## Inhoudsopgave

#### Aan de slag ....................... 4

[De telefoon monteren, de SIM-kaart en batterij plaatsen,](#page-3-1)  een gesprek voeren, kleppen vervangen.

#### De functies van de telefoon ........ 9

[Overzicht van de telefoon, de menu's gebruiken, letters](#page-8-1)  invoeren, menu Activiteit en bestandsbeheer.

#### [Bellen . . . . . . . . . . . . . . . . . . . . . . . . . 19](#page-18-0)

[Gesprekken, contacten, spraakbesturing,](#page-18-1)  gespreksopties.

#### [Berichten . . . . . . . . . . . . . . . . . . . . . . 39](#page-38-0)

[SMS-berichten, MMS-berichten, spraakberichten,](#page-38-1)  e-mailberichten, Mijn vrienden.

#### [Afbeeldingen . . . . . . . . . . . . . . . . . . . 50](#page-49-0)

Camera, videorecorder, foto's, PhotoDJ<sup>TM</sup>.

#### [Entertainment . . . . . . . . . . . . . . . . . . 55](#page-54-0)

Media player, PlayNow<sup>TM</sup>, ringtones, MusicDJ<sup>TM</sup>, VideoDJ<sup>™</sup>, geluidsrecorder, thema's, games.

## Sony Ericsson Z520i

[Verbindingen . . . . . . . . . . . . . . . . . . . 64](#page-63-0) [Instellingen voor internet en e-mail, synchroniseren,](#page-63-1)  Bluetooth, infrarood en optionele USB-kabel.

[Meer functies . . . . . . . . . . . . . . . . . . . 74](#page-73-0) Tijd en datum, wekker, kalender, taken, Java<sup>TM</sup>-applicaties, SIM-kaartvergrendeling, enzovoort.

[Problemen oplossen . . . . . . . . . . . . . 84](#page-83-0) [Waarom doet de telefoon niet wat ik wil?](#page-83-1)

#### [Belangrijke informatie . . . . . . . . . . . . 89](#page-88-0)

Sony Ericsson Consumer-website, veilig en efficiënt gebruik, garantie, declaration of conformity.

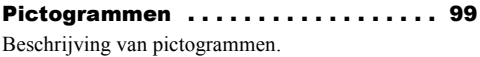

```
Index . . . . . . . . . . . . . . . . . . . . . . . . 101
```
#### **Sony Ericsson**

#### GSM 850/900/1800/1900

Deze gebruikershandleiding is gepubliceerd door Sony Ericsson Mobile Communications AB zonder enige garantie. Verbeteringen en wijzigingen kunnen te allen tijde en zonder voorafgaande waarschuwing door Sony Ericsson Mobile Communications AB in deze gebruikershandleiding worden aangebracht als dat nodig wordt geacht op grond van typografische fouten, onjuiste of achterhaalde gegevens of verbeteringen aan programmatuur en/of apparatuur. Dergelijke wijzigingen worden natuurlijk verwerkt in nieuwe uitgaven van deze gebruikershandleiding.

Alle rechten voorbehouden.

#### **©Sony Ericsson Mobile Communications AB, 2005**

Publicatienummer: NL/LZT 108 8066 R3A

Let op:

Enkele in deze gebruikershandleiding beschreven services worden niet door alle netwerken ondersteund. *Dit* Neem contact op met uw netwerkexploitant of serviceprovider als u twijfelt of u een bepaalde service al dan niet kunt gebruiken.

Lees de hoofdstukken *Richtlijnen voor veilig en efficiënt gebruik* en *Beperkte garantie* voordat u de mobiele telefoon gaat gebruiken.

Uw mobiele telefoon heeft de mogelijkheid om extra content, bijvoorbeeld ringtones, te downloaden, op te slaan en door te sturen. Het gebruik van deze

content kan beperkt of verboden zijn als gevolg van rechten van derden, waaronder auteursrechten. U, niet Sony Ericsson, bent volledig verantwoordelijk voor extra content die u downloadt naar of doorstuurt via uw mobiele telefoon. Controleer voordat u extra content gebruikt, of het voorgenomen gebruik is toegestaan onder licentie of op andere wijze geautoriseerd is. Sony Ericsson biedt geen garantie omtrent de juistheid, integriteit of kwaliteit van extra content of enige andere content van derden. Sony Ericsson is onder geen enkele omstandigheid aansprakelijk voor onjuist gebruik door u van extra content of andere content van derden.

De Bluetooth woordmerken en logo's zijn eigendom van Bluetooth SIG, Inc. en gebruik van dergelijke merken door Sony Ericsson is onder licentie.

QuickShare<sup>™</sup>, PlayNow™, MusicDJ™, VideoDJ™ en Style-Up™ zijn handelsmerken of gedeponeerde handelsmerken van Sony Ericsson Mobile Communications AB.

Microsoft, Windows en PowerPoint zijn gedeponeerde handelsmerken of handelsmerken van Microsoft Corporation in de Verenigde Staten en andere landen.

Mac OS is een handelsmerk van Apple Computer, Inc., geregistreerd in de Verenigde Staten en andere landen.

T9™ Text Input is een handelsmerk of een gedeponeerd handelsmerk van Tegic Communications.

T9™ Text Input heeft een licentie onder een of meer van de volgende patenten: U.S. Pat. Nos. 5,818,437, 5,953,541, 5,187,480, 5,945,928, and 6,011,554;

Canadian Pat. No. 1,331,057, United Kingdom Pat. No. 2238414B; Hongkong Standard Pat. No. HK0940329; Republic of Singapore Pat. No. 51383; Euro.Pat. No. 0 842 463(96927260.8) DE/DK, FL FR, IT, NL, PT, ES SE, GB; en aanvullende, hangende patenten wereldwijd.

Java en alle op Java gebaseerde handelsmerken en logo's zijn handelsmerken of gedeponeerde handelsmerken van Sun Microsystems, Inc. in de Verenigde Staten en in andere landen.

Licentieovereenkomst voor eindgebruikers voor Sun™ Java™ J2MF™

- 1 Beperkingen: de Software is vertrouwelijke, auteursrechtelijk beschermde informatie van Sun en de eigendom van alle kopieën berust bij Sun en/of haar licentiegevers. De klant is niet gerechtigd om de Software te wijzigen. te decompileren, te ontleden, te decoderen, te extraheren of anderszins aan reverse-engineering te onderwerpen. De software mag niet als geheel of gedeeltelijk worden verhuurd, worden overgedragen of in onderlicentie worden gegeven.
- 2 Exportvoorschriften: Software, inclusief technische gegevens, valt onder de Amerikaanse exportwetten, met inbegrip van de U.S. Export Administration Act en de daaraan verbonden bepalingen, en valt mogelijk ook onder de export- of importvoorschriften van andere landen. De klant komt overeen om strikt te voldoen aan dergelijke voorschriften en erkent de eigen verantwoordelijkheid voor het verkrijgen van

vergunningen voor de export, wederuitvoer of import van Software. Software mag niet worden gedownload of anderszins worden geëxporteerd of wederuitgevoerd (i) naar, of naar een staatsburger of inwoner van, Cuba, Irak, Iran, Noord-Korea, Libië, Soedan, Syrië (met inachtneming van het feit dat deze opsomming van tijd tot tijd kan worden herzien) of naar enig(e) ander(e) land(en) waartegen de Verenigde Staten een handelsembargo heeft ingesteld; of (ii) naar iemand op de lijst van Specially Designated Nations van de U.S. Treasury Department of in de Table of Denial Orders van het U.S. Commerce Department.

3 Beperkte rechten: het gebruik, het kopiëren en de openbaarmaking door de regering van de Verenigde Staten is onderhevig aan de beperkingen die worden uiteengezet in de Rights in Technical Data and Computer Software Clauses in DFARS 252.227-7013(c) (1) (ii) en FAR 52.227-19(c) (2), voor zover van toepassing.

Een deel van de software van dit product valt onder het auteursrecht van © SyncML initiative Ltd. (1999-2002). Alle rechten voorbehouden.

Andere product- en bedrijfsnamen in dit document kunnen handelsmerken zijn van de respectieve eigenaars.

Alle rechten die hierin niet uitdrukkelijk worden verleend, zijn voorbehouden.

<span id="page-3-0"></span>Aan de slag

## Aan de slag

<span id="page-3-1"></span>*De telefoon monteren, de SIM-kaart en batterij plaatsen, een gesprek voeren, kleppen vervangen.*

Meer informatie en downloadbestanden zijn beschikbaar op *[www.SonyEricsson.com/support](http://www.sonyericsson.com/support)*.

## Instructiesymbolen

In deze gebruikershandleiding worden de volgende instructiesymbolen gebruikt:

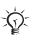

Opmerking

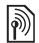

Hiermee wordt aangegeven dat een service of functie afhankelijk is van het gebruikte netwerk of abonnement. Neem contact op met uw netwerkexploitant voor meer informatie.

- Zie ook pagina ...
- } Gebruik de selectietoetsen of de navigatietoets om te bladeren en opties te selecteren, **■** *[11 Toetsen en navigatie](#page-10-0)*.
- Druk op het midden van de navigatietoets.
- Druk de navigatietoets omhoog. ⊚
- $\circledcirc$ Druk de navigatietoets omlaag.

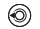

Druk de navigatietoets naar links.

⊚ Druk de navigatietoets naar rechts.

## De telefoon monteren

U kunt de telefoon pas gebruiken, als u:

- $\cdot$  de SIM-kaart in de telefoon hebt geplaatst;
- ï de batterij hebt aangesloten en opgeladen.

## SIM-kaart

Als u zich registreert als abonnee bij een netwerkexploitant, ontvangt u een SIM-kaart (Subscriber Identity Module). Deze bevat een computerchip waarop onder andere uw telefoonnummer, de services die bij uw abonnement horen en de namen en telefoonnummers in uw contacten worden bijgehouden.

*Als u een SIM-kaart in een andere telefoon hebt gebruikt, moet u de gegevens opslaan op de SIM-kaart voordat u deze uit de andere telefoon verwijdert. Er kunnen bijvoorbeeld contacten zijn opgeslagen in het telefoongeheugen.*

## SIM-kaart en batterijgegevens

Zet altijd de telefoon uit en koppel de batterijlader los voordat u een SIM-kaart plaatst of verwijdert.

#### *De SIM-kaart en de batterij plaatsen*

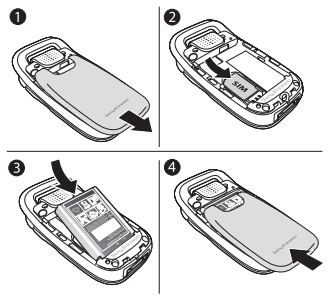

- 1 Schuif het batterijklepje weg zoals wordt aangegeven in de afbeelding. Mogelijk moet u de eerste keer dat u de batterijklep verwijdert, flink wat druk uitoefenen.
- 2 Schuif de SIM-kaart in de houder. Zorg ervoor dat de goudkleurige contactpunten van de SIM-kaart naar beneden wijzen en dat de schuine hoek juist is geplaatst.
- 3 Plaats de batterij aan de achterkant van de telefoon met de label omhoog en met de twee connectors tegenover elkaar.
- 4 Plaats het batterijklepje zoals wordt aangegeven in de afbeelding. Schuif het klepje op zijn plaats.

#### *De batterij opladen*

*Het kan tot 30 minuten duren voordat het batterijpictogram wordt weergegeven tijdens het opladen.*

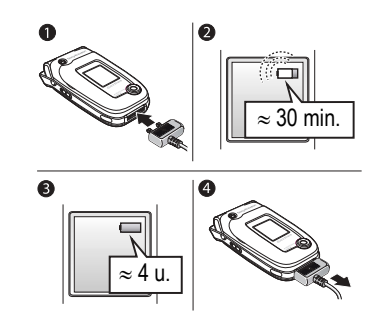

#### Aan de slag

- 1 Sluit de oplader aan op de telefoon. Het symbool op de stekker van de oplader moet naar boven wijzen.
- 2 Het kan tot 30 minuten duren voordat het batterijpictogram wordt weergegeven op het scherm.
- 3 Wacht ongeveer 4 uur of tot het batterijpictogram aangeeft dat de batterij volledig is opgeladen. Als u het batterijpictogram nu nog niet ziet, drukt u op een toets om het scherm te activeren.
- 4 Verwijder de oplader door deze er recht uit te trekken.
- *Sommige functies gebruiken meer batterijvermogen dan andere functies waardoor u de batterij mogelijk vaker moet opladen. De spreektijd of de stand-bytijd kan echter merkbaar korter worden als gevolg van slijtage. In dat geval moet u de batterij wellicht vervangen. Gebruik alleen goedgekeurde batterijen van Sony Ericsson* % *93 [Gebruik en onderhoud](#page-92-0)  van de [batterij](#page-92-0)*.

#### PIN-code

U hebt mogelijk een pincode (PIN) nodig om de services in uw telefoon te activeren. De PIN-code is gekoppeld aan de SIM-kaart en niet aan de telefoon. U ontvangt de pincode van uw netwerkexploitant. Als u de PIN-code invoert, wordt elk cijfer weergegeven als \*, tenzij de PIN-code begint met dezelfde cijfers als een alarmnummer, zoals 112. Zodoende kunt u een alarmnummer bellen zonder een PIN-code in te voeren.

Als u tijdens het invoeren van uw pincode een vergissing maakt, verwijdert u het teken  $\phi$  door op  $\circ$  te drukken.

*Als u drie keer achter elkaar de verkeerde PIN-code invoert, wordt de SIM-kaart geblokkeerd en wordt het bericht "PIN geblokkrd" weergegeven. U heft de blokkering op door uw PUK-code (Personal Unblocking Key) in te voeren, ▶ 81 [SIM-kaartblokkering](#page-80-0).* 

**This is the Internet version of the user's guide. © Print only for private use.** <sup>6</sup>

#### <span id="page-6-0"></span>De telefoon aanzetten en gesprekken voeren

Zorg ervoor dat de telefoon is opgeladen en de SIM-kaart is geplaatst voordat u de telefoon aanzet. Wanneer u de telefoon hebt aangezet, kunt u deze met de Setup wizard snel en gemakkelijk voorbereiden voor gebruik.

#### *De telefoon aanzetten*

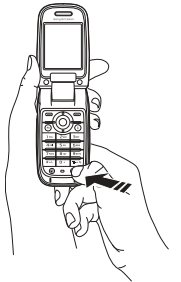

- 1 Open het klepje.
- 2 Houd de toets  $\overline{1}$  ingedrukt.
- 3 Voer de PIN-code van de SIM-kaart in wanneer daarom wordt gevraagd.
- 4 De eerste keer dat u de telefoon aanzet, selecteert u de taal waarin de menu's op de telefoon worden weergegeven.
- 5 } **Ja** als u de Setup wizard wilt gebruiken om aan de slag te gaan en de instructies op het scherm wilt volgen. U kunt de wizard op elk gewenst moment starten vanuit het menusysteem, } **Instellingen** } het tabblad **Algemeen** } **Setup wizard**.

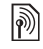

*De functie van de Setup wizard is afhankelijk van de netwerkexploitant.*

#### *Bellen en gesprekken ontvangen*

Voer het telefoonnummer in (indien nodig met het internationale toegangsnummer en het netnummer) ► Bellen om te bellen. ► Beëindig om het gesprek te beëindigen. Wanneer de telefoon overgaat **Beantw** 

Aan de slag

## Style-Up™-kleppen vervangen

*Sommige kits bevatten extra Style-Up*<sup>TM</sup>-kleppen. *Volg de onderstaande instructies om kleppen te vervangen. Koppel altijd de batterijlader los voordat u een andere Style-Up-klep aanbrengt.*

#### *De voorklep vervangen*

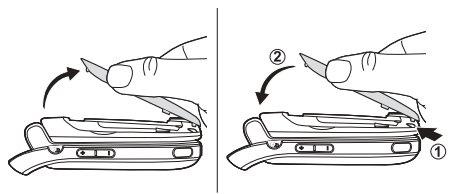

- Zoek de lipjes langs de zijden van de voorklep, zoals wordt aangegeven op de afbeelding.
- 2 Til de voorklep met uw duimnagel omhoog. Mogelijk moet u de voorklep aan beide zijden omhoog tillen.
- 3 Zoek de lipjes onder aan de voorklep en de uitsparingen onder aan het frame van de telefoon.
- 4 Plaats de lipjes in de uitsparingen en klik de klep vast.

#### *De batterijklep vervangen*

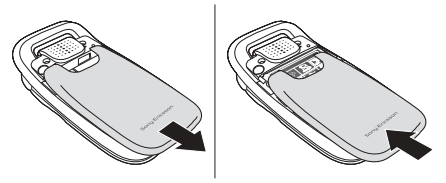

- 1 Oefen wat druk uit op de klep met de muis van de ene hand terwijl u met de duim van de andere hand de klep verschuift. Mogelijk moet u de eerste keer dat u de batterijklep vervangt, flink wat druk uitoefenen.
- 2 Schuif de batterijklep uit de klem.
- 3 Verwijder de batterijklep.
- 4 Zoek de lipjes langs de zijden van de telefoon. Schuif de batterijklep langs de lipjes naar boven door met de muis van de hand druk uit te oefenen totdat de klep vastklikt.

## <span id="page-8-0"></span>De functies van de telefoon

<span id="page-8-1"></span>*Overzicht van de telefoon, de menu's gebruiken, letters invoeren, menu Activiteit en bestandsbeheer.*

### Overzicht van de telefoon

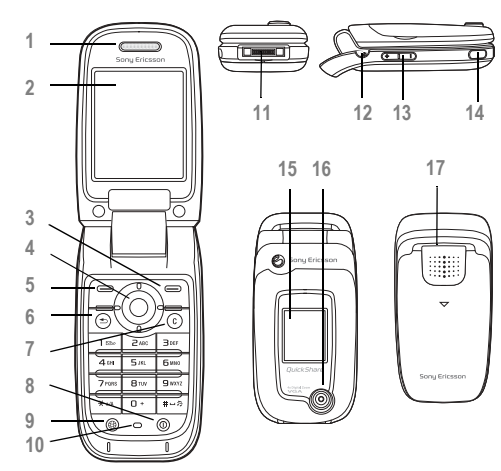

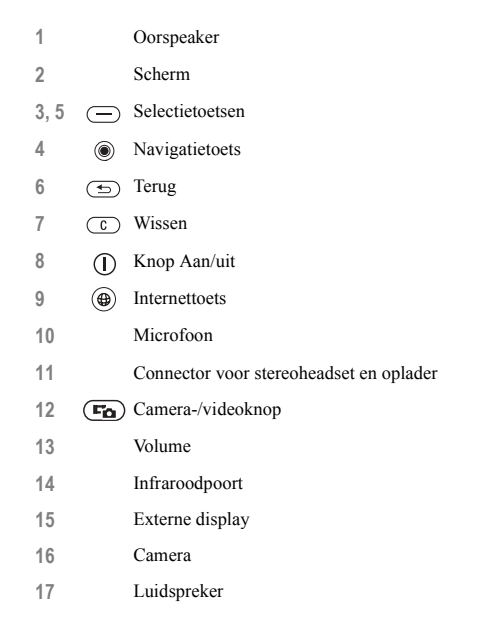

#### Overzicht, menu

1. PlavNow<sup>™\*</sup>

#### **6. Mediaplayer**

 **2. Internetservices\***

#### **3. Entertainment**

Games VideoDJ™ PhotoD.ITM MusicDJ<sup>TM</sup> Afstandsbediening Geluid opnemen Demo tour

#### **4. Camera**

#### **5. Berichten**

Nieuw bericht Postvak IN Miin vrienden\* E-mail Voicemail bellen **Concepten** Postvak UIT Verzonden items Opgeslag. items Sjablonen Instellingen

#### **7. Bestandsbeheer** Afbeeldingen Video's Geluiden Thema's Webpagina's Games **Applicaties**

#### Overig **8. Telefoonboek\*\* Telefoonboek\*\***

Onties: Snelkeuze Miin visitekaartie Groepen**\*\*** SIM-nummers**\*\*** Speciale nummers Geavanceerd Nieuw contact

#### **9. Wekker instellen** Wekker Herhaalde wekker

Wekkersignaal

#### **10. Gesprekken\***

**11. Agenda** Applicaties Kalender Taken Notities Synchronisatie Timer **Stopwatch** Rekenmachine Codememo Wekker instellen

#### **12. Instellingen Algemeen** Profielen

 Tijd en datum Taal Spraakbesturing Nieuwe gebeurt. Telefoonstatus Snelkoppelingen **Blokkeringen**  Setup wizard Tips en trucs Master reset

#### **Geluiden & signalen**

Volume **Ringtone** Stil Bel wordt luider Trilalarm Berichtsignaal Lichteffecten **Toetsgeluid** 

#### **Display**

**Achtergrond** Ext. achtergrond Thema's Opstartscherm Screensaver Helderheid Slaapstandklok Lijnlabel bewerken\*

#### **Gesprekken**

Gespr. omleiden Wiizigen in lijn 2\* Gespreksbeheer Tijd & kosten Gegevens beller Aann. door openen Handsfree\*

#### **Verbindingen**

Bluetooth IR activeren Synchronisatie Telefoonbeheer Mobiele netwerken Datacomm. Internetinstell. **Streamingopties** Java™-instellingen Accessoires

*\* Sommige menu's zijn afhankelijk van uw netwerkexploitant, netwerk en abonnement.*

*\*\* Het menu is afhankelijk van de contactenapplicatie die als standaard is geselecteerd.*

**10** This is the Internet version of the user's quide. © Print only for private use.

## <span id="page-10-0"></span>Toetsen en navigatie

#### Stand-byscherm, hoofdmenu en statusbalk

Het *stand-byscherm* wordt weergegeven wanneer u geen gesprek voert of menu's gebruikt. Op dit scherm ziet u bijvoorbeeld de naam van de netwerkexploitant, de tijd en de datum.

Druk in stand-by op  $\circledcirc$  om het *hoofdmenu* te openen. De menu's worden weergegeven als pictogrammen. Sommige submenu's bevatten tabbladen. Ga met de navigatietoets naar een tabblad en selecteer een optie.

In de statusbalk boven het scherm vindt u pictogrammen die informatie geven over de telefoon en de activiteiten ervan, % *99 [Pictogrammen](#page-98-2)*.

#### Externe display

Op de externe display van uw telefoon worden de serviceprovider, de tijd, de datum, de signaalsterkte en het oplaadniveau van de batterij weergegeven.

Relevante statusinformatie vindt u op de externe display. Als de cameraknop wordt ingedrukt terwijl het klepje is gesloten, werkt de externe display als een zoeker. De helderheid wordt geregeld met de volumetoetsen.

#### Toetsen en knoppen

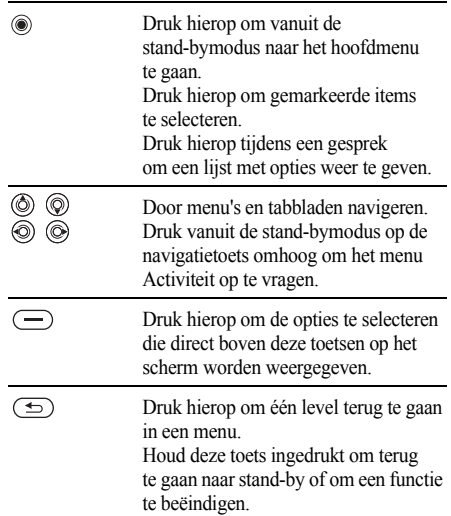

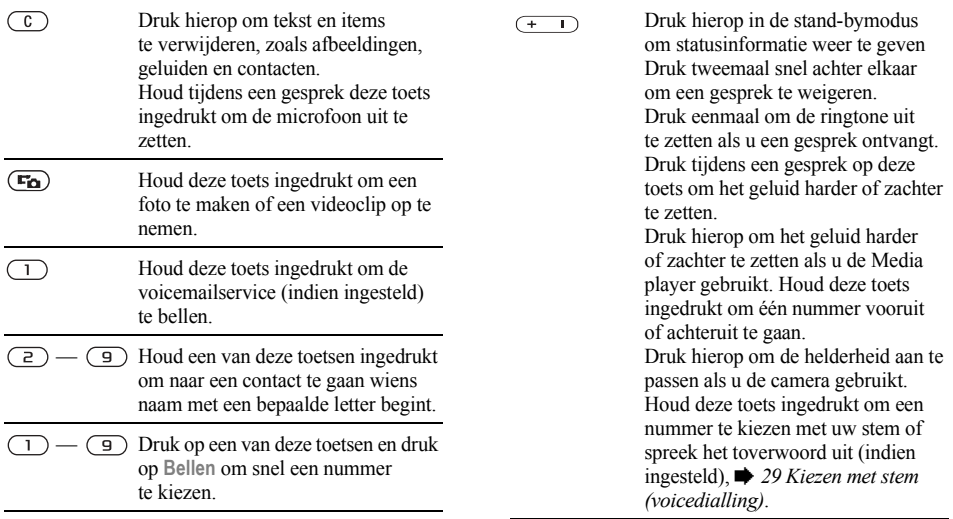

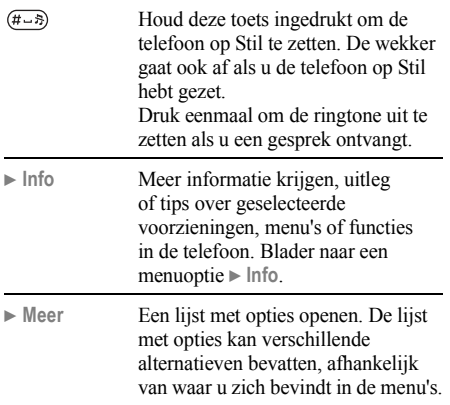

## Taal van de telefoon

Bij de meeste SIM-kaarten wordt de menutaal automatisch ingesteld op de taal van het land waar u de SIM-kaart hebt gekocht. Als dit niet het geval is, is de vooraf gedefinieerde taal Engels.

*U kunt altijd kiezen voor de taal van de SIM-kaart door in stand-by op*  $\circledcirc$  8888  $\circledcirc$  te drukken. *U kunt altijd Engels kiezen door in stand-by op 0000 te drukken.*

#### *De taal van de telefoon wijzigen*

- 1 } **Instellingen** } het tabblad **Algemeen** } **Taal** } **Telefoontaal**.
- 2 Selecteer een taal.

## Snelkoppelingen

U kunt menu's sneller doorlopen door snelkoppelingen te gebruiken. Met de snelkoppelingen kunt u snel een menu openen. Met de vooraf gedefinieerde snelkoppelingen met de navigatietoets kunt u snel naar bepaalde functies gaan. U kunt de snelkoppelingen met de navigatietoets aanpassen aan uw eigen wensen.

#### Snelkoppelingen gebruiken

Open de menu's door op ( $\circledcirc$ ) te drukken en geef vervolgens het nummer op van het menu dat u wilt gebruiken. Als u bijvoorbeeld naar het vijfde menu-item wilt gaan, drukt u op  $(5)$ . Als u naar het tiende, elfde of twaalfde menu-item wilt gaan, drukt u op  $(\overline{A}^{a/A})$ ,  $(\overline{D}^{+})$  of  $(\overline{A-B})$ . Houd  $(\overline{B})$ ingedrukt om terug te gaan naar de stand-bymodus.

#### Snelkoppelingen met de navigatietoets gebruiken

Druk in stand-by op  $\circledS$  om naar een menu met snelkoppelingen te gaan of druk op  $\textcircled{\tiny{\circ}}$ ,  $\textcircled{\tiny{\circ}}$  of  $\textcircled{\tiny{\circ}}$ om direct naar een bepaalde functie te gaan.

#### *Een snelkoppeling bewerken metde navigatietoets*

} **Instellingen** } het tabblad **Algemeen**

**▶ Snelkoppelingen en selecteer de snelkoppeling** die u wilt bewerken } **Bewerken**.

## Letters invoeren

U kunt op twee manieren letters invoeren om bijvoorbeeld een bericht te schrijven of een naam van een contact in te voeren:

• multitoetsmethode voor tekstinvoer

Druk elke toets zo vaak in als nodig om de gewenste letter weer te geven.

 $\cdot$  T9TM-tekstinvoer

De T9<sup>TM</sup>-invoermethode gebruikt een in de telefoon ingebouwd woordenboek. Dit woordenboek herkent het meestgebruikte woord voor iedere reeks toetsaanslagen. Op die manier hoeft u een toets slechts één keer in te drukken, zelfs als de gewenste letter niet de eerste letter onder die toets is.

#### **Schrijftalen**

Selecteer voordat u begint letters in te voeren de talen die u bij het opstellen van teksten wilt gebruiken.

U kunt tijdens het schrijven overschakelen naar een andere geselecteerde taal door  $(\overline{H-B})$  ingedrukt te houden.

#### *Een schrijftaal selecteren*

- 1 } **Instellingen** } het tabblad **Algemeen** } **Taal** } **Invoertaal**.
- 2 Ga naar elke taal die u wilt gebruiken en markeer deze. } **Opslaan** om het menu af te sluiten.

#### *Letters invoeren met de multitoetsmethode voor tekstinvoer*

- 1 Als u tekst wilt invoeren, moet u een functie hebben gestart waarin tekstinvoer mogelijk is, bijvoorbeeld } **Berichten** } **Nieuw bericht**  $\blacktriangleright$  SMS.
- 2 Druk herhaaldelijk op de desbetreffende toets,  $\left(\overline{1}\right)$   $\rightarrow$   $\left(\overline{9}\right)$ ,  $\left(\overline{0}\right)$  of  $\left(\overline{4-8}\right)$ , totdat het gewenste teken op het scherm wordt weergegeven. In het vak in de rechterbovenhoek van het scherm kunt u zien welke tekens u kunt kiezen.

#### Voorbeeld:

- als u een "A" wilt invoeren, drukt u één keer op  $\left(\frac{1}{2}\right)$ ;
- als u een "B" wilt invoeren, drukt u twee keer snel achter elkaar op  $\left(\overline{z}\right)$ ;
- als u tussen hoofdletters en kleine letters wilt schakelen, drukt u op  $(*a/A)$  en vervolgens op de letter;
- u kunt de volumeknoppen gebruiken om snel bepaalde letters in te voeren. Als u een "**B**" wilt invoeren, houdt u de volumeknop  $\left( \begin{array}{c} \text{+} \end{array} \right)$  ingedrukt en drukt u op  $\overline{z}$ ). Als u een "C" wilt invoeren, houdt u de volumeknop  $\Box$  ingedrukt en drukt u op  $\left(\overline{z}\right)$ .

#### **Letters invoeren met T9™-tekstinvoer**

- 1 Als u tekst wilt invoeren, moet u een functie hebben gestart waarin tekstinvoer mogelijk is, bijvoorbeeld } **Berichten** } **Nieuw bericht** } **SMS**.
- 2 Als u bijvoorbeeld het woord "Ellen" wilt schrijven, drukt u op  $\boxed{5}$ ,  $\boxed{2}$ ,  $\boxed{6}$ ,  $\boxed{3}$ .
- 3 Als het weergegeven woord het woord is dat u bedoelt, drukt u op  $(\overline{m} - \overline{n})$  om het te accepteren en een spatie toe te voegen. Druk op  $\circledcirc$  om een woord te accepteren zonder een spatie toe te voegen. Als het weergegeven woord niet het woord is dat u bedoelt, drukt u op  $\circledcirc$  of  $\circledcirc$ om alternatieve woorden weer te geven. Als u een woord wilt accepteren en een spatie wilt toevoegen, drukt u op  $(\overline{H-B})$ .
- 4 Schrijf de rest van uw bericht. Als u een punt of een ander leesteken wilt invoeren, drukt u op  $\Box$ ) en vervolgens herhaaldelijk op  $\circledS$ of  $\circledcirc$ . Accepteer een leesteken door op  $\overline{(+\cdot)}$ te drukken.

#### *Woorden toevoegen aan het T9-tekstinvoerwoordenboek*

- 1 Tijdens het invoeren van letters } **Meer** } **Woord bewerken**.
- 2 Bewerk het woord met multitoetsinvoer. Navigeer door de tekens met  $\circledcirc$  en  $\circledcirc$ . Druk op  $\circ$  om een teken te verwijderen. Houd  $\circ$  ingedrukt om het hele woord te verwijderen.
- 3 Als u het woord hebt bewerkt } **Invoegen**. Het woord wordt toegevoegd aan het T9-tekstinvoerwoordenboek. De volgende keer dat u dit woord invoert met T9-tekstinvoer, wordt het weergegeven als een van de alternatieve woorden.

#### *Een andere invoermethode selecteren*

Houd voor of tijdens het invoeren van letters  $\overline{(\ast_{a/A})}$  ingedrukt om een andere invoermethode te selecteren.

### Lijst met opties

► Meer om een lijst met opties weer te geven. De lijst kan sommige of alle van de volgende opties bevatten:

- Symbool toev. symbolen en leestekens zoals ? en *,* worden weergegeven. Schakel tussen de symbolen met  $\overline{\textcircled{\circ}}$ ,  $\overline{\textcircled{\circ}}$ ,  $\overline{\textcircled{\circ}}$  en  $\overline{\textcircled{\circ}}$ .
- $\cdot$  ltem toevoegen afbeeldingen, melodieën, geluiden, enzovoort.
- $\cdot$  Woord bewerken uitsluitend voor T9-tekstinvoer. Bewerk het voorgestelde woord met de multitoetsmethode voor tekstinvoer.
- $\cdot$  Invoertaal  $\equiv$  een lijst met beschikbare talen wordt weergeven.
- $\cdot$  Invoermethode een lijst met invoermethoden voor de huidige voertaal wordt weergeven.
- Woordenboek(T9) woordenboek voor T9-tekstinvoer aan- of uitzetten.
- Alternatieven aangeven of al dan niet suggesties moeten worden weergegeven als u een woord schrijft.
- $\cdot$  Mijn woorden de woorden beheren die u aan het woordenboek hebt toegevoegd.
- Nationale tekens taalspecifieke tekens uitschakelen om ruimte te besparen. Deze optie wordt slechts voor bepaalde invoertalen weergegeven.

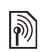

## Menu Activiteit

In de stand-bymodus kunt u het menu Activiteit openen om nieuwe gebeurtenissen weer te geven en te beheren, en om favorieten en snelkoppelingen te openen.

#### Tabbladen van het menu Activiteit

- Nwe gebeurt. hiermee kunt u nieuwe gebeurtenissen zoals gemiste gesprekken en berichten weergeven. Wanneer er een nieuwe gebeurtenis optreedt, wordt het tabblad weergegeven op het scherm. Druk op  $\binom{c}{k}$ om een gebeurtenis van het tabblad te verwijderen.
- Mijn snelkopp. hiermee worden uw snelkoppelingen weergegeven. U kunt snelkoppelingen toevoegen en verwijderen en de volgorde ervan wijzigen. Wanneer u een snelkoppeling selecteert en de applicatie wordt geopend, worden andere applicaties gesloten of geminimaliseerd.
- $\cdot$  Favorieten hiermee kunt u uw eigen internetfavorieten weergeven. Wanneer u een favoriet selecteert en de browser wordt geopend, worden andere applicaties gesloten of geminimaliseerd.

#### *Het menu Activiteit openen en sluiten*

Vanuit de stand-bymodus,  $\circled{)}$ . Druk op  $\circled{)}$  om het menu Activiteit af te sluiten.

#### *Gebeurtenissen weergeven*

- 1 } **Bekijken**.
- 2 } **Meer** om extra opties te bekijken.

#### *Melding instellen voor nieuwe gebeurtenissen*

- 1 } **Instellingen** } **Algemeen** } **Nwe gebeurt.**
- 2 Geef aan hoe nieuwe gebeurtenissen worden weergegeven.

### *Een snelkoppeling toevoegen*

- $\circledcirc$ .
- 2 } **Nwe snelkopp.** } **Toevoeg.**
- 3 Selecteer het menu dat u aan uw lijst met snelkoppelingen wilt toevoegen.

## Bestandsbeheer

Gebruik Bestandsbeheer om bestanden in het telefoongeheugen te verwerken (bijvoorbeeld afbeeldingen, videoclips en geluiden). Items zoals **Afbeeldingen**, **Video's**, **Geluiden**, **Thema's**, **Webpagina's**, **Games** en **Applicaties** worden als bestanden in mappen opgeslagen. Alle bestanden die niet door de telefoon worden herkend, worden opgeslagen in de map **Overig**. U kunt in sommige vooraf gedefinieerde mappen zelf submappen maken waarin u opgeslagen bestanden kunt plaatsen.

U kunt meerdere of alle bestanden tegelijk selecteren bij het verwerken van de bestanden.

#### *Een bestand in Bestandsbeheer gebruiken*

- 1 Selecteer een bestand in de map **Afbeeldingen** of **Geluiden**.
- 2 } **Meer** } **Gebruiken**. Selecteer waarvoor u het bestand wilt gebruiken.

#### *Bestanden verplaatsen naar een map*

- 1 } **Bestandsbeheer** en open een map.
- 2 Blader naar een bestand, bijvoorbeeld naar een afbeelding die u wilt verplaatsen } **Meer ▶ Beheer bestanden** ▶ Naar map.
- 3 Selecteer de map waarnaar u het bestand wilt verplaatsen of selecteer **Nieuwe map** en geef de map een naam } **OK**.

#### *Een submap maken*

- 1 } **Bestandsbeheer** en open een map.
- 2 } **Meer** } **Nieuwe map** en voer een naam in voor de map.
- 3 } **OK** om de map op te slaan.

#### *Meerdere bestanden selecteren*

- 1 } **Bestandsbeheer** en selecteer een bestand } **Meer** } **Selecteren** } **Diverse select.**
- 2 Blader en selecteer meer bestanden door op **Selecteer** of **Deselect.** te drukken.

#### *Alle bestanden in een map selecteren*

- } **Bestandsbeheer** en selecteer een bestand } **Meer**
- } **Selecteren** druk op **Alles sel.** of **Sel. UIT** om de selectie te verwijderen.

#### Bestandsgegevens

Op items die u hebt gedownload of ontvangen via een van de beschikbare overdrachtmethodes kunnen auteursrechten rusten. Als er auteursrechten rusten op een bestand, kunt u het bestand mogelijk niet kopiëren of verzenden. U kunt ervoor kiezen informatie over het bestand weer te geven.

## Lichteffecten

Gebruik de functie Lichteffecten om uw telefoon aan uw persoonlijke voorkeuren aan te passen. Met deze functie wordt u op de hoogte gebracht van een gebeurtenis, zoals een inkomend gesprek of een nieuw bericht. U kunt lichteffecten ook koppelen aan uw contacten.

Bepaalde lichteffecten kunnen niet worden uitgeschakeld, zoals bij het openen en sluiten van de telefoon en het aansluiten of loskoppelen van een accessoire.

*Houd er rekening mee dat de lichteffecten kunnen afleiden als u 's nachts rijdt. Wees voorzichtig. Als u de lichteffecten wilt uitschakelen, gaat u naar*  **Instellingen** } **Geluiden & signalen** } **Lichteffecten***.*

## <span id="page-18-0"></span>Bellen

<span id="page-18-1"></span>*Gesprekken, contacten, spraakbesturing, gespreksopties.*

## Bellen

U kunt pas bellen en gesprekken ontvangen als u de telefoon hebt aangezet en u zich binnen het bereik van een netwerk bevindt. % *[7 De telefoon](#page-6-0)  [aanzetten en gesprekken voeren](#page-6-0)*.

#### Netwerken

Wanneer u de telefoon aanzet, wordt automatisch uw eigen netwerk geselecteerd als dit binnen bereik is. Als dit niet binnen bereik is, kunt u een ander netwerk gebruiken, op voorwaarde dat uw netwerkexploitant voor dit gastgebruik een overeenkomst heeft gesloten met het andere netwerk. Deze service wordt ook wel roamen genoemd.

U kunt het netwerk selecteren dat u wilt gebruiken of u kunt een netwerk toevoegen uit de lijst met voorkeurnetwerken. U kunt ook de volgorde wijzigen waarin netwerken worden geselecteerd wanneer automatisch naar netwerken wordt gezocht. Voor al dergelijke opties } **Instellingen** } het tabblad **Verbindingen** } **Mobiele netwerken**.

*U kunt nummers uit de gesprekkenlijst en contacten*   $kiezen$   $\Rightarrow$  27 *[Gesprekkenlijst](#page-26-0) en*  $\Rightarrow$  22 *[Contacten](#page-21-0). U kunt ook gesprekken tot stand brengen met uw stem,*   $\rightarrow$  28 *[Spraakbesturing](#page-27-0)*.

#### *Bellen*

- 1 Toets het telefoonnummer in (met de internationale landcode en het netnummer, indien van toepassing).
- $2 \rightarrow$  Bellen om te bellen.
- $3 \rightarrow$  Beeindig om het gesprek te beeindigen.

#### *Het volume van de oorspeaker aanpassen*

Druk op  $\left(\begin{array}{c} \text{+} \\ \text{+} \end{array}\right)$  of  $\left(\begin{array}{c} \text{-} \\ \text{-} \end{array}\right)$  om het geluid van de oorspeaker tijdens een gesprek te harder of zachter te zetten.

#### *De luidspreker activeren voordat een gesprek wordt beantwoord*

Druk op de linkerselectietoets.

#### *De luidspreker gebruiken tijdens een gesprek*

- 1 Druk op  $\circledcirc$  en selecteer Speaker AAN om de luidspreker aan te zetten.
- 2 Druk op  $\circledcirc$  en selecteer Speaker UIT om de luidspreker uit te zetten.

*Houd de telefoon niet bij uw oor als u de luidspreker gebruikt. Dit kan uw gehoor beschadigen.*

#### *De microfoon uitzetten*

- $1$  Houd  $\overline{c}$  ingedrukt.
- 2 Druk nogmaals op  $\circ$  om het gesprek te hervatten.

## Inkomende gesprekken

Als u een gesprek ontvangt, gaat de telefoon over en wordt het nummer van de beller weergegeven (als in uw abonnement nummerweergave is inbegrepen en het nummer van de beller wordt herkend).

Als het nummer in uw contacten is opgeslagen, worden de naam, het nummer, de afbeelding en het lichteffect (indien toegewezen) weergegeven. Als het een geheim nummer betreft, wordt **PrivÈ-nummer** weergegeven.

#### *Een gesprek aannemen*

- Open uw telefoon.
- $\cdot$  Als uw telefoon al is geopend  $\triangleright$  Beantw.
- Druk op de knop Draagbare handsfree, indien van toepassing.

#### *Een gesprek weigeren*

- Sluit uw telefoon
- $\bullet$  **Bezet**.
- Druk tweemaal snel op de volumetoets aan een van beide zijden.

#### Gemiste gesprekken

Als u een gesprek hebt gemist en het menu Activiteit is uitgeschakeld, wordt **Gemiste gesprekken:** weergegeven in stand-by en wordt het aantal gemiste gesprekken aangegeven. } **Ja** om de gemiste gesprekken in de gesprekkenlijst te bekijken. Als u de gemiste gesprekken later wilt bekijken } **Nee**.

#### *Gemiste gesprekken controleren*

- 1 In stand-by } **Gesprek** en ga naar het tabblad met gemiste gesprekken. Gebruik  $\circledcirc$  of  $\circledcirc$ om van tabblad naar tabblad te gaan.
- 2 Gebruik  $\circledcirc$  of  $\circledcirc$  om naar een nummer te gaan en } **Bellen** om een nummer te bellen.

## Automatische nummerherhaling

#### *Een nummer opnieuw kiezen*

Als de verbinding van het gesprek is mislukt en **Opnieuw?** wordt weergegeven } **Ja**.

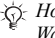

*Houd de telefoon tijdens het wachten niet bij uw oor. Wanneer het gesprek wordt verbonden, hoort u een luid signaal.*

De telefoon kiest het nummer maximaal tien keer opnieuw of totdat het volgende gebeurt:

- het gesprek wordt verbonden;
- ï u drukt op **Annuleren**;
- u ontvangt een gesprek:

Automatische nummerherhaling is niet beschikbaar voor dataoproepen.

## Internationale gesprekken

Als u een internationaal nummer kiest, vervangt het plusteken het internationale toegangsnummer van het land van waaruit u belt. U kunt uit het buitenland bellen via een ander netwerk, op voorwaarde dat uw netwerkexploitant een overeenkomst met dat netwerk heeft.

#### *Internationale nummers bellen*

- 1 Houd  $\overline{(0+)}$  ingedrukt tot een plusteken  $(+)$ op het scherm verschijnt.
- 2 Voer het landnummer, het netnummer (zonder voorafgaande nul) en het telefoonnummer in } **Bellen**.

## **Alarmnummers**

De internationale alarmnummers, bijvoorbeeld 112 of 911, worden door de telefoon ondersteund. Dit houdt in dat u vanuit elk land te allen tijde een alarmnummer kunt bellen, met of zonder SIM-kaart in het toestel, zolang u zich binnen bereik van een GSM-netwerk bevindt.

*In bepaalde landen kunnen ook andere alarmnummers worden aangeboden. Uw netwerkexploitant heeft daarom mogelijk extra lokale alarmnummers op de SIM-kaart opgeslagen.*

#### *Een alarmnummer bellen*

Selecteer het alarmnummer } **Bellen**.

#### *Lokale alarmnummers bekijken*

- } **Telefoonboek** } **Opties** } **Speciale nummers**
- } **Alarmnummers**.

## <span id="page-21-0"></span>Contacten

U kunt uw contactgegevens in de vorm van contacten opslaan in het telefoongeheugen of in de vorm van namen en nummers op de SIM-kaart. U kunt kiezen welk telefoonboek ó **Contacten** of SIM-nummers — standaard wordt weergegeven.

Zie voor nuttige informatie en instellingen

▶ Telefoonboek ▶ Opties.

#### Standaardcontact

Als u wilt dat **Contacten** standaard wordt gebruikt, worden alle gegevens van contacten weergegeven die zijn opgeslagen in **Contacten**. Als u wilt dat **SIM-nummers** standaard wordt gebruikt, worden alleen namen en nummers weergegeven die zijn opgeslagen op de SIM-kaart.

#### *Een standaardcontacten selecteren*

- 1 } **Telefoonboek** } **Opties** } **Geavanceerd**  $\blacktriangleright$  **Stand telefoonb.**
- 2 Selecteer **Contacten** of **SIM-nummers**.

#### Contacten

Contacten is een soort adresboek, waarin u namen, telefoonnummers en e-mailadressen kunt opslaan. U kunt ook afbeeldingen, ringtones, lichteffecten en persoonlijke informatie, zoals verjaardag, e-mailadres, web- en huisadres toevoegen aan de contacten.

De informatie die u toevoegt aan een contact wordt opgenomen op een van de vijf tabbladen. Ga met  $\overline{\circledcirc}$ ,  $\circledcirc$ ,  $\circledcirc$  en  $\circledcirc$  van tabblad naar tabblad en naar de informatievelden.

#### SIM-contacten

Op de SIM-kaart kunt u vermeldingen opslaan als een naam met één nummer. Het aantal vermeldingen dat u kunt opslaan is afhankelijk van de hoeveelheid geheugen die beschikbaar is op de SIM-kaart. Zie **Telefoonboek** } **Opties** ▶ Geavanceerd ▶ Geheugenstatus.

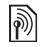

*Neem contact op met uw netwerkexploitant voor meer informatie.*

#### *Een telefooncontact toevoegen*

- 1 } **Telefoonboek** } **Nieuw contact** } **Toevoeg.**
- 2 Voer de naam direct in of druk op **Toevoeg.** en voer de naam in } **OK**.
- 3 Voer het nummer direct in of druk op **Toevoeg.** en voer het nummer in } **OK**.
- 4 Selecteer een nummersoort.
- 5 Blader tussen de tabs en selecteer velden waarin u meer informatie wilt opgeven. Voor het invoeren van symbolen, bijvoorbeeld @ in een e-mailadres, } **Symbolen** en selecteer een symbool } **Invoegen**.
- 6 Als u alle informatie hebt ingevoerd, } **Opslaan**.

#### *Een SIM-contact toevoegen*

Als SIM-contacten de standaardoptie is, volgt u dezelfde stappen als voor het toevoegen van een telefooncontact. U kunt alleen de naam en het nummer toevoegen aan SIM-contacten.

#### Afbeeldingen en persoonlijke ringtones

U kunt een afbeelding en persoonlijke ringtone toevoegen aan een contact. Wanneer deze persoon belt, wordt de afbeelding weergegeven (op voorwaarde dat uw abonnement nummerweergave ondersteunt) en de ringtone afgespeeld.

#### *Een afbeelding, lichteffect of ringtone toevoegen aan een telefooncontact*

- 1 } **Telefoonboek** en selecteer het contact waaraan u een afbeelding, ringtone of lichteffect wilt toevoegen } **Meer ▶ Bewerk contact.**
- 2 Gebruik  $\circledcirc$ ,  $\circledcirc$ ,  $\circledcirc$ ) en  $\circledcirc$ ) om te bladeren naar het relevante tabblad. } **Afbeelding:**, **Ringtone:** of **Lichteffect:** } **Toevoeg.**
- 3 Selecteer een afbeelding, geluid of lichteffect } **Opslaan** om het contact op te slaan.

#### Contacten bellen

U kunt een van de nummers die zijn opgeslagen voor uw contacten of een nummer op de SIM-kaart bellen.

Als telefooncontacten als standaardoptie is ingesteld, kunt u zowel vanuit contacten als vanaf de SIM-kaart bellen.

Als SIM-contacten als standaardoptie is ingesteld, kunt u alleen de nummers op de SIM-kaart bellen.

#### *Een telefooncontact bellen*

- 1 } **Telefoonboek**. Blader naar het contact dat u wilt bellen of voer de eerste letter(s) van het contact in.
- 2 Als de naam van het contact is geselecteerd, drukt u op  $\circledcirc$  of  $\circledcirc$  om een nummer te selecteren } **Bellen**.

#### *Een SIM-contact bellen*

- 1 } **Telefoonboek**. Als SIM-contacten de standaardoptie is, selecteert u de naam en het nummer van degene die u wilt bellen in de lijst } **Bellen**.
- 2 Als telefooncontacten de standaardoptie is } **Telefoonboek** } **Opties** } **SIM-nummers** en selecteer de naam en het nummer van degene die u wilt bellen in de lijst } **Bellen**.

#### Vragen om op te slaan

Als u een gesprek beëindigt of een bericht ontvangt, kunt u worden gevraagd een telefoonnummer toe te voegen aan uw contacten.

#### *Opslaan vragen activeren*

- } **Telefoonboek** } **Opties** } **Geavanceerd**
- ▶ Opslaan vragen ▶ Aan.

## Contacten bijwerken

U kunt heel eenvoudig informatie in uw contacten bijwerken en bewerken.

#### *Een telefooncontact bewerken*

- 1 } **Telefoonboek** en selecteer een contact ▶ Meer ▶ Bewerk contact.
- 2 Gebruik  $\textcircled{\scriptsize{\circ}}$ ,  $\textcircled{\scriptsize{\circ}}$   $\textcircled{\scriptsize{\circ}}$  en  $\textcircled{\scriptsize{\circ}}$  om naar het relevante tabblad te bladeren en bewerk de gewenste gegevens } **Opslaan**.

#### *Een SIM-contact bewerken*

- Als SIM-contacten is ingesteld als standaardoptie } **Contacten** en selecteer de naam en het nummer die u wilt bewerken. Als telefooncontacten is ingesteld als standaardoptie } **Telefoonboek** } **Opties** } **SIM-nummers**. Selecteer de naam en het nummer die u wilt bewerken.
- 2 } **Meer** } **Bewerken** en bewerk de naam en het nummer.

#### *Een contact verwijderen*

} **Telefoonboek** en blader naar het contact dat u wilt verwijderen. Druk op  $\binom{c}{k}$ .

#### *Alle contacten verwijderen*

- 1 } **Telefoonboek** } **Opties** } **Geavanceerd** ▶ Alle cont. verwijd.
- **2** ► Ja en voer de code voor telefoonblokkering in } **OK**. De standaard-blokkeringscode is 0000. Namen en nummers die op de SIM-kaart zijn opgeslagen, worden niet verwijderd.

#### Standaarditems voor telefooncontacten

Een standaarditem wordt als eerste bij een telefooncontact weergegeven en kan zo sneller worden bereikt. U kunt het standaarditem instellen — een telefoonnummer. e-mailadres of webadres — dat als eerste voor elk contact moet worden weergegeven. Als u geen standaarditem instelt, is het mobiele telefoonnummer het standaarditem.

#### *Het standaarditem instellen voor een contact*

- 1 } **Telefoonboek** en blader naar een contact ▶ Meer ▶ Stand. nummer
- 2 Selecteer het telefoonnummer, e-mailadres of webadres dat u als standaarditem wilt instellen.

## Contacten verzenden

U kunt contacten verzenden via een van de volgende beschikbare overdrachtmethodes.

#### *Een contact verzenden*

} **Telefoonboek** en selecteer een contact } **Meer** } **Contact verz.** en selecteer een overdrachtmethode.

#### *Alle contacten verzenden*

} **Telefoonboek** } **Opties** } **Geavanceerd** } **Alle contact. verz.** en selecteer een overdrachtmethode.

#### Het geheugen controleren

Met de geheugenstatusfunctie kunt u controleren hoeveel posities nog over zijn in het telefoongeheugen en het SIM-geheugen.

#### *Het geheugen controleren*

- } **Telefoonboek** } **Opties** } **Geavanceerd**
- } **Geheugenstatus**.

#### Contacten synchroniseren

U kunt contacten kopiëren en synchroniseren met een contactenapplicatie op het web. Neem contact op met uw serviceprovider voor meer informatie. U kunt uw contacten ook synchroniseren met een computerapplicatie, % *[68 Synchroniseren](#page-67-0)*.

#### *Contacten synchroniseren*

- 1 } **Telefoonboek** } **Opties** } **Contactp. synch.**
- 2 Als u meerdere accounts hebt, selecteert u het account dat u wilt gebruiken } **Kiezen**. Als u geen account voor de telefoon hebt

% *69 [De externe synchronisatie-instellingen](#page-68-0)  [invoeren](#page-68-0)*.

## Contacten kopiëren

U kunt namen en nummers van en naar uw telefooncontacten en de SIM-kaart kopiëren. Selecteer of u alle nummers wilt kopiëren of slechts één nummer.

*Als u alle contacten van de telefoon naar de SIM-kaart kopieert, worden alle bestaande gegevens op de SIM-kaart vervangen.*

U kunt de telefoon ook zo instellen dat vermeldingen automatisch op de SIM-kaart worden opgeslagen. Namen en nummers die u aan uw telefooncontacten in het telefoongeheugen toevoegt of bewerkt in uw telefooncontacten, worden dan tevens opgeslagen op de SIM-kaart. Het aantal telefoonnummers dat u kunt opslaan, is afhankelijk van het type SIM-kaart.

#### *Namen en nummers naar*  **de SIM-kaart kopiëren**

- ▶ Contacten ▶ Opties ▶ Geavanceerd  $\blacktriangleright$  Kopiëren naar SIM.
- 2 Selecteer Alles kopiëren of Nummer kopiëren.

#### *Namen en nummers naar*  **telefooncontacten kopiëren**

- 1 } **Telefoonboek** } **Opties** } **Geavanceerd** ▶ Kopiëren van SIM.
- 2 Selecteer Alles kopiëren of Nummer kopiëren.

#### *Namen en telefoonnummers automatisch op de SIM-kaart opslaan*

- 1 } **Contacten** } **Opties** } **Geavanceerd** } **Auto. opsl. op SIM**.
- 2 Selecteer **Aan**.

## <span id="page-26-0"></span>Gesprekkenlijst

De nummers van de laatste gesprekken die u hebt gevoerd, worden opgeslagen in de gesprekkenlijst. Gekozen, aangenomen en gemiste gesprekken worden gerangschikt onder afzonderlijke tabbladen.

#### *Een nummer uit de gesprekkenlijst bellen*

- 1 } **Gesprek** in stand-bymodus en selecteer een tabblad.
- 2 Gebruik  $\circledcirc$ ,  $\circledcirc$   $\circledcirc$  en  $\circledcirc$  om naar de naam of het nummer te bladeren dat u wilt bellen } **Bellen**.

#### *Een nummer uit de gesprekkenlijst toevoegen aan de contacten*

- 1 } **Gesprek** in stand-bymodus en selecteer een tabblad.
- 2 Ga naar het nummer dat u wilt toevoegen ▶ Meer ▶ Nummer opslaan.
- 3 } **Nieuw contact** om een nieuw contact te maken of een bestaand contact te selecteren als u het nummer aan dit contact wilt toevoegen.

#### *De gesprekkenlijst wissen*

} **Gesprek** en ga naar het tabblad met alle gesprekken } **Meer** } **Alles verwijderen**.

## Snelkiezen

Telefoonnummers die u snel wilt kunnen bellen, kunt u opslaan onder de nummers 1-9 op de telefoon.

#### *Snelkiezen*

Voer vanuit stand-by het positienummer in en } **Bellen**.

#### *Snelkiesnummers instellen of vervangen*

- 1 } **Contacten** } **Opties** } **Snelkeuze**.
- **2** Blader naar de positie in de lijst ► Toevoeg. of } **Vervang**.

## Voicemail

Als in uw abonnement een antwoorddienst is opgenomen, kunnen bellers een voicemailbericht achterlaten als u een gesprek niet kunt aannemen.

#### Uw voicemailservice bellen

U kunt uw voicemailservice gemakkelijk bellen  $door \overline{1}$  ingedrukt te houden. Als u geen voicemailnummer hebt ingesteld, wordt u gevraagd of u het nummer wilt invoeren. } **Ja** om het nummer in te voeren. U ontvangt het nummer van de netwerkexploitant.

#### *Uw voicemailnummer invoeren*

**▶ Berichten ▶ Instellingen ▶ Voicemailnummer.** 

## <span id="page-27-0"></span>Spraakbesturing

Met uw stem kunt u de volgende functies uitvoeren:

- $\cdot$  kiezen met uw stem  $\equiv$  iemand bellen door de naam te zeggen;
- spraakbesturing activeren door een "toverwoord" te zeggen:
- gesprekken aannemen of weigeren wanneer u een handsfree-kit gebruikt.

Spraakopdrachten kunnen alleen op de telefoon worden opgeslagen, niet op de SIM-kaart. Zorg dat u zich bij het opnemen in een stille omgeving bevindt en probeer namen te gebruiken die niet op elkaar lijken, % *[32 Tips bij het opnemen](#page-31-0)  [en gebruiken van spraakopdrachten](#page-31-0)*.

#### Voordat u met uw stem een nummer kiest (voicedialling)

Activeer eerst de functie voor kiezen met stem (voicedialling) en neem de spraakopdrachten op. Uw lijst met contacten moet telefoonnummers bevatten voordat u spraakopdrachten toevoegt. Een pictogram naast de contactnaam geeft aan dat er een spraakopdracht aan dat contact is gekoppeld.

#### *Kiezen met stem activeren en namen opnemen*

- 1 } **Instellingen** } het tabblad **Algemeen**
	- } **Spraakbesturing** } **Kiezen met stem**
	- ▶ Activeren ▶ Ja ▶ Nieuw. spraakopdr. en selecteer een contact.
- 2 Als het contact meerdere nummers heeft, kunt u deze met  $\circledcirc$  en  $\circledcirc$  weergeven. Selecteer het telefoonnummer waaraan u de spraakopdracht wilt toevoegen. Neem nu een spraakopdracht op , bijvoorbeeld "Jan mobiel", voor het geselecteerde telefoonnummer.
- 3 Er worden instructies weergegeven. Wacht op de toon en zeg de opdracht die u wilt opnemen. De spraakopdracht wordt afgespeeld.
- 4 Als de opname goed klinkt } **Ja**. Als dat niet zo is } **Nee** en herhaal stap 3.
- 5 Als u een andere spraakopdracht wilt opnemen voor een contact, gaat u nogmaals naar ▶ Nieuw. spraakopdr. ▶ Toevoeg. en herhaalt u de naam van de beller.

U kunt aangeven of u de opgenomen contactnaam wilt horen wanneer u een gesprek van die persoon ontvangt.

#### *De naam van de beller in- of uitschakelen*

- } **Instellingen** } het tabblad **Algemeen**
- ▶ Spraakbesturing ▶ Naam beller afspel.

### <span id="page-28-0"></span>Kiezen met stem (voicedialling)

U kunt kiezen met de stem door een vooraf opgenomen spraakopdracht uit te spreken. U kunt Kiezen met stem starten vanuit stand-by met de telefoon, een draagbare handsfree, een Bluetooth headset of door het toverwoord uit te spreken.

#### *Bellen vanaf de telefoon*

- 1 Houd vanuit stand-by een van de volumeknoppen ingedrukt.
- 2 Wacht op de toon en zeg de naam die u eerder hebt opgenomen, bijvoorbeeld "Jan mobiel". De naam wordt afgespeeld en er wordt verbinding gemaakt.

#### *Bellen met een handsfree-product*

Druk vanuit stand-by op de handsfreeknop of de knop van de Bluetooth headset.

#### Het toverwoord

U kunt een toverwoord opnemen en als een spraakopdracht gebruiken zodat u volledig handsfree kunt kiezen met stem. In plaats van een volumeknop ingedrukt te houden voor Kiezen met stem, zegt u het toverwoord en vervolgens een van de opgenomen spraakopdrachten. Het toverwoord is vooral geschikt voor gebruik met een handsfree-carkit.

*Kies een lang, ongebruikelijk woord (of woordgroep) dat gemakkelijk te onderscheiden is van normale achtergrondgeluiden.*

#### *Het toverwoord activeren en opnemen*

- 1 } **Instellingen** } het tabblad **Algemeen ▶ Spraakbesturing ▶ Toverwoord ▶ Activeren.**
- 2 Er worden instructies weergegeven. } **Doorgaan**. Wacht op de toon en zeg het toverwoord.
- 3 Er worden instructies weergegeven. } **Doorgaan** en selecteer de omgevingen waarin u het toverwoord wilt activeren. U kunt verschillende alternatieven selecteren.

#### Aannemen met stem

Wanneer u een draagbare handsfree of handsfree-carkit gebruikt, kunt u inkomende gesprekken met uw stem aannemen of weigeren.

*Als u gesprekken met uw stem wilt aannemen, kunt u alleen MIDI-, WAV-, EMY- en IMY-bestanden gebruiken als ringtone.*

#### *De functie Aannemen met stem aanzetten en spraakopdrachten opnemen*

- 1 } **Instellingen** } het tabblad **Algemeen** } **Spraakbesturing** } **Aannemen m. stem ▶ Activeren**
- 2 Er worden instructies weergegeven. } **Doorgaan**. Wacht op de toon en zeg "Opnemen" of een ander woord. Als de opname goed klinkt } **Ja**. Als dat niet zo is } **Nee** en herhaal stap 2.
- 3 Zeg "Bezet" of een ander woord } **Ja**.
- 4 Er worden instructies weergegeven. } **Doorgaan** en selecteer de omgevingen waarin u wilt dat het aannemen met stem wordt geactiveerd. U kunt verschillende alternatieven selecteren.

#### *Een gesprek aannemen met spraakopdrachten*

Als u "Opnemen" zegt als de telefoon overgaat, wordt het gesprek verbonden.

#### *Een gesprek weigeren met spraakopdrachten*

Zeg "Bezet" wanneer de telefoon overgaat. Het gesprek wordt geweigerd. De beller wordt omgeleid naar de voicemail, als deze is ingeschakeld, of hoort de bezettoon.

#### Spraakopdrachten bewerken

U kunt alle spraakopdrachten die zijn op geslagen in **Contacten** bewerken. Selecteer het contact waarvoor u een spraakopdracht wilt bewerken } **Meer** } **Bewerk contact**. Ga naar het relevante tabblad en bewerk de spraakopdracht.

#### *Een spraakopdracht opnieuw opnemen*

- 1 } **Instellingen** } het tabblad **Algemeen**
	- } **[Spraakbesturing](#page-27-0)** } **Kiezen met stem**
	- } **Namen bewerken**.
- 2 Selecteer een spraakopdracht } **Meer** } **Spraak verv.**
- 3 Wacht op de toon en zeg de opdracht.

#### <span id="page-31-0"></span>Tips bij het opnemen en gebruiken van spraakopdrachten

Wanneer uw telefoon geen spraakopdracht kan herkennen, kan dit de volgende oorzaken hebben:

- ï U hebt te zacht gesproken. Probeer het nogmaals en spreek luider.
- I hebt de telefoon te ver van u vandaan gehouden. Houd de telefoon vast zoals bij een gewoon gesprek.
- De spraakopdracht is te kort. De opdracht moet ongeveer een seconde duren en uit meer dan een lettergreep bestaan.
- ï U hebt te laat of te vroeg gesproken. Spreek meteen na de toon.
- ï U hebt de spraakopdracht niet opgenomen toen de handsfree-kit was aangesloten. Voor spraakbesturing met een handsfree-kit dient u op te nemen terwijl de handsfree-kit is aangesloten.
- ï U hebt een andere intonatie gebruikt. Gebruik voor de spraakopdracht dezelfde intonatie als tijdens de opname.

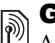

# **Sesprekken omleiden**

Als u inkomende gesprekken niet kunt beantwoorden, kunt u deze naar een ander nummer omleiden, bijvoorbeeld naar uw antwoorddienst.

#### *Als de functie Gespr. beperken is geactiveerd, zijn enkele opties voor Omleiden niet beschikbaar.*

U kunt kiezen tussen de volgende omleidingsopties:

- Altijd omleiden hiermee worden alle gesprekken omgeleid.
- $\cdot$  Indien bezet hiermee worden gesprekken omgeleid als u in gesprek bent.
- $\cdot$  Niet bereikbaar hiermee worden gesprekken omgeleid als de telefoon is uitgeschakeld of als u niet bereikbaar bent.
- Geen antwoord hiermee worden gesprekken omgeleid die u niet binnen de opgegeven tijdslimiet beantwoordt.

#### *Een omleiding activeren*

- 1 } **Instellingen** } het tabblad **Gesprekken** } **Gespr. omleiden**.
- 2 Selecteer een gesprekstype en een van de omleidingsopties } **Activeren**.
- 3 Voer het telefoonnummer in waarnaar u de gesprekken wilt omleiden of druk op **Opzoeken** om het contact te zoeken } **OK**.

#### *Een omleiding deactiveren*

Ga naar de omleidingsoptie } **Deactiveren**.

#### *Alle omleidingsopties controleren*

- } **Instellingen** } het tabblad **Gesprekken**
- ▶ Altiid omleiden ▶ Controleer alles.

## Meer dan één gesprek

U kunt meerdere gesprekken tegelijk verwerken.

#### Gesprek in wacht

Als de service is ingeschakeld, hoort u een pieptoon als u tijdens een actief gesprek een tweede gesprek ontvangt.

#### *De dienst Gesprek in wacht in- of uitschakelen*

- } **Instellingen** } het tabblad **Gesprekken**
- **▶ Gespreksbeheer ▶ Gesprek in wacht.**

#### *Een tweede gesprek voeren*

- 1 } **Meer** } **Gespr. in wacht** om het lopende gesprek in de wachtstand te zetten.
- 2 Voer het nummer in dat u wilt bellen } **Meer** } **Bellen**.

#### Een tweede gesprek ontvangen

Als u een tweede gesprek ontvangt, kunt u het volgende doen:

- ï } **Aannemen** om het lopende gesprek in de wachtstand te zetten.
- ï } **Bezet** om het tweede gesprek te weigeren en het huidige gesprek voort te zetten.
- ï } **Ander actief gespr.** om het tweede gesprek aan te nemen en het lopende gesprek te beëindigen.

#### Twee gesprekken tegelijk afhandelen

Wanneer u één actief gesprek hebt en één gesprek in de wachtstand, kunt u een van de volgende dingen doen:

- ï Druk op } **Wisselgesprek** om tussen de twee gesprekken te schakelen.
- ï Druk op } **Gespr. koppelen** om de twee gesprekken in een conferentiegesprek samen te voegen.
- **•** Druk op ◉ ► Doorschakelen om de twee gesprekken te verbinden. Uw verbinding met de twee gesprekken wordt verbroken;
- **► Beëindig om het lopende gesprek te** beÎindigen en druk vervolgens op **Ja** om het gesprek uit de wachtstand op te halen.
- **Beëindig** (tweemaal) om beide gesprekken te beëindigen (afhankelijk van exploitant).
- ï U kunt geen derde gesprek aannemen zonder een van de twee eerste gesprekken te beëindigen of ze in een conferentiegesprek samen te voegen.

## Conferentiegesprekken

In een conferentiegesprek kunt u met maximaal vijf andere personen tegelijk praten. U kunt een conferentiegesprek ook in de wachtstand plaatsen en iemand anders bellen.

*Het is mogelijk dat een conferentiegesprek extra kosten met zich meebrengt. Neem contact op met de klantenservice van uw netwerkexploitant voor meer informatie.*

#### *De twee gesprekken koppelen om een conferentiegesprek tot stand te brengen*

Druk op ◉ ► Gespr. koppelen.

#### *Een nieuwe deelnemer toevoegen*

- 1 Druk op } **Gespr. in wacht** om de samengevoegde gesprekken in de wachtstand te zetten.
- **2** Druk op ◉ ► 2e gesprek en bel de volgende persoon die u aan het conferentiegesprek wilt laten deelnemen.
- 3 Druk op  $\circledcirc$   $\triangleright$  Gespr. koppelen.
- 4 Herhaal de stappen 1 tot en met 3 als u meer deelnemers wilt toevoegen.

#### *Een deelnemer vrijgeven*

Druk op ◉ ► Deelname beëind.: en selecteer de deelnemer die u wilt vrijgeven.

#### *Een privÈ-gesprek voeren*

- 1 Druk op } **Bellen met** en selecteer de deelnemer met wie u wilt praten.
- 2 } **Gespr. koppelen** om het conferentiegesprek te hervatten.

## Twee telefoonlijnen

Als u een abonnement hebt dat twee lijnen ondersteunt, heeft uw telefoon mogelijk twee telefoonlijnen met verschillende telefoonnummers.

#### *Een lijn selecteren voor uitgaande gesprekken*

} **Instellingen** } het tabblad **Gesprekken** en selecteer Lijn 1 of Lijn 2.

#### *De naam van een lijn wijzigen*

} **Instellingen** } het tabblad **Display** ► Liinlabel bewerken en selecteer een van de lijnen waarvan u de naam wilt wijzigen.

## Mijn nummers

U kunt uw eigen telefoonnummers bekijken, toevoegen en bewerken.

#### *Uw eigen telefoonnummers controleren*

- } **Telefoonboek** } **Opties** } **Speciale nummers**
- ► Mijn nummers en selecteer een van de opties.

## Gesprekken accepteren

Met de functie Gesprekken accepteren kunt u instellen dat u alleen van bepaalde telefoonnummers gesprekken wilt aannemen. Andere gesprekken worden automatisch geweigerd en de beller krijgt een bezettoon te horen. Als de optie voor het omleiden van gesprekken **Indien bezet** is geactiveerd, worden gesprekken omgeleid in plaats van geweigerd via de bezettoon. De telefoonnummers van gesprekken die u hebt geweigerd, worden in de gesprekkenlijst opgeslagen.

#### *Nummers toevoegen aan de lijst met toegestane bellers*

- 1 } **Instellingen** } het tabblad **Gesprekken** } **Gespreksbeheer** } **Accepteer gesprek** ▶ Alleen van lijst ▶ Bewerken ▶ Toevoeg. Selecteer een contact.
- 2 Als u een groep contacten wilt toevoegen aan de lijst met geaccepteerde bellers } **Groepen** (u moet wel groepen hebben gemaakt,  $\rightarrow$  38 *[Groepen](#page-37-0)*).

#### *Alle gesprekken accepteren*

- } **Instellingen** } het tabblad **Gesprekken**
- } **Gespreksbeheer** } **Accepteer gesprek**
- } **Alle bellers**.

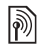

# **Sesprekken beperken**

U kunt de service voor het beperken van gesprekken gebruiken om inkomende en uitgaande gesprekken te beperken. U moet voor deze service een wachtwoord aanvragen bij uw serviceprovider.

*Als u inkomende gesprekken omleidt, zijn bepaalde opties voor Gesprekken beperken niet beschikbaar.*

De volgende gesprekken kunnen worden geblokkeerd:

- Alle uitgaande Alle uitgaande gesprekken.
- Uitg. internat. Alle uitgaande internationale gesprekken.
- $\cdot$  Uitgnd intl roaming Alle uitgaande internationale gesprekken met uitzondering van die naar uw eigen land.
- Alle inkomende Alle inkomende gesprekken.
- Ink. indien roaming Alle inkomende gesprekken wanneer u zich in het buitenland bevindt (bij roaming).

#### *Een beperkt gesprek activeren of deactiveren*

- 1 } **Instellingen** } het tabblad **Gesprekken** } **Gespreksbeheer** } **Gespr. beperken** en selecteer een optie.
- 2 Selecteer **Activeren** of **Deactiveren**, voer uw wachtwoord in } **OK**.
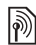

# **Solution** Vaste nummers

Met de functie Vaste nummers kunt u alleen bellen naar bepaalde nummers die op de SIM-kaart zijn opgeslagen. De vaste nummers worden beveiligd door de PIN2-code.

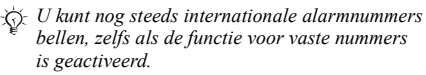

U kunt delen van nummers opslaan. Wanneer u bijvoorbeeld 0123456 opslaat, kunt u bellen naar alle nummers die met 0123456 beginnen.

*Als de functie voor vaste nummers is geactiveerd, kunt u telefoonnummers die op de SIM-kaart zijn opgeslagen niet bekijken of beheren.*

#### *Vaste nummers activeren of deactiveren*

- 1 } **Telefoonboek** } **Opties** } **Speciale nummers** } **Vaste belservice** en selecteer **Activeren** of **Deactiveren**.
- 2 Voer uw PIN2-code in } **OK** en nogmaals ► OK om te bevestigen.

### *Een vast nummer opslaan*

- } **Telefoonboek** } **Opties** } **Speciale nummers**
- } **Vaste belservice** } **Vaste nummers:**
- $\triangleright$  Nieuw nummer en voer de gegevens in.

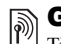

## Gesprekstijd en -kosten

Tijdens een gesprek wordt de duur van het gesprek weergegeven op het scherm. U kunt de tijdsduur van uw laatste gesprek, uitgaande gesprekken en de totale tijdsduur controleren.

## *De gesprekstijd controleren*

- } **Instellingen** } het tabblad **Gesprekken**
- ▶ Tijd & kosten ▶ Gesprekstimers.

## Aanvullende belfuncties

## Toetstonen

U kunt diensten voor telebankieren gebruiken of een antwoordapparaat bedienen door het verzenden van toetstoonsignalen tijdens een gesprek.

- Druk op de toetsen  $(\overline{0} \rightarrow -\overline{(9)}$ ,  $(*a/A)$  of  $(\overline{a} \overline{s})$ om de tonen te verzenden.
- Druk op  $\binom{c}{k}$  als u het scherm wilt wissen nadat het gesprek is beëindigd.
- ï Als u de tonen wilt in- of uitschakelen tijdens het gesprek, drukt u in stand-by op  $\circledcirc$  en selecteert u **Tonen UIT** of **Tonen AAN**.

#### Bellen

## Notitieblok

U kunt de telefoon gebruiken om een notitie te maken of een telefoonnummer te noteren tijdens een gesprek. Als u op de nummertoetsen drukt, hoort de persoon met wie u spreekt toetstonen. Wanneer u het gesprek beëindigt, blijft het nummer op het scherm staan. } **Bellen** om het nummer te bellen. } **Meer** } **Nummer opslaan** en selecteer een contact om het nummer op te slaan.

Als u een nieuw contact wilt maken en het nummer wilt opslaan } **Nieuw contact**.

#### Uw eigen nummer weergeven en verbergen

Als in uw abonnement nummerweergave is inbegrepen, kunt u uw telefoonnummer verbergen wanneer u belt.

#### *Uw eigen nummer altijd verbergen of weergeven*

- 1 } **Instellingen** } het tabblad **Gesprekken** } **Gegevens beller**.
- 2 Selecteer **Nummerweerg.**, **Nummer verbrg.** of **Netw. standaard**.

## Groepen

U kunt een groep met nummers en e-mailadressen maken. Als u dit doet, kunt u berichten naar meerdere geadresseerden tegelijk verzenden,

 $\bigoplus$  [39 Berichten](#page-38-0). U kunt ook groepen (met nummers) gebruiken wanneer u lijsten met geaccepteerde bellers maakt, % *[35 Gesprekken accepteren](#page-34-0)*.

#### *Een groep met nummers en e-mailadressen maken*

- 1 } **Telefoonboek** } **Opties** } **Groepen** ▶ Nieuwe groep ▶ Toevoeg.
- **2** Voer een naam voor de groep in ► Doorgaan.
- 3 } **Nieuw** } **Toevoeg.** om het nummer van een contact te zoeken en te selecteren.
- 4 Herhaal stap 3 om meer nummers toe te voegen. } **Gereed**.

## Visitekaartjes

U kunt uw eigen visitekaartje toevoegen.

## *Uw eigen visitekaartje toevoegen*

} **Telefoonboek** } **Opties** } **Mijn visitekaartje** en voeg gegevens voor het visitekaartje toe } **Opslaan**.

## *Uw visitekaartje verzenden*

} **Telefoonboek** } **Opties** } **Mijn visitekaartje** } **Kaartje verzenden** en selecteer een overdrachtmethode.

## <span id="page-38-0"></span>Berichten

*SMS-berichten, MMS-berichten, spraakberichten, e-mailberichten, Mijn vrienden.*

De telefoon ondersteunt verschillende berichtenservices. Neem contact op met uw serviceprovider voor informatie over de diensten die u kunt gebruiken of ga naar *[www.SonyEricsson.com/support](http://www.sonyericsson.com/support)* voor meer informatie.

## Tekstberichten (SMS)

SMS-berichten kunnen eenvoudige afbeeldingen, animaties, melodieën en geluidseffecten bevatten.

*Als u een SMS-bericht naar een groep verzendt, worden voor elk lid van de groep kosten in rekening gebracht. Raadpleeg uw serviceplan of vraag uw serviceprovider om details.*

## Voordat u begint

Controleer eerst of het nummer van uw servicecentrum is ingesteld. U ontvangt dit nummer van uw serviceprovider en het is gewoonlijk opgeslagen op de SIM-kaart.

#### Berichten

#### *Het nummer van het servicecentrum instellen*

- 1 } **Berichten** } **Instellingen** } **SMS** } **Servicecentrum**. Als het nummer van het servicecentrum is opgeslagen op de SIM-kaart, wordt het weergegeven in de lijst.
- 2 Als het nummer niet in de lijst voorkomt } **Toevoeg.** en voer het nummer in, inclusief het internationale voorvoegsel (+) en de landcode } **Opslaan**.

### SMS-berichten verzenden

Voor meer informatie over het invoeren van letters, % *[14 Letters invoeren](#page-13-0)*.

*Sommige taalspecifieke tekens nemen meer ruimte in beslag. Voor sommige talen kunt u* **Nationale tekens** *uitschakelen om ruimte te besparen.* 

#### *Een SMS-bericht schrijven en verzenden*

- 1 } **Berichten** } **Nieuw bericht** } **SMS**.
- 2 Schrijf uw bericht } **Doorgaan**. Als u het bericht tot later wilt bewaren, drukt u op  $\circ$ . } **Ja** om het op te slaan in **Concepten**.
- 3 } **Telefoonnummer** en voer het telefoonnummer van de geadresseerde in of } **Contacten zoeken**

om het nummer of een groep op te halen uit Contacten. Als u een e-mailadres wilt invoeren } **E-mailadres**. In een lijst onder de verzendopties worden de laatstgebruikte geadresseerden weergegeven. U kunt ook een geadresseerde selecteren in deze lijst. } **Verzend**.

*Als u een bericht wilt verzenden naar een e-mailadres, hebt u een e-mailgatewaynummer nodig*. ▶ Berichten } **Instellingen** } **SMS** } **E-mailgateway***. U ontvangt dit nummer van uw serviceprovider.*

## *Een item in een SMS-bericht invoegen*

- 1 Tijdens het schrijven van het bericht } **Meer** } **Item toevoegen**.
- 2 Selecteer een type item en vervolgens een item.

## SMS-berichten ontvangen

**► Bekijken of ► Ja om het SMS-bericht te lezen.** Als u het bericht nu niet wilt lezen, drukt u op } **Nee** (indien beschikbaar).

Wanneer u het SMS-bericht hebt gelezen

} **Meer** om een lijst met opties te bekijken.

Druk op  $\circ$  om het SMS-bericht te sluiten.

#### *Een nummer in een SMS-bericht bellen*

Selecteer het telefoonnummer } **Bellen**.

#### <span id="page-40-0"></span>SMS-berichten opslaan en verwijderen

SMS-berichten worden in het telefoongeheugen opgeslagen. Wanneer het geheugen van de telefoon vol is, moet u berichten verwijderen of naar de SIM-kaart verplaatsen om nieuwe berichten te kunnen ontvangen. Berichten die u op de SIM-kaart hebt opgeslagen, blijven daar staan totdat u ze verwijdert.

## *Een bericht opslaan op de SIM-kaart*

**▶ Berichten ▶ Postvak IN ▶ Meer ▶ Bericht opslaan** ▶ Opgeslag. items.

## *Een item uit een SMS-bericht opslaan*

- 1 Selecteer het telefoonnummer, het webadres, de afbeelding of het geluid dat u in het bericht wilt opslaan } **Meer**.
- 2 Als u een telefoonnummer wilt opslaan } **Gebruiken** } **Nummer opslaan**. Als u een webadres wilt opslaan } **Favoriet opslaan**, een afbeelding } **Afb. opslaan**, een melodie } **Geluid opslaan**.

#### *Meerdere berichten opslaan of verwijderen*

- 1 } **Berichten** en selecteer een map.
- 2 Selecteer een bericht } **Meer** } **Diverse select.**
- 3 Ga naar en selecteer meer berichten door op **Selecteer** of **Deselect.** te drukken.
- 4 } **Meer** } **Berichten opslaan** of } **Meer ▶ Berichten verw. of ▶ Alle ber. verwijd.**

## *Een bericht verwijderen*

- 1 } **Berichten** en selecteer een map.
- 2 Selecteer het bericht dat u wilt verwijderen en druk op  $\binom{c}{k}$ .

## Lange berichten

Uit hoeveel tekens een SMS-bericht kan bestaan, is afhankelijk van de taal waarin uw schrijft. U kunt een langer bericht schrijven door twee of meer berichten aan elkaar te koppelen. Alle berichten in het gekoppelde bericht worden afzonderlijk in rekening gebracht. Bij een lang bericht ontvangt u het bericht mogelijk niet in één keer.

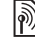

*Vraag bij uw serviceprovider hoeveel berichten vanimaal aan slies whome maximaal aan elkaar kunnen worden gekoppeld.*

#### Berichten

### *Lange berichten in- of uitschakelen*

- } **Berichten** } **Instellingen** } **SMS**
- } **Max. berichtlengte** } **Max. beschikb.**

## **Siablonen**

Als u berichten vaak verzendt, kunt u deze opslaan als sjablonen. U kunt uw eigen sjablonen maken.

## *Een sjabloon maken*

- 1 } **Berichten** } **Sjablonen** } **Nieuwe sjabloon** } **Toevoeg.** } **SMS**.
- 2 Schrijf het bericht } **OK**.
- 3 Voer een titel voor het bericht in } **OK**.

## **Berichtopties**

U kunt een standaardwaarde instellen voor verschillende berichtopties of u kunt elke keer dat u een bericht verzendt de gewenste instellingen kiezen.

#### *Een standaardoptie voor een SMS-bericht instellen*

▶ Berichten ▶ Instellingen ▶ SMS en selecteer een optie.

#### *Een berichtoptie instellen voor een specifiek bericht*

- 1 Nadat u een geadresseerde voor het SMS-bericht hebt geselecteerd } **Meer** } **Geavanceerd**.
- 2 Selecteer de optie die u wilt wijzigen **► Bewerken en selecteer een nieuwe instelling.**
- 3 } **Gereed** wanneer u de opties hebt gewijzigd.

#### *De bezorgstatus van een verzonden bericht controleren*

} **Berichten** } **Verzonden items** en selecteer een SMS-bericht } **Bekijken** } **Meer** } **Details**.

## <span id="page-41-0"></span>MMS-berichten

MMS-berichten kunnen tekst, afbeeldingen, videoclips, foto's, geluidsopnamen en visitekaartjes bevatten Uw abonnement moet MMS ondersteunen en de ontvanger van het MMS-bericht moet ook MMS-ondersteuning hebben. U kunt MMS-berichten verzenden naar een mobiele telefoon of een e-mailadres.

### Voordat u begint

Controleer het volgende voordat u een MMS-bericht verzendt:

- 1 Is het adres van de berichtenserver ingesteld? } **Berichten** } **Instellingen** } **MMS**
	- **Berichtenserver**
- 2 Hebt u de juiste instellingen opgegeven?
	- } **Berichten** } **Instellingen** } **MMS**

} **Internetprofiel**. Als er geen internetprofiel bestaat } **Nieuw profiel** en voert u de vereiste instellingen in. U kunt alle instellingen die u nodig hebt ook automatisch ontvangen in een bericht van uw netwerkexploitant of van *[www.SonyEricsson.com/support](http://www.sonyericsson.com/support)*.

### MMS-berichten maken en verzenden

Wanneer u een MMS-bericht samenstelt, kunt u verschillende items selecteren, zoals: **Afbeelding**, **SMS**, **Geluid**, **Video**, **Geluidsopname** en **Handtekening**. U kunt ook **Camera** selecteren om een nieuwe foto te maken of een nieuwe videoclip op te nemen.

Voordat u een MMS-bericht verzendt, kunt u verschillende opties kiezen om het bericht aan te passen en te verbeteren.

#### *Een MMS-bericht maken en verzenden*

- 1 } **Berichten** } **Nieuw bericht** } **MMS** } **Toevoeg.** om een lijst weer te geven van items die u aan het bericht kunt toevoegen. Selecteer een item.
- 2 } **Toevoeg.** om meer items toe te voegen aan het bericht. U kunt opties om uw bericht te verbeteren weergeven en selecteren door items in het bericht te selecteren en op de linkerselectietoets te drukken.
- 3 Als u klaar bent met het maken van het bericht **▶ Meer** ▶ Verzenden
- 4 } **Telefoonnummer** en voer het telefoonnummer van de geadresseerde in of } **Contacten zoeken** om het nummer of een groep op te halen uit Contacten. Als u een e-mailadres wilt opgeven } **E-mailadres**. In een lijst worden de tien laatste geadresseerden weergegeven. U kunt ook een geadresseerde selecteren in deze lijst. } **Verzend**.

#### Berichten

#### *Bellen tijdens het maken van een MMS-bericht*

- 1 Tijdens het schrijven van het bericht } **Meer**.
- 2 **Bellen** en voer een telefoonnummer in of haal het op } **Bellen**. U gaat terug naar het bericht.
- 3 Als u het gesprek wilt beëindigen  $\blacktriangleright$  Meer  $\blacktriangleright$  Beëindig.

## *Een standaardberichtoptie instellen*

**▶ Berichten ▶ Instellingen ▶ MMS en selecteer** een van de opties.

## Aanvullende verzendopties

U kunt een leesbevestiging of ontvangstbevestiging vragen en een prioriteit voor een bepaald bericht instellen. U kunt ook meer geadresseerden toevoegen aan het bericht.

#### *Aanvullende verzendopties selecteren*

- 1 Nadat u het telefoonnummer van de geadresseerde hebt ingevoerd } **Meer**.
- 2 Selecteer **Geadress. toev.** of **Geadresseerden** om meer geadresseerden toe te voegen, **Bijlage toevoegen**, of **Geavanceerd** om extra verzendopties te selecteren.

## MMS-berichten ontvangen

- Wanneer u een automatisch gedownload MMS-bericht ontvangt, klinkt een berichtsignaal. **► Bekijken of ► Ja om het bericht te lezen of af** te spelen. } **Stoppen** om het bericht te stoppen. Als u het bericht hebt gelezen, drukt u op **Beantw.** om meteen te antwoorden of op **Meer** om een lijst met opties weer te geven. Druk op  $\circ$  om het bericht te sluiten.
- *U kunt een bericht selecteren in de lijst met berichten en vervolgens op drukken om het hele bericht te verwijderen.*

## *Items uit een MMS-bericht opslaan*

Als u een MMS-bericht hebt bekeken } **Meer** } **Items opslaan** en selecteer een item in de lijst die wordt weergegeven.

## MMS-berichten verwijderen

MMS-berichten worden in het telefoongeheugen opgeslagen. Wanneer het telefoongeheugen vol is, moet u berichten verwijderen om nieuwe berichten te kunnen ontvangen, **→** 41 SMS-berichten *[opslaan en verwijderen](#page-40-0)*.

## Sjablonen

U kunt uw bericht baseren op een van de sjablonen. U kunt ook nieuwe sjablonen toevoegen.

#### *Een sjabloon gebruiken voor een MMS-bericht*

- 1 } **Berichten** } **Sjablonen** en selecteer een sjabloon.
- 2 } **Gebruiken** } **Toevoeg.** om nieuwe items toe te voegen.
- 3 } **Meer** } **Verzenden** om het bericht te verzenden.

## Automatisch downloaden

U kunt kiezen hoe u MMS-berichten wilt downloaden.

} **Berichten** } **Instellingen** } **MMS**

} **Auto. downloaden** om het volgende weer te geven:

- Altijd de telefoon downloadt automatisch berichten zodra deze op de server van de exploitant aankomen. Dit is de standaardinstelling;
- Vragen bij roam. <u>– er wordt gevraagd of</u> u berichten wilt downloaden van een ander netwerk dan het netwerk dat u gebruikt.
- Nooit in roaming de berichten worden nooit gedownload als deze afkomstig zijn van een ander netwerk dan het netwerk dat u gebruikt.
- Altijd vragen er wordt altijd gevraagd of u de berichten wilt downloaden, ongeacht het netwerk dat u gebruikt.
- Uit <u>in euwe</u> berichten worden als pictogrammen weergegeven in het Postvak IN. Selecteer het bericht } **Bekijken** om te downloaden.

## Spraakberichten

Via een spraakbericht kun u snel geluidsopnamen verzenden en ontvangen als berichten. Een spraakbericht kan slechts één geluidsopname bevatten. Als u spraakberichten wilt verzenden, moet u een abonnement met ondersteuning voor MMS hebben en moet de ontvanger van het spraakbericht ook beschikken over MMS-ondersteuning.

#### *Een spraakbericht opnemen en verzenden*

- 1 } **Berichten** } **Nieuw bericht** } **Spraakbericht**. De geluidsrecorder wordt gestart.
- 2 Neem het bericht op. } **Stoppen** om de opname te beëindigen.

#### Berichten

- 3 } **Verzenden** om het bericht te verzenden.
- 4 } **Telefoonnummer** en voer het telefoonnummer van de geadresseerde in of **► Contacten zoeken om het nummer of een** groep op te halen uit Contacten. Als u een e-mailadres wilt opgeven } **E-mailadres**. In een lijst onder de verzendopties worden de tien laatste geadresseerden weergegeven. U kunt ook een geadresseerde selecteren in deze lijst. **▶ Verzend**

#### Spraakberichten ontvangen

Wanneer u een spraakbericht ontvangt, klinkt er een berichtsignaal en wordt u gevraagd of u het bericht wilt afspelen.

Selecteer **Afspelen** of **Ja** om het spraakbericht te beluisteren. Als u het bericht niet direct wilt beluisteren, selecteert u **Nee** (indien beschikbaar).

Wanneer u het spraakbericht hebt beluisterd } **Meer** om een lijst met opties te bekijken. Druk op  $\circled{+}$  om het bericht te sluiten.

## <span id="page-45-0"></span>E-mail

U kunt de telefoon gebruiken voor het verzenden en ontvangen van e-mailberichten. U kunt voor uw telefoon dezelfde e-mailinstellingen gebruiken als de instellingen van uw e-mailprogramma. Neem voor meer informatie contact op met uw netwerkexploitant of serviceprovider.

#### Voordat u begint

Controleer het volgende:

- De instellingen staan in uw telefoon. Als dit niet het geval is  $\Rightarrow$  64 *[Instellingen](#page-63-0)*.
- U hebt een e-mailaccount ingesteld en geselecteerd. Ga naar *[www.SonyEricsson.com/support](http://www.sonyericsson.com/support)* om de instellingen van het e-mailaccount te downloaden. Houd de gegevens van uw e-mailaccount bij de hand.

#### Standaard-e-mailaccount

Als u zowel thuis als op kantoor een e-mailaccount hebt, kunt u een van de twee instellen als standaardaccount:

- **▶ Berichten ▶ E-mail ▶ Instellingen**
- ► Accountinstellingen en selecteer een account.

#### *Een e-mailbericht schrijven en verzenden*

- 1 } **Berichten** } **E-mail** } **Nieuw bericht**.
- 2 Geef het onderwerp van het bericht op } **Doorgaan** en voer vervolgens de tekst in } **Doorgaan**.
- 3 } **E-mailadres** om een e-mailadres in te voeren of } **Contacten zoeken** om een adres op te halen uit Contacten.
- 4 Selecteer **Verzend** om het e-mailbericht te verzenden of selecteer **Meer** om een lijst met opties voor het bericht weer te geven.

#### *E-mailberichten verzenden, ontvangen en lezen*

- 1 } **Berichten** } **E-mail** } **Postvak IN** } **Verz&ont** (als Postvak IN leeg is) of } **Berichten** } **E-mail** ▶ Postvak **IN** ▶ Meer ▶ Verzenden&ontv. om nieuwe berichten te verzenden of te downloaden.
- 2 Selecteer een bericht } **Bekijken** om het te lezen.

#### *Een e-mailbericht beantwoorden*

- 1 Open het e-mailbericht } **Beantw.**
- 2 } **Inclusief bericht** om het oorspronkelijke bericht in uw antwoord op te nemen of } **Nieuw bericht** om het oorspronkelijke bericht weg te laten. Schrijf uw bericht. } **Meer** om opties voor het bericht weer te geven } **Doorgaan**.
- 3 } **Verzend** om het bericht te verzenden of } **Meer** om een lijst met opties voor uw bericht te bekijken.

#### *Een e-mailadres of een telefoonnummer opslaan in een e-mailbericht*

- Selecteer het e-mailadres of het telefoonnummer dat u wilt opslaan } **Meer**.
- 2 Als u een e-mailadres wilt opslaan } **Adres opslaan**. Als u een telefoonnummer wilt opslaan } **Gebruiken** } **Nummer opslaan**.

#### Berichten

## *Een e-mailbericht opslaan*

- 1 Open het e-mailbericht } **Meer** } **Bericht opslaan** } **Opgesl. e-mail**.
- 2 Het bericht wordt opgeslagen in **Opgesl. e-mail** in het menu **E-mail**.
- *Hoeveel e-mailberichten kunnen worden opgeslagen, is afhankelijk van het beschikbare geheugen op de telefoon. Alle e-mailberichten worden ook opgeslagen op uw e-mailserver en u kunt zowel oude als nieuwe berichten bekijken op de server.*

## *Meerdere e-mailberichten opslaan*

- 1 } **Berichten** } **E-mail** } **Postvak IN.**
- 2 Selecteer een bericht } **Meer** } **Diverse select.**
- 3 Ga naar en selecteer meer berichten door op **Selecteer** of **Deselect.** te drukken.
- 4 } **Meer** } **Berichten opslaan**.

#### *Een e-mailbericht verwijderen (gebruikers van POP3)*

- 1 } **Berichten** } **E-mail** } **Postvak IN** en selecteer het bericht } **Meer**.
- 2 } **Verwijderen**. Het bericht wordt verwijderd wanneer u de volgende keer verbinding maakt met de e-mailserver. Als u meerdere berichten wilt verwijderen } **Diverse select.** Ga naar en selecteer meer berichten door op **Selecteer** of **Deselect.** te drukken. } **Meer** } **Verwijderen**.

#### *Een e-mailbericht verwijderen (gebruikers van IMAP4)*

- 1 } **Berichten** } **E-mail** } **Postvak IN** en selecteer het bericht } **Meer**.
- 2 } **Verwijderen**. Het bericht is geselecteerd om van de server te worden verwijderd. Als u meerdere berichten wilt verwijderen } **Diverse select.**. Ga naar en selecteer meer berichten door op **Selecteer** of **Deselect.** te drukken. } **Meer** } **Verwijderen**.
- 3 } **Meer** } **Postv. IN wissen**. en druk op **Bij verz. & ontv.** of **Geen verz.&ontv.** om berichten te verwijderen.

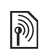

## Mijn vrienden

Maak verbinding met de server van Mijn vrienden en meld u aan om online te communiceren met uw favoriete contacten. Als uw abonnement services voor expresberichten ondersteunt, kunt u de online status van uw contacten zien en expresberichten verzenden en ontvangen. Neem voor meer informatie contact op met uw serviceprovider of kijk op *[www.SonyEricsson.com/support](http://www.sonyericsson.com/support)*.

#### *Aanmelden bij de server voor Mijn vrienden*

**▶ Berichten ▶ Miin vrienden ▶ Ik ▶ Aanmelden.** 

## Lijst met contacten

U kunt een lijst met contacten maken vanaf de server van Mijn vrienden. Dit zijn mensen naar wie u regelmatig berichten wilt verzenden.

## *Een contact toevoegen*

**▶ Berichten ▶ Miin vrienden ▶ Meer ▶ Contact toev.** en selecteer een optie.

#### *Een expresbericht verzenden vanuit Mijn vrienden*

- 1 } **Berichten** } **Mijn vrienden** en selecteer een contact.
- $\triangleright$  **Stuur EB** en typ het bericht  $\triangleright$  Verzend.

## **Status**

U kunt de status die zichtbaar is voor anderen veranderen U kunt ook kiezen of u uw status alleen voor uw contacten zichtbaar wilt maken of voor alle gebruikers op de server van Mijn vrienden.

## *Uw eigen status wijzigen*

**▶ Berichten ▶ Mijn vrienden ▶ Ik ▶ Wijzigen.** 

## Chatruimte

Een chatruimte kan door uw serviceprovider, door een gebruiker van Mijn vrienden of door uzelf worden gestart. U kunt chatruimten opslaan door een uitnodiging voor een chatsessie op te slaan of door te zoeken naar een bepaalde chatruimte.

## *Een chatruimte starten*

- 1 } **Berichten** } **Mijn vrienden** } **Meer** } **Chatr. starten**.
- 2 Selecteer in de lijst met contacten de contacten die u wilt uitnodigen voor de chatruimte } **Doorgaan**.
- 3 Voer een korte uitnodigingstekst in } **Doorgaan** } **Verzend**.

## Regio-info

Regio-info is een type SMS-bericht dat aan alle abonnees binnen een bepaald netwerkgebied wordt verzonden. Wanneer u een bericht met regio-info ontvangt, wordt het bericht automatisch op het scherm weergegeven. Druk op **Opslaan** om het bericht op te slaan in uw Postvak IN of op **Wissen** om het bericht te verwijderen.

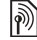

*Neem voor meer informatie over regio-info contact op met uw serviceprovider.*

## *Regio-info in- of uitschakelen*

} **Berichten** } **Instellingen** } **Regio-info**

} **Ontvangst**.

## Infoservice

Het infoservicekanaal wordt door sommige netwerkexploitanten gebruikt om berichten over een bepaalde netwerkregio te verzenden aan abonnees binnen de betreffende regio.

## *De informatiedienst inschakelen*

**▶ Berichten ▶ Instellingen ▶ Regio-info Infoservice** 

## Afbeeldingen

*Camera, videorecorder, foto's, PhotoDJ*<sup>IM</sup>.

## Camera en videorecorder

De telefoon heeft een digitale camera die ook als digitale videorecorder kan worden gebruikt. U kunt foto's maken en videoclips opnemen, deze opslaan en bekijken, en verzenden als e-mailbijlagen of via MMS-berichten.

## Voordat u begint

De ontvangende telefoon moet gegevensverzending en MMS ondersteunen om de foto of videoclip te kunnen ontvangen en weergeven.

- ï Voordat u een foto of videoclip verzendt met MMS, controleert u of u het adres van de berichtenserver voor MMS hebt ingesteld,
	- $\rightarrow$  **42 [MMS-berichten](#page-41-0)**, en of u de internetinstellingen hebt ingevoerd in de telefoon, **→** 64 *[Instellingen](#page-63-0)*.
- ï Voordat u een foto of videoclip met behulp van e-mail verzendt, moet u controleren of u de instellingen voor uw data- en e-mailaccounts op de telefoon hebt ingevoerd, % *46 [E-mail](#page-45-0)*.

#### *Foto's en videoclips maken*

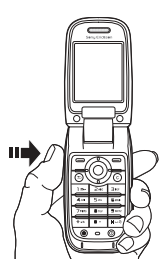

- $1$  Houd  $\overline{F_{\text{th}}}$  ingedrukt om de camera te starten.
- Druk nogmaals op  $(\mathbb{F}_{\Omega})$  om de foto te nemen of de video te starten.
- 3 Druk nogmaals op de toets om de video-opname te beëindigen.
- *Als u een sterke lichtbron zoals direct zonlicht of een lamp probeert op te nemen, kan het scherm zwart worden of kan de foto er vervormd uitzien.*

*Schakelen tussen video en foto* Druk op  $\circledcirc$  of  $\circledcirc$ .

## *De zoomfunctie gebruiken*

Gebruik de navigatietoets om in en uit te zoomen.

## *De helderheid aanpassen*

Gebruik de volumeknoppen aan de zijkant van de telefoon om de helderheid te verhogen of te verlagen.

## *Een zelfportret maken*

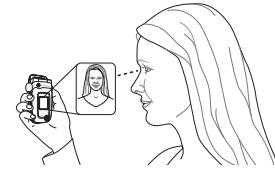

- 1 Sluit de telefoon en houd deze met de externe display en de camera naar u toe gedraaid.
- 2 Houd  $(\mathbf{F}_0)$  ingedrukt om de camera te starten.
- 3 Druk nogmaals op  $(\mathbf{F}_{\Omega})$  om de foto te maken.
- *Controleer of u de camera hebt geselecteerd en niet de videorecorder.*

### Opties voor camera en video

Wanneer de camera of de video is geactiveerd ► Meer om meer opties weer te geven. Opties voordat u een foto maakt:

- Alles bekijken (video).
- $\cdot$  Videoformaat kies uit Groot 176x144 en **Klein 128x96**.
- $\bullet$  Nachtmodus  $\equiv$  om de fotokwaliteit door middel van een langere belichtingstijd te verbeteren bij slechte lichtomstandigheden.
- **•** Effecten verschillende effecten selecteren voor de foto of video.
- Opnamemodus (video) Voor MMS-bericht of **Onbeperkt**.
- ï **Alles bekijken** (camera).
- $\cdot$  Fotoformaat kies uit 1280x960, 640x480, 320x240 en 160x120.
- Opnamemodus (camera) kies uit Normaal voor geen kader, **Panorama** om meerdere foto's samen te voegen tot ÈÈn brede foto, **Kaders** om een kader toe te voegen aan de foto en **Reeks** om vier foto's snel achter elkaar te maken.
- $\cdot$  Fotokwaliteit kies uit Normaal en Hoog.
- Zelfontspanner de foto wordt een paar seconden nadat u de cameraknop hebt ingedrukt, gemaakt.

## Foto's en videoclips opslaan

Als u een foto of videoclip hebt gemaakt, wordt deze automatisch in een submap in **Bestandsbeheer** opgeslagen.

## Foto's en videoclips verzenden

Wanneer u een foto of videoclip hebt gemaakt, kunt u deze verzenden als MMS-bericht, mits de bestandsgrootte de limiet niet overschrijdt.

 $\rightarrow$  *[54 Afbeeldingen uitwisselen](#page-53-0)* als u foto's en videoclips wilt uitwisselen met andere overdrachtmethoden.

## *Een foto verzenden*

Wanneer u een foto hebt gemaakt  $\blacktriangleright$  Verzend om de foto te verzenden.

## *Videoclips verzenden en afspelen*

Wanneer u de opname hebt voltooid,  $\blacktriangleright$  Verzend om de videoclip te verzenden. } **Meer** } **Afspelen** om af te spelen of druk op  $\binom{c}{k}$  om de videoclip te verwijderen.

De telefoon is voorzien van een aantal afbeeldingen en animaties. U kunt deze afbeeldingen verwijderen als u geheugen wilt vrijmaken. Alle afbeeldingen worden opgeslagen in **Bestandsbeheer**

} **Afbeeldingen**. U beschikt over de volgende mogelijkheden:

- ï U kunt een afbeelding als achtergrond (scherm en externe display) en als screensaver gebruiken.
- $\cdot$  U kunt een afbeelding toewijzen aan een contact.  $\rightarrow$  24 *Een afbeelding, lichteffect of ringtone [toevoegen aan een telefooncontact](#page-23-0)*.
- ï U kunt afbeeldingen uitwisselen via een van de beschikbare overdrachtmethodes.

## Werken met afbeeldingen

U kunt afbeeldingen toevoegen, bewerken en verwijderen in **Bestandsbeheer**. Het aantal afbeeldingen dat u kunt opslaan, is afhankelijk van de grootte van de afbeeldingen. Ondersteunde bestandstypen zijn GIF, JPEG, PNG, SVG, WBMP en BMP.

## *Uw afbeeldingen bekijken*

- 1 } **Bestandsbeheer** } **Afbeeldingen**.
- 2 De afbeeldingen worden weergegeven in de miniatuurweergave. Om de afbeeldingen in de normale weergave te bekijken } **Bekijken**.

#### *Afbeeldingen in een diavoorstelling weergeven*

- 1 } **Bestandsbeheer** } **Afbeeldingen** en ga naar een afbeelding.
- 2 } **Bekijken** } **Meer** } **Diavoorstelling**.

#### *Informatie over een afbeelding of videoclip bekijken*

- 1 } **Bestandsbeheer** } **Afbeeldingen** of **Video's**, selecteer de afbeelding of videoclip.
- 2 } **Meer** en selecteer **Informatie**.

## Afbeeldingen gebruiken

U kunt afbeeldingen voor meerdere doeleinden gebruiken. U kunt deze bijvoorbeeld toevoegen aan een contact of gebruiken als opstartscherm of screensaver. De screensaver wordt automatisch geactiveerd als de telefoon enkele seconden niet wordt gebruikt. De screensaver schakelt na enkele seconden over op de spaarstand om stroom te besparen. Druk op een toets om het scherm weer

aan te zetten. Als u een afbeelding als achtergrond hebt ingesteld, wordt deze in de stand-bymodus weergegeven. U kunt een achtergrond voor zowel het scherm als de externe display selecteren.

## *Een afbeelding gebruiken*

- 1 } **Bestandsbeheer** } **Afbeeldingen** en blader naar de gewenste afbeelding } **Meer** } **Gebruiken**.
- 2 Selecteer waarvoor u de afbeelding wilt gebruiken.

#### **PhotoDJ™**

Tijdens het bewerken van afbeeldingen drukt u op  $\textcircled{\odot}, \textcircled{\odot}, \textcircled{\odot}, \textcircled{\odot}$  en op de volgende toetsen:  $\overrightarrow{5}$ om het gereedschap te activeren,  $(\overline{a})$  om het gereedschap te selecteren en  $(\overline{\mu} - \overline{s})$  om een kleur te selecteren.

## *Een afbeelding bewerken en opslaan*

- 1 } **Bestandsbeheer** } **Afbeeldingen** en ga naar de gewenste afbeelding } **Bekijken**.
- 2 } **Meer** } **Bewerken**. Sommige foto's die u met de camera hebt genomen, kunnen worden bewerkt.
- 3 Na bewerking } **Meer** } **Afb. opslaan** om de afbeelding op te slaan.

## <span id="page-53-0"></span>Afbeeldingen uitwisselen

U kunt afbeeldingen uitwisselen via een van de volgende beschikbare overdrachtmethodes. U mag geen materialen uitwisselen die auteursrechtelijk zijn beschermd. Voor meer informatie over het verzenden van afbeeldingen in berichten % *[39 Berichten](#page-38-0)*.

### *Een afbeelding verzenden*

} **Bestandsbeheer** } **Afbeeldingen** en ga naar de gewenste afbeelding. } **Meer** } **Verzend** en selecteer een overdrachtmethode.

## *Een afbeelding ontvangen en opslaan*

- 1 Open het bericht waarin u de afbeelding hebt ontvangen of zet Bluetooth of de infraroodpoort aan als de afbeelding via een van deze overdrachtmethoden is verzonden.
- 2 Als u de afbeelding in een bericht hebt ontvangen, selecteert u de afbeelding en slaat u deze op. Als u de afbeelding via Bluetooth of infrarood hebt ontvangen, volgt u de instructies op het scherm.

## Entertainment

*Media player, PlayNow™, ringtones, MusicDJ™.*  $Video$ *DJ*<sup>TM</sup>, geluidsrecorder, thema's, games.

## Media player

De Media player fungeert als muziekspeler en videospeler in één. U kunt muziek en videoclips afspelen die u hebt ontvangen in een MMS-bericht of die u hebt gedownload naar uw telefoon. De volgende bestandstypes worden ondersteund door de Media player: MP3, MIDI, SP-MIDI, AAC, AMR en WAV (met een maximale samplesnelheid van 16 kHz). U kunt ook muziek en video's streamen van websites. Bij het streamen moeten koppelingen compatibel zijn met 3GPP.

### Playlists

U kunt playlists maken om de mediabestanden die zijn opgeslagen in **Bestandsbeheer** te ordenen. Bestanden in een playlist kunnen worden gesorteerd op artiest, titel of op de volgorde waarin de bestanden zijn toegevoegd aan de playlist. U kunt een bestand aan verschillende playlists toevoegen.

De playlists **Alle muziek** en **Alle video's** worden automatisch gegenereerd en bevatten alle muzieken videobestanden die zijn opgeslagen in het telefoongeheugen. U kunt deze playlists niet verwijderen of een andere naam geven.

*Wanneer u een bestand uit een playlist verwijdert, wordt het bestand niet permanent uit het telefoongeheugen verwijderd. U kunt het bestand aan een andere playlist toevoegen.*

### *Een playlist maken*

- 1 } **Mediaplayer** } **Nieuwe playlist** voer de naam van de playlist in } **OK**.
- 2 Maak een selectie uit de bestanden die beschikbaar zijn in **Bestandsbeheer**. U kunt meerdere bestanden tegelijkertijd toevoegen en u kunt ook mappen toevoegen. Alle bestanden in de geselecteerde mappen worden toegevoegd aan de playlist.

#### *Bestanden toevoegen aan een playlist*

- 1 } **Mediaplayer** selecteer een playlist } **Openen** } **Meer** } **Media toevoegen**.
- 2 Maak een selectie uit de bestanden die beschikbaar zijn in **Bestandsbeheer**.

#### Entertainment

#### *Bestanden verwijderen uit een playlist*

▶ Mediaplayer selecteer een playlist ▶ Openen. Selecteer het bestand } **Meer** } **Verwijderen**.

### *Playlists verwijderen*

► Mediaplayer selecteer een playlist ► Meer } **Playlist deleten**.

## Muziek en videoclips

#### *Muziek en video's afspelen*

} **Mediaplayer** en selecteer een playlist } **Openen**

► Afspelen. De playlist wordt afgespeeld totdat u op } **Pauze** of **Stoppen** drukt.

## *De afspeelmodus wijzigen*

} **Mediaplayer** } **Meer** } **Afspeelmodus**. Selecteer **Shuffle AAN** om de bestanden in de playlist in willekeurige volgorde af te spelen of **Lus AAN** om de playlist opnieuw te starten als het laatste bestand is afgespeeld.

*U kunt de afspeelmodus ook wijzigen vanuit de playlists.*

## De Media player bedienen

- ï } **Pauze** om het afspelen te onderbreken.
- Druk op  $\circledcirc$  of  $\circledcirc$  om naar het volgende of vorige item in de playlist te gaan.
- $\cdot$  Houd  $\circledcirc$  of  $\circledcirc$  ingedrukt om snel voorof achteruit te spoelen.
- Druk op  $\circledcirc$  en  $\circledcirc$  om door de playlist te bladeren tijdens het afspelen. Een geselecteerd bestand wordt pas gekozen als u op } **Stoppen** } **Afspelen** drukt.
- ï Wanneer u een video hebt onderbroken, drukt u op om de videoclip beeld voor beeld af te spelen.

## Opties Media player

- ► Meer om de volgende opties te bekijken:
- Afspeelmodus de afspeelvolgorde van muziek en video's veranderen. Selecteer **Loop** of **Shuffle**.
- **Equalizer** de instellingen van de hoge en lage tonen wijzigen tijdens het afspelen van muziek.
- Naam wijzigen de naam van de playlist wijzigen. Dit is alleen mogelijk bij playlists die door de gebruiker zijn gemaakt.
- Playlist deleten de playlist verwijderen. Alleen de playlist wordt verwijderd; de bestanden blijven aanwezig in **Bestandsbeheer**. Dit is alleen mogelijk bij playlists die door de gebruiker zijn gemaakt.

#### **Mediaopties**

Wanneer u een playlist hebt geopend,  $\blacktriangleright$  Meer om de volgende opties weer te geven:

- Informatie informatie weergeven over het huidige nummer of de huidige video.
- Media *toevoegen* bestanden of mappen toevoegen aan de playlist.
- $\cdot$  Minimaliseren  $\frac{d}{dx}$  Media player minimaliseren en terugkeren naar stand-by. De muziek blijft spelen en u kunt andere applicaties en functies van de telefoon gebruiken.
- Afspeelmodus de afspeelvolgorde van muziek en video's veranderen.
- Equalizer de instellingen van de hoge en lage tonen wijzigen tijdens het afspelen van muziek.
- Sorteren de playlist sorteren op artiest, op titel of in de volgorde waarin de bestanden zijn toegevoegd aan de playlist.
- Verzenden een geluids- of videobestand verzenden.
- Verwijderen het bestand uit de playlist verwijderen.
- Frame vastleggen een foto vastleggen vanuit de videoclip.

## Online muziek en video's

U kunt video's bekijken en muziek beluisteren die u op een website hebt gevonden door ze te streamen naar uw telefoon. Als u tijdens het surfen een koppeling voor streaming hebt gevonden, wordt de Media player automatisch geopend als de koppeling wordt geselecteerd.

Om streaming mogelijk te maken, moet u een data-account hebben. Als het goed is, is er een data-account geconfigureerd op de telefoon. Als dit niet het geval is, neemt u contact op met uw netwerkexploitant of bezoekt u *[www.SonyEricsson.com/support](http://www.sonyericsson.com/support)*

% *64 [Instellingen](#page-63-0)*.

#### *Data-account selecteren*

- 1 } **Instellingen** } **Verbindingen** het tabblad } **Streamingopties**.
- 2 Selecteer het data-account dat u wilt gebruiken.

#### *Video en audio streamen*

- 1 } **Bestandsbeheer** } **Video's** } **Meer video's**.
- 2 Volg de instructies voor het streamen.

#### Entertainment

#### *Opgeslagen muziek en video's streamen*

- 1 } **Internetservices** } **Meer** } **Favorieten**.
- 2 Selecteer een te streamen koppeling. De Media player wordt geopend en de gestreamde muziek of video wordt afgespeeld.

## PlayNow™

*Deze functie is afhankelijk van het netwerk of de exploitant. Neemt contact op met uw netwerkexploitant voor informatie over uw abonnement en PlayNowô. In sommige landen kunt u muziek aanschaffen van 's werelds beste artiesten.*

Met de service PlavNow™ kunt u luisteren naar melodieÎn voordat u besluit deze aan te schaffen en te downloaden naar de telefoon. Elke melodie bestaat uit een deel van een bestaand nummer en is geoptimaliseerd voor uw Sony Ericsson-telefoon.

## Voordat u begint

Controleer het volgende:

- Ondersteunt uw telefoonabonnement gegevensverzending via GPRS?
- ï Hebt u de juiste instellingen op de telefoon opgegeven? % *64 [Instellingen](#page-63-0)*.
- Mogelijk moet u zich ook aanmelden als WAP-gebruiker bij uw serviceprovider of netwerkexploitant.
- Beschikt u over vrij geheugen op uw telefoon?

#### De lijst met PlayNow™-melodieën openen

Als u op het PlayNow™-pictogram klikt, kunt u de lijst met PlayNow™-melodieën downloaden naar de telefoon. U kunt nu een melodie uit de lijst beluisteren.

### *Een melodie beluisteren*

**► PlayNow**<sup>™</sup> en selecteer de melodie die u wilt beluisteren.

#### Een melodie uit de PlayNow™-lijst downloaden

Het totaalbedrag voor de download is de prijs die wordt weergegeven op het scherm als u ervoor kiest om de melodie te downloaden en op te slaan. De kosten worden door uw netwerkexploitant verrekend met uw telefoonrekening of beltegoed nadat u de melodie hebt aangeschaft.

#### *Een melodie downloaden*

- 1 Als u een melodie hebt beluisterd die u wilt downloaden, moet u eerst de aankoopgegevens hierboven controleren en vervolgens de voorwaarden en bepalingen bij de telefoon lezen. Als u akkoord gaat met de aankoop in de telefoon, gaat u ook akkoord met deze voorwaarden.
- **2** ► Ja om de melodie te downloaden. U ontvangt een SMS-bericht waarin wordt bevestigd dat u hebt betaald voor de melodie en dat deze beschikbaar is. De melodie wordt automatisch opgeslagen in **Bestandsbeheer** } **Geluiden**.
- *De service is mogelijk niet altijd beschikbaar in alle landen of wanneer u een ander netwerk gebruikt*   $en$  *niet het netwerk van uw netwerkexploitant als u op het PlayNowô-pictogram klikt, wordt hierover een melding weergegeven.*

## Ringtones en melodieën

De telefoon is voorzien van een aantal standaardmelodieën en polyfone melodieën die u als ringtones kunt gebruiken. U kunt melodieën uitwisselen via een van de volgende beschikbare overdrachtmethodes. U mag geen materialen uitwisselen die auteursrechtelijk zijn beschermd.

*Als u een MP3-bestand selecteert als ringtone, kunt u de functie Aannemen met stem niet gebruiken,*   $\rightarrow$  **[30 Aannemen met stem.](#page-29-0)** 

#### *Een ringtone selecteren*

- } **Instellingen** } het tabblad **Geluiden & signalen**
- } **Ringtone**.

## *De ringtone aan- of uitzetten*

Houd in de stand-bymodus  $(\overline{\mathfrak{p}} - \overline{\mathfrak{s}})$  ingedrukt. Alle signalen, met uitzondering van het wekkersignaal, worden aan- of uitgezet.

## *Het volume van de ringtone instellen*

- 1 } **Instellingen** } het tabblad **Geluiden & signalen** } **Volume** en druk op of  $\circledcirc$  om het geluid harder of zachter te zetten.
- **2** ► Opslaan om de instelling op te slaan.

#### Entertainment

### Persoonlijke ringtones voor bellers

Als in uw abonnement nummerweergave is inbegrepen, kunt u voor bellers persoonlijke ringtones instellen, % *[24 Een afbeelding,](#page-23-0)  [lichteffect of ringtone toevoegen aan een](#page-23-0)  [telefooncontact](#page-23-0)*.

## Trilalarm

U kunt ervoor kiezen om bij inkomende gesprekken te worden gewaarschuwd door het zoemen van het trilalarm. U beschikt over de volgende mogelijkheden:

- $\cdot$  Aan  $\frac{1}{\sqrt{1}}$
- Aan indien stil aan wanneer de ringtone uit staat of wanneer u de telefoon op Stil hebt gezet.
- $\cdot$  Uit  $\frac{1}{\sqrt{1}}$  altijd.

## *Het trilalarm instellen*

- } **Instellingen** } het tabblad **Geluiden & signalen**
- $\blacktriangleright$  Trilalarm en selecteer de gewenste instelling.

## Opties voor geluiden en signalen

Via **Instellingen** } het tabblad **Geluiden & signalen** kunt u het volgende instellen:

**•** Berichtsignaal — selecteer hoe u wilt worden gewaarschuwd bij een inkomend bericht.

- Toetsgeluid selecteer welk geluid u wilt dat de toetsen maken als u erop drukt.
- Lichteffecten selecteer de gewenste lichteffecten.

## MusicDJ™

 $MusicDJ<sup>TM</sup>$  kunt u melodieën componeren en bewerken, en vervolgens als ringtones gebruiken. Een melodie bestaat uit vier sporen — Drums, **Bassen Akkoorden** en **Accenten**. Een spoor bevat een aantal muziekblokken. De blokken bestaan uit vooraf gearrangeerde geluiden met verschillende eigenschappen. De blokken zijn onderverdeeld in de groepen **Intro**, **Couplet**, **Refrein** en **Rust**. U componeert een melodie door muziekblokken toe te voegen aan de sporen.

## *Een melodie componeren*

- **1 ▶ Entertainment ▶ MusicDJ**<sup>™</sup>
- 2 Kies voor het *Invoegen*, Kopiëren en Plakken van blokken om uw melodie te componeren. Schakel tussen de blokken met  $\textcircled{\odot}, \textcircled{\odot}, \textcircled{\odot}$ of  $\circledR$ . Druk op  $\circledcirc$  om een blok te verwijderen. } **Meer** om meer opties weer te geven.

#### *Een eerder gemaakte melodie bewerken*

} **Bestandsbeheer** } **Geluiden** en selecteer de melodie } **Meer** } **Bewerken**.

#### Verzenden en ontvangen

U kunt melodieÎn verzenden en ontvangen via een van de volgende beschikbare overdrachtmethodes. U mag geen materialen uitwisselen die auteursrechtelijk zijn beschermd.

*U kunt geen polyfone melodie of MP3-bestanden verzenden in een SMS-bericht.*

#### *Een melodie verzenden*

- 1 } **Bestandsbeheer** } **Geluiden** en selecteer een melodie.
- 2 } **Meer** } **Verzend** en selecteer een overdrachtmethode.

### *Een melodie ontvangen*

- 1 Open het bericht waarin u de melodie hebt ontvangen of zet Bluetooth of de infraroodpoort aan als de melodie via een van deze overdrachtmethoden wordt verzonden.
- 2 Wanneer u de melodie ontvangt, volgt u de instructies op het scherm.

## VideoD.IT<sup>M</sup>

Met VideoDJIM kunt u films maken door videoclips en foto's te combineren die u op de telefoon hebt opgeslagen. U kunt VideoDJ<sup>™</sup> ook gebruiken om videoclips op maat te maken en video-items te bewerken.

#### *Een film maken*

- 1 **► Entertainment ► VideoD.I**™
- 2 } **Toevoeg.** Selecteer deze optie om een **Videoclip**, een **Afbeelding** of **Tekst** toe te voegen } **Kiezen**.

## *Een videoclip bewerken*

- 1 } **Bestandsbeheer** } **Video's** } **Openen** en kies de videoclip die u wilt openen.
- 2 } **Meer** } **Bewerken** } **Bewerken** om de functie **Trimmen**, **Vervangen** of **Verwijderen** toe te passen op een clip uit de huidige film.

### *Een afbeelding bewerken*

- **► Entertainment ► VideoDJ**™
- **2** ► Toevoeg. ► Afbeelding. Kies de afbeelding die u wilt bewerken en } **Kiezen**.

#### Entertainment

3 } **Bewerken** } **Vervangen** om een afbeelding te vervangen, } **Duur** om de duur van de afbeelding in de film te wijzigen of } **Verwijderen** om de afbeelding te verwijderen uit de huidige film.

## *Tekst bewerken*

▶ Bewerken om tekst te wijzigen, ▶ Achtergrond om de achtergrond van tekst te wijzigen,

} **Tekstkleur** om de tekstkleur te wijzigen, } **Duur** om de duur van de tekst in de film te wijzigen of } **Verwijderen** om de tekst te verwijderen uit de huidige film.

## Opties voor VideoDJ™

Wanneer er een video is geselecteerd,  $\blacktriangleright$  Meer om meer opties weer te geven.

- Voorbeeld de film weergeven.
- Invoegen een item invoegen.
- Opslaan de huidige film opslaan.
- $\cdot$  Verzenden de huidige film verzenden.
- Nieuw een andere film openen.
- Soundtrack een soundtrack toevoegen aan de huidige film.

#### Films verzenden en ontvangen

U kunt een film verzenden via een van de beschikbare overdrachtmethodes. Korte films kunnen worden verzonden via MMS. Als een film te lang is, kunt u de functie **Trimmen** gebruiken om de film in te korten.

Films die u ontvangt en opslaat, worden opgeslagen in Bestandsbeheer.

### *Een videoclip editen*

- 1 Selecteer een video op het storyboard **Bewerken** Frimmen
- $\geq$   $\blacktriangleright$  Instellen om het beginpunt in te stellen en } **Begin**.
- 3 } **Instellen** om het eindpunt in te stellen en } **Einde**.
- 4 U kunt stap 2 en 3 herhalen totdat u tevreden bent. } **Gereed** om het editen te voltooien.

## Geluidsrecorder

Met Geluidsrecorder kunt u memo's of gesprekken opnemen. Als uw netwerkexploitant of serviceprovider Geluidsrecorder ondersteunt, kunnen opgenomen geluiden ook als ringtones worden ingesteld. Wanneer u een gesprek opneemt, wordt de opname beëindigd zodra een van de deelnemers

het gesprek beëindigt. Wanneer u een geluid opneemt, wordt de opname automatisch beëindigd zodra u een gesprek ontvangt. U hebt zelfs toegang tot de opnamen als de opnamen worden opgeslagen op de telefoon en u uw SIM-kaart verwisselt.

*In bepaalde landen of staten bent u wettelijk verplicht personen vooraf te informeren dat u het gesprek gaat opnemen.*

#### *Een geluidsopname starten*

- 1 } **Entertainment** } **Geluid opnemen**.
- 2 Wacht tot u een toon hoort. Als de opname begint, wordt **Bezig met opnemen** weergegeven, samen met de tijd van de huidige opname (oplopend).
- **3** ▶ Opslaan om de opname te beëindigen en } **Afspelen** om de opname te beluisteren. ► Meer om de volgende opties te bekijken: **Nieuwe opname**, **Verzend**, **Naam wijzigen**, **Verwijderen**, **Opgenomen geluid**.

## *Opnamen beluisteren*

- 1 } **Bestandsbeheer** } **Geluiden** en selecteer de opname die u wilt beluisteren.
- **2** ► Afspelen om de opname te beluisteren en } **Stoppen** om het afspelen te stoppen.

## Thema's

U kunt het uiterlijk van het scherm, zoals de kleuren en de achtergrond, wijzigen door een bepaald thema in te stellen. De telefoon is voorzien van een aantal vooraf gedefinieerde thema's. U kunt deze niet verwijderen, maar u kunt nieuwe thema's maken en deze naar de telefoon downloaden. Ga naar *[www.SonyEricsson.com/support](http://www.sonyericsson.com/support)* voor meer informatie.

## *Een thema selecteren of wijzigen*

**▶ Bestandsbeheer ▶ Thema's en selecteer** een thema.

## Thema's uitwisselen

U kunt thema's uitwisselen via een van de beschikbare overdrachtmethodes.

## *Een thema verzenden*

- 1 } **Bestandsbeheer** } **Thema's** en selecteer een thema.
- **2** ▶ Meer ▶ Verzend en selecteer een overdrachtmethode.

### *Een thema ontvangen en opslaan*

- 1 Open het bericht waarin u het thema hebt ontvangen of zet Bluetooth of de infraroodpoort aan als het thema via een van deze overdrachtmethoden wordt verzonden.
- 2 Wanneer u het item ontvangt, volgt u de instructies op het scherm.

### *Een thema downloaden*

} **Bestandsbeheer** } **Thema's** } **Sony Ericsson**.

## Games

De telefoon bevat diverse games. U kunt games en applicaties ook rechtstreeks naar de mappen in uw telefoon downloaden. Voor de meeste games zijn Help-teksten beschikbaar.

## **Een game starten en beëindigen**

- 1 } **Entertainment** } **Games** en selecteer een game } **Kiezen**.
- 2 Houd  $\textcircled{f}$  ingedrukt om de game te beëindigen.

## *Een game downloaden*

} **Entertainment** } **Games** } **Sony Ericsson**.

## Verbindingen

*Instellingen voor internet en e-mail, synchroniseren, Bluetooth, infrarood en optionele USB-kabel.*

## <span id="page-63-0"></span>Instellingen

Voordat u internet, expresberichten, Mijn vrienden of PlayNow<sup>TM</sup> gaat gebruiken, moet u een aantal instellingen in uw telefoon hebben.

Deze instellingen kunnen al zijn ingevoerd wanneer u de telefoon koopt. Als dit niet het geval is, neemt u contact op met uw netwerkexploitant of serviceprovider voor meer informatie. Instellingen zijn ook beschikbaar op *[www.SonyEricsson.com/support](http://www.sonyericsson.com/support)*.

Als u internet wilt gebruiken voor het verzenden en ontvangen van MMS- en e-mailberichten, hebt u het volgende nodig:

- ï Een telefoonabonnement dat gegevensverzending ondersteunt.
- De juiste instellingen zijn in de telefoon ingesteld.
- ï U moet zich mogelijk aanmelden als gebruiker van internet of e-mail bij uw serviceprovider of netwerkexploitant.

#### Instellingen maken voor internet en e-mail

Als de instellingen nog niet in uw telefoon zijn geprogrammeerd, kunt u:

- Instellingen ontvangen van de netwerkexploitant of serviceprovider. Instellingen zijn ook beschikbaar op *[www.SonyEricsson.com/support](http://www.sonyericsson.com/support)*.
- Instellingen handmatig invoeren of bewerken.

#### Internet gebruiken

Uw telefoon heeft een browser die WAP (Wireless Application Protocol) of HTTP (Hyper Text Transfer Protocol) gebruikt voor toegang tot internet.

## *Een internetprofiel selecteren*

} **Instellingen** } het tabblad **Verbindingen** } **Internetinstell.** } **Internetprofielen** en selecteer het gewenste profiel.

## *Beginnen met browsen*

- **Internetservices** en selecteer een service of
- ▶ Internetservices ▶ Meer en selecteer een optie.

## *Stoppen met surfen*

} **Meer** } **Browser afsluiten**.

## Opties tijdens het browsen

► Meer om verschillende bladeropties weer te geven. De opties variëren afhankelijk van de site die u bezoekt.

숬  *Als u een e-mailadres selecteert tijdens het surfen op een website, kunt u een SMS-bericht naar dat adres verzenden.*

Het optiemenu bevat altijd de volgende opties:

- **Browser afsluiten** de verbinding verbreken en naar stand-by gaan.
- Naar de homepage van het huidige internetprofiel gaan, bijvoorbeeld **Sony Ericsson**.
- $\cdot$  Favorieten de site die u op dat moment hebt geopend toevoegen aan Favorieten of de deze lijst weergeven. Kies voor het streamen van muziek of video's.
- Voer URL in <u>— het adres invoeren van de</u> webpagina van een site die u wilt bezoeken. } **Nieuw adres** een nieuw webpagina-adres invoeren of een van de tien laatst ingevoerde adressen selecteren. Als u het adres van een webpagina invoert, hoeft u het gebruikelijke voorvoegsel http:// niet te typen.
- Cache wissen alle tijdelijke internetbestanden van de telefoon verwijderen.

### Verbindingen

- Geschiedenis de lijst met eerder bezochte sites weergeven.
- Pagina vernieuw. de inhoud van de webpagina vernieuwen.
- Opslaan de webpagina of een afbeelding van de huidige webpagina opslaan.
- Adres verzenden een koppeling naar de huidige site verzenden naar een andere telefoon.
- Status huidige statusinformatie weergeven. bijvoorbeeld profiel, toegangstype, beveiliging en adres.
- $\cdot$  Uiterlijk selecteer deze optie om de geluiden of afbeeldingen op de bezochte pagina's af te spelen.
- $\cdot$  **Bellen**  $\equiv$  als dit door uw abonnement wordt ondersteund, kunt u tijdens het surfen een gesprek voeren. ► Meer ► Beëindig om het gesprek te beëindigen en verder te gaan met surfen.

## Favorieten gebruiken

U gebruikt favorieten in uw mobiele telefoon op dezelfde wijze als in een internetbrowser op uw computer. U kunt favorieten maken en bewerken.

## *Werken met favorieten*

- 1 } **Internetservices** } **Meer** } **Favorieten** en selecteer een favoriet } **Meer**.
- 2 Selecteer een optie.

#### Downloaden

U kunt bijvoorbeeld afbeeldingen, thema's, games en ringtones van websites rechtstreeks naar de telefoon downloaden.

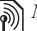

*Neem contact op met uw netwerkexploitant of serviceprovider voor meer informatie als bepaalde menuopties niet beschikbaar zijn.*

#### *Downloaden van wap.sonyericsson.com*

- 1 } **Internetservices** } **Meer** } **Sony Ericsson**.
- 2 Selecteer het item dat u wilt downloaden en volg de instructies op de display.

## Opgeslagen informatie

Tijdens het surfen kunt u informatie opslaan in uw telefoon.

*U wordt geadviseerd gevoelige informatie over eerder bezochte internetservices te wissen. Zo vermijdt u beveiligingsrisico's wanneer u de telefoon kwijtraakt of verliest, of wanneer de telefoon wordt gestolen.*

De volgende informatie kan worden opgeslagen:

- Cookies verbetert de toegang tot de site.
- Wachtwoorden verbetert de toegang tot de server.

#### *Cookies in uw telefoon toestaan of wissen*

Druk op **Instellingen** } het tabblad **Verbindingen** } **Internetinstell.** } **Cookies** en selecteer een optie en bevestig deze.

## *De wachtwoordenlijst wissen*

} **Instellingen** } het tabblad **Verbindingen ▶ Internetinstell ▶ Wachtw\_wissen** en } **Ja** om te bevestigen.

#### Internetprofiel voor **Java<sup>™</sup>-applicaties**

Sommige Java<sup>TM</sup>-applicaties moeten verbinding maken met internet om informatie te ontvangen. Denk bijvoorbeeld aan games waarvoor nieuwe niveaus van een gameserver moeten worden gedownload.

U hebt een http-internetprofiel nodig om een Java<sup>™</sup>-applicatie verbinding met internet te laten maken. Neem voor de juiste instellingen contact op met uw netwerkexploitant of serviceprovider.

## **Een profiel voor Java™ selecteren**

- 1 } **Instellingen** } het tabblad **Verbindingen ▶ Java<sup>™</sup>-instellingen.**
- 2 Selecteer het HTTP-profiel dat u wilt gebruiken.

## Internetbeveiliging

Uw telefoon biedt ondersteuning voor beveiligd WAP- en HTTP-surfen. Als u een veilige verbinding met de WAP-gateway wilt activeren, moet u beveiliging instellen in uw internetprofiel. Als uw internetprofiel een HTTP-profiel is, is de verbinding veilig als de URL begint met https://.

*De beveiliging voor een verbinding tussen een WAP-gateway en een WAP-serviceprovider valt onder de verantwoordelijkheid van de WAP-serviceprovider.*

## *Een veilige verbinding aanzetten (WAP)*

- 1 } **Instellingen** } het tabblad **Verbindingen**
	- } **Internetinstell.** } **Internetprofielen** en selecteer een profiel } **Meer** } **Instellingen**.
- 2 Schakel beveiliging in.

### Vertrouwde certificaten

Als u veilige verbindingen tot stand wilt brengen wanneer u bepaalde internetservices gebruikt, bijvoorbeeld bankieren, moeten er certificaten in de telefoon zijn opgeslagen.

Vertrouwde certificaten worden gebruikt om de WAP-gateway of de HTTP-server te verifiëren waarmee u verbinding maakt. Mogelijk bevat de telefoon al vertrouwde certificaten wanneer u deze koopt. U kunt ook de browser gebruiken om nieuwe certificaten te downloaden.

#### *De certificaten in uw telefoon controleren*

} **Instellingen** } het tabblad **Verbindingen**

} **Internetinstell.** } **Beveiliging** } **Certificaten**.

## Synchroniseren

U kunt de contacten, afspraken, taken en notities in uw mobiele telefoon synchroniseren met gegevens in gelijksoortige programma's op bijvoorbeeld een computer of mobiele telefoon via Bluetooth, de infraroodpoort of de optionele USB-kabel (synchronisatie met apparaten die in de buurt zijn).

U kunt ook gegevens synchroniseren met programma's op internet via WAP of http (synchronisatie op afstand met internetservices).

Ga naar *[www.SonyEricsson.com/support](http://www.sonyericsson.com/support)* om de synchronisatiesoftware en een beknopte handleiding over synchroniseren te downloaden.

#### *De synchronisatievolgorde voor namen selecteren*

} **Telefoonboek** } **Opties** } **Geavanceerd** ► Synchr.volgorde om de volgorde te selecteren waarin de voor- en achternaam worden weergegeven op de telefoon als u contacten synchroniseert.

#### Synchronisatie met apparaten die vlakbij staan

Download en installeer het synchronisatieprogramma van *[www.SonyEricsson.com/support](http://www.sonyericsson.com/support)*. Raadpleeg voor gedetailleerde informatie de Help van de synchronisatiesoftware.

#### Externe synchronisatie met internetprogramma's

Neem contact op met uw netwerkexploitant voor meer informatie over de programma's op internet waarmee u kunt synchroniseren en voor een

gebruikersnaam, wachtwoord en adressen voor de verschillende programma's. Er moet ook een internetprofiel in de mobiele telefoon zijn ingesteld % *[64 Instellingen](#page-63-0)*.

#### *De externe synchronisatie-instellingen invoeren*

- 1 } **Agenda** } **Synchronisatie** } **Nieuw account**. Als u geen account hebt, wordt u gevraagd of u een account wilt maken. } **Ja** om een nieuw account te maken.
- 2 Voer een naam in voor het nieuwe account } **Doorgaan**. Er wordt een lijst met in te voeren items weergegeven. Geef het adres op van de synchronisatieserver, evenals een gebruikersnaam en een wachtwoord voor de server. } **OK** na elke instelling die u hebt ingevoerd.
- 3 } **Verbinding** en selecteer het WAP- of HTTP-profiel dat u wilt gebruiken voor de synchronisatie.
- 4 } **Initial. op afstand** om in te stellen of u toestaat dat de synchronisatieserver of het andere apparaat een synchronisatie initieert. U kunt ook instellen dat er om bevestiging wordt gevraagd.
- 5 } **Sync.-interval** om in te stellen hoe vaak de telefoon automatisch verbinding moet maken met de server om een synchronisatie te starten.
- 6 } **Applicaties** en selecteer de applicaties die u wilt synchroniseren, bijvoorbeeld **Telefoonboek** } **OK**.
- 7 } **Applicatie- instell.** en selecteer een applicatie. Voer de naam van de database in en, als dat nodig is, uw gebruikersnaam en wachtwoord } **OK**.
- 8 Druk op  $\circledcirc$  > Opslaan om uw nieuwe account op te slaan.

### *De externe synchronisatie starten*

**▶ Agenda ▶ Synchronisatie en selecteer een extern** account } **Starten**.

## $Blue$ tooth $T<sup>M</sup>$  draadloze technologie

De telefoon beschikt over ingebouwde Bluetooth functionaliteit, waarmee u de telefoon draadloos kunt verbinden met andere Bluetooth apparaten. U kunt een verbinding tot stand brengen met meerdere Bluetooth apparaten tegelijk. U kunt gegevens in uw

#### Verbindingen

telefoon en uw computer automatisch synchroniseren en de telefoon gebruiken als afstandsbediening voor de besturing van applicaties op uw computer. U kunt bijvoorbeeld ook visitekaartjes, kalendergegevens en afbeeldingen uitwisselen.

*De aanbevolen afstand voor communicatie tussen de telefoon en het Bluetooth apparaat ligt binnen een bereik van 10 meter. U kunt de verbinding verbeteren door geen voorwerpen tussen de telefoon en het andere Bluetooth apparaat te plaatsen.*

### Voordat u begint

Voordat u kunt communiceren met een ander Bluetooth apparaat, moet u eerst Bluetooth inschakelen. U kunt het apparaat ook toevoegen aan de lijst met apparaten in uw telefoon. U kunt geen items uitwisselen, een extern scherm gebruiken en games spelen zonder het apparaat toe te voegen aan de lijst. Als u gegevens met de computer wilt synchroniseren en wilt surfen op het internet, moet u ook software op uw computer installeren. Download deze van *[www.SonyEricsson.com/support](http://www.sonyericsson.com/support)*.

*Controleer of plaatselijke wetten en/of regelgeving het*  ÷Ġ. *gebruik van Bluetooth beperken. Als Bluetooth niet is toegestaan, moet u de Bluetooth functie uitschakelen. Het maximaal toegestane Bluetooth radiouitgangsvermogen in de telefoon wordt automatisch aan eventuele lokaal geldende restricties aangepast. Dit betekent dat het bereik kan variÎren.*

#### *Bluetooth aanzetten*

- } **Instellingen** } het tabblad **Verbindingen**
- } **Bluetooth** } **Aanzetten**.

#### *Een apparaat toevoegen aan de telefoon*

- 1 } **Instellingen** } het tabblad **Verbindingen**
	- ▶ Bluetooth ▶ Miin apparaten
	- } **Nieuw apparaat**. De Bluetooth functie van het andere apparaat moet ook zijn ingeschakeld en niet zijn verborgen.
- 2 } **Toevoeg.** en de telefoon zoekt naar alle typen Bluetooth apparaten die beschikbaar zijn.
- 3 De telefoon zoekt naar Bluetooth apparaten. Er wordt een lijst met beschikbare apparaten weergegeven. Selecteer een apparaat.
- 4 Als het apparaat dat u aan de telefoon toevoegt een eigen toegangscode heeft, voert u deze

toegangscode in uw telefoon in. Als dat niet het geval is, maakt u zelf een toegangscode van cijfers en voert u deze in beide apparaten in.

## *De lijst met apparaten ordenen*

- 1 } **Instellingen** } het tabblad **Verbindingen ▶ Bluetooth ▶ Mijn apparaten en selecteer** een apparaat in de lijst.
- **2** ► Meer om een lijst met opties weer te geven.

### Stroom sparen

U kunt deze functie in- of uitschakelen als u niet wilt dat er meerdere Bluetooth functies tegelijkertijd worden gebruikt. Als u deze functie inschakelt, wordt er stroom bespaard en wordt voorkomen dat andere apparaten verbinding maken met uw telefoon wanneer er al een verbinding tot stand is gebracht met een ander apparaat.

## *Stroom sparen*

- } **Instellingen** } het tabblad **Verbindingen**
- ▶ Bluetooth ▶ Stroom besparen ▶ Aan.

## Telefoonnaam

Kies een unieke naam voor uw telefoon. Deze naam wordt weergegeven op andere apparaten als uw telefoon is gevonden.

## *Een telefoonnaam invoeren*

- } **Instellingen** } het tabblad **Verbindingen**
- } **Bluetooth** } **Telefoonnaam**.

## Zichtbaarheid

Als u wilt dat de telefoon wordt gedetecteerd door andere Bluetooth apparaten, moet u ervoor zorgen dat Bluetooth aan staat en dat de telefoon zichtbaar is voor andere apparaten.

#### *De telefoon tonen of verbergen bij gebruik van Bluetooth*

- 1 } **Instellingen** } het tabblad **Verbindingen ▶ Bluetooth ▶ Zichtbaarheid.**
- 2 } **Telefoon tonen** of **Telef. verbergen**.

## Verzenden en ontvangen

Als u gegevens wilt verzenden of ontvangen met behulp van Bluetooth, moeten de desbetreffende apparaten zich binnen het bereik bevinden.

Wanneer u Bluetooth als overdrachtmethode voor verzenden hebt geselecteerd, wordt een lijst met mogelijke apparaten weergegeven. De telefoon zoekt ook naar andere apparaten uit de lijst.

#### Verbindingen

#### *Een item verzenden*

- 1 Selecteer het item dat u wilt verzenden, **Telefoonboek en selecteer een contact.**
- 2 } **Meer** } **Contact verz.** } **Via Bluetooth**. De telefoon zoekt naar apparaten.
- 3 Selecteer het apparaat waarnaar u het item wilt verzenden } **Kiezen**.

## *Een item ontvangen*

} **Instellingen** } het tabblad **Verbindingen**

} **Bluetooth** } **Aanzetten**. Zorg ervoor dat de telefoon zichtbaar is voor andere apparaten. Wanneer u het item ontvangt, volgt u de instructies op het scherm.

#### *Een Bluetooth handsfree toevoegen aan de telefoon*

- 1 } **Instellingen** } het tabblad **Verbindingen** } **Bluetooth** } **Handsfree**.
- 2 De eerste keer dat u een handsfree-apparaat toevoegt, wordt **Handsfree apparaat toevoegen?** weergegeven } **Ja**.
- 3 Als er al een handsfree-apparaat in uw lijst met apparaten staat, } **Instellingen** } het tabblad **Verbindingen** } **Bluetooth** } **Handsfree** } **Mijn handsfree** } **Nieuwe handsfree**

 $\blacktriangleright$  Toevoeg. Zorg ervoor dat de Bluetooth handsfree in de paarmodus staat.

## Geluid overdragen

Als u een Bluetooth handsfree-apparaat aan uw telefoon hebt gekoppeld, kunt u kiezen waar het geluid tijdens een gesprek naar wordt overgedragen. U kunt ook selecteren waar het geluid moet worden verwerkt als een binnenkomend gesprek wordt aangenomen met de toetsen.

#### *Geluid overdragen bij gebruik van een handsfree*

Druk tijdens een gesprek op } **Doorschakelen**. Geef op of u het geluid wilt overdragen naar de telefoon of naar een andere handsfree die aan uw telefoon is toegevoegd.

#### Bepalen waar het geluid wordt weergegeven

U kunt selecteren waar het geluid moet worden verwerkt als een binnenkomend gesprek wordt aangenomen met de toetsen van de telefoon. Als u de knop op de handsfree gebruikt, wordt het geluid altijd verwerkt in de handsfree.
#### *Bepalen waar het geluid wordt weergegeven wanneer u een gesprek beantwoordt met een handsfree-apparaat*

- 1 } **Instellingen** } het tabblad **Verbindingen** } **Bluetooth** } **Handsfree** } **Inkomend gesprek**.
- 2 } **In Telefoon** als u het geluid altijd in de telefoon wilt weergeven of **In Handsfree** als u het geluid in de handsfree wilt weergeven.

### <span id="page-72-1"></span>Externe besturing

U kunt uw telefoon als externe besturing (afstandsbediening) gebruiken voor computerapplicaties, zoals een media player of presentaties in Microsoft<sup>®</sup> PowerPoint<sup>®</sup>. Uw computer moet ondersteuning bieden voor een Bluetooth HID-profiel.

### *Externe besturing selecteren*

- 1 } **Entertainment** } **Afstandsbediening**.
- 2 Selecteer de applicatie die u wilt gebruiken en de computer waarmee u verbinding wilt maken.

# Bestandoverdracht

Met een computer kunt u gegevens uit Bestandsbeheer bekijken en overdragen. Met de functionaliteit voor slepen en neerzetten van de computer kunt u:

- Bestanden over te zetten tussen de telefoon en de computer.
- Bestanden verwijderen van de telefoon.

# <span id="page-72-2"></span>Infraroodpoort

U kunt de infraroodpoort gebruiken om contact te maken tussen de telefoon en een computer, of een ander apparaat dat met een infraroodpoort is uitgerust. U kunt bijvoorbeeld kalendergegevens synchroniseren,  $\blacktriangleright$  [68 Synchroniseren](#page-67-0), en items als afbeeldingen en contacten verzenden.

*Raadpleeg de documentatie bij de computer als u verbinding zoekt met een computer. Controleer of de infraroodsnelheid van de computer 115200 bps is.*

# <span id="page-72-0"></span>*De infraroodpoort aanzetten*

- } **Instellingen** } het tabblad **Verbindingen**
- **▶ IR activeren** ▶ Aan of ▶ 10 minuten om infrarood slechts gedurende 10 minuten in te schakelen.

#### Meer functies

#### *Twee apparaten verbinden*

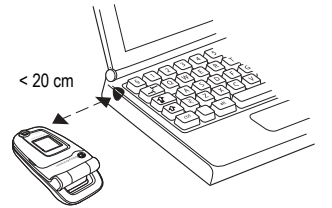

- 1 Schakel de infraroodpoort van beide apparaten in.
- 2 Controleer of de infraroodpoort op uw telefoon tegenover de infraroodpoort op het andere apparaat is geplaatst.
- 3 Uw telefoon legt nu contact met het andere apparaat.

#### *Een item verzenden met de infraroodpoort (bijvoorbeeld een contact)*

- 1 Controleer of beide infraroodpoorten zijn ingeschakeld. } **Telefoonboek** en selecteer een contact.
- 2 } **Meer** } **Contact verz.** } **Via infrarood**.

# Meer functies

*Tijd en datum, wekker, kalender, taken,*   $Java^{\text{TM}}$ -applicaties, SIM-kaartvergrendeling, *enzovoort.*

# <span id="page-73-0"></span>Tijd en datum

De tijd wordt altijd weergegeven in de stand-bymodus.

- $\cdot$  Als u de tijd wilt instellen  $\blacktriangleright$  Instellingen  $\blacktriangleright$ het tabblad **Algemeen** } **Tijd en datum** } **Tijd**. Voer de tijd in } **Opslaan**.
- ï Als u de tijdindeling wilt instellen } **Indeling** en selecteer een optie.
- Als u de datum en de datumindeling wilt instellen } **Instellingen** } het tabblad **Algemeen** } **Tijd en datum** } **Datum**.

# <span id="page-73-2"></span>Wekker

<span id="page-73-1"></span>De wekker kan worden ingesteld om op een bepaald tijdstip binnen vierentwintig uur af te gaan of u kunt de wekker zo instellen dat deze een aantal dagen op een bepaald moment afgaat. Beide instellingen kunnen tegelijkertijd zijn gedefinieerd. De wekker gaat ook af als u de telefoon op Stil hebt gezet of hebt uitgezet.

# *Een wektijd instellen*

} **Agenda** } **Wekker instellen** } **Wekker** en voer de tijd in } **Opslaan**.

# De wekker gebruiken

- ï Als u de wektijd wilt wijzigen } **Agenda** } **Wekker instellen** } **Wekker** en voer de nieuwe tijd in.
- Druk op een willekeurige toets om het rinkelende signaal uit te zetten. Als u het wekkersignaal niet wilt laten herhalen } **UIT**.
- ï Als u de wekker wilt annuleren } **Agenda** } **Wekker instellen** } **Wekker** } **UIT**.
- ï Als u een vaste wektijd wilt instellen } **Agenda** } **Wekker instellen** } **Herhaalde wekker**. Voer de tijd in en selecteer de dagen waarop u de wekker wilt instellen door te bladeren en op **Selecteer** te drukken. } **Gereed** om het menu af te sluiten.
- Als u een wekkersignaal wilt selecteren } **Agenda** } **Wekker instellen** } **Wekkersignaal**. Selecteer een geluid.

# <span id="page-74-1"></span>Kalender

Met de kalender kunt u belangrijke afspraken bijhouden. U kunt de kalender synchroniseren met een kalender op een computer of op het web, **■ [68 Synchroniseren](#page-67-0)**.

# <span id="page-74-0"></span>Afspraken

U kunt een nieuwe afspraak toevoegen of een oude afspraak als sjabloon gebruiken door deze te kopiëren en te bewerken. U kunt ook herinneringen voor afspraken instellen.

# *Een nieuwe afspraak toevoegen*

- 1 } **Agenda** } **Kalender** en selecteer de datum voor de afspraak } **Kiezen** } **Nieuwe afspraak** ▶ Toevoeg.
- 2 Voer de gegevens in en bevestig elke invoer.

# *Een afspraak bekijken*

- 1 **Agenda** } **Kalender** en selecteer een dag waarop u een afspraak hebt (vet weergegeven).
- **2** Ga naar de afspraak ► Bekijken.

#### Meer functies

#### *De inhoud van de kalender weergeven*

} **Agenda** } **Kalender**. De dagen waarop u afspraken hebt staan, worden vet weergegeven. } **Meer** } **Week bekijken** als u een bepaalde week wilt weergeven.

#### *Instellen wanneer een signaal voor herinnering wordt weergegeven*

- 1 } **Agenda** } **Kalender** } **Meer** } **Geavanceerd** } **Herinneringen**.
- **2** ▶ Altijd als u door de telefoon aan een afspraak wilt worden herinnerd, ook als de telefoon uit staat. Wanneer u de herinnering hoort } **Ja** om de afspraak te lezen. } **Nee** om de herinnering uit te zetten. Een optie voor herinneringen die is ingesteld in de kalender is van invloed op een optie voor herinneringen die is ingesteld voor een taak.

### Navigeren in de kalender

Schakel met de navigatietoets tussen dagen en weken. In de maand- en weekweergave kunt u de toetsen als volgt gebruiken*.*

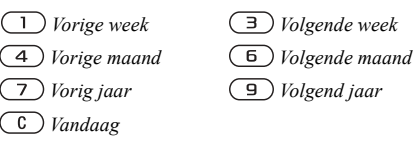

# Kalenderinstellingen

- **▶ Agenda** ▶ Kalender ▶ Meer en selecteer een optie.
- Week bekijken afspraken toevoegen. bewerken of verwijderen.
- **•** Nieuwe afspraak een nieuwe afspraak toevoegen.
- **•** Datum wijzigen de datum van de kalender wijzigen.
- Geavanceerd voor opties om te zoeken, alles te wissen, herinneringen in te stellen of een begindag van de week te selecteren.

### Afspraken uitwisselen

U kunt afspraken verzenden en ontvangen via een van de volgende beschikbare overdrachtmethodes.

#### <span id="page-76-2"></span>*Een afspraak verzenden*

Selecteer in de lijst met afspraken voor een bepaalde dag het item dat u wilt verzenden } **Meer** } **Verzend** en selecteer een overdrachtmethode.

# <span id="page-76-1"></span>Taken

U kunt telefoongesprekken die u moet voeren en taken die u moet uitvoeren bijhouden. U kunt kiezen of u een nieuwe taak wilt toevoegen of dat u een oude taak wilt gebruiken als sjabloon. Deze kunt u dan kopiëren en bewerken. U kunt ook een herinnering voor een taak instellen.

### *Een nieuwe taak toevoegen*

- 1 } **Agenda** } **Taken** } **Nieuwe taak** } **Toevoeg.**
- 2 Selecteer een categorie. Als de categorie een telefoongesprek is, voert u het telefoonnummer in } **Doorgaan**.
- 3 Voer een onderwerp in } **Doorgaan**.
- 4 Als u een herinnering voor de taak wilt instellen } **Ja**.

# *Een taak bekijken*

} **Agenda** } **Taken** en selecteer een taak } **Bekijken**.

#### <span id="page-76-0"></span>*Instellen wanneer een signaal voor herinnering wordt weergegeven*

- 1 } **Agenda** } **Taken** en selecteer een taak } **Meer** } **Herinneringen**.
- 2 } **Altijd** als u door de telefoon aan een afspraak wilt worden herinnerd, ook als de telefoon uit staat. Wanneer de herinnering wordt afgespeeld } **Ja** om de taak te lezen of om het nummer in een telefoontaak te bellen. } **Nee** om de herinnering uit te zetten. Een optie voor herinneringen die is ingesteld voor een taak is van invloed op een optie voor herinneringen die is ingesteld in de kalender.

### Taken uitwisselen

U kunt taken verzenden en ontvangen via een van de volgende beschikbare overdrachtmethodes. U kunt ook taken synchroniseren met een computer, % *[68 Synchroniseren](#page-67-0)*.

### *Een taak verzenden*

- 1 Selecteer in de lijst met taken voor een bepaalde dag de taak die u wilt verzenden } **Meer** } **Verzend**.
- 2 Selecteer een overdrachtmethode.

#### Meer functies

# <span id="page-77-0"></span>**Notities**

Als u iets wilt onthouden, kunt u hiervan een notitie maken in de telefoon.

### *Een notitie toevoegen*

} **Agenda** } **Notities** } **Nieuwe notitie** } **Toevoeg.** en voer de notitie in } **Opslaan**.

# *Notities verwerken*

- 1 } **Agenda** } **Notities** en een lijst met notities wordt weergegeven.
- 2 Selecteer de notitie die u wilt verwerken. ► Meer om een notitie te bewerken, weer te geven of te verbergen in stand-by, te verzenden of te verwijderen.

# Notities uitwisselen

U kunt notities verzenden en ontvangen via een van de volgende beschikbare overdrachtmethodes. U kunt ook notities synchroniseren met een computer, % *[68 Synchroniseren](#page-67-0)*.

### <span id="page-77-3"></span>*Een notitie verzenden*

} **Agenda** } **Notities** en selecteer de notitie die u wilt verzenden } **Meer** } **Verzend** en selecteer een overdrachtmethode.

# <span id="page-77-1"></span>Profielen

De telefoon bevat vooraf gedefinieerde profielen die geschikt zijn voor een bepaalde omgeving. U kunt de instellingen van de telefoon opnieuw instellen op de fabrieksinstellingen die de telefoon had op het moment van aanschaf.

# *Een profiel selecteren*

} **Instellingen** } het tabblad **Algemeen** } **Profielen Profiel selecteren** 

# *Een profielinstelling wijzigen*

} **Instellingen** } het tabblad **Algemeen** } **Profielen** } **Profiel bewerken** en selecteer de instelling die u wilt wijzigen.

# *De naam van een profiel wijzigen*

} **Instellingen** } het tabblad **Algemeen** } **Profielen**

} **Profiel bewerken** } **Naam profiel**. U kunt de naam van het normale profiel niet wijzigen.

# <span id="page-77-2"></span>**Stopwatch**

De telefoon is voorzien van een stopwatch die een aantal ronden kan opslaan. De stopwatch loopt door wanneer u een inkomend gesprek beantwoordt.

# *De stopwatch gebruiken*

- 1 } **Agenda** } **Stopwatch** } **Starten**.
- 2 } **Stoppen** of } **Nw. ronde** als u een rondetijd wilt.
- 3 Als u de stopwatch wilt resetten, } **Resetten**.

# <span id="page-78-3"></span>Timer

# *De timer instellen*

} **Agenda** } **Timer** en voer de uren, minuten en seconden in waarna u wilt dat de timer afgaat. Wanneer het signaal klinkt, drukt u op een willekeurige toets om het uit te zetten.

# <span id="page-78-0"></span>Helderheid

U kunt de helderheid van het scherm aanpassen.

*Sommige functies gebruiken meer batterijvermogen dan andere functies waardoor u de batterij vaker moet opladen.*

# *De helderheid instellen*

**▶ Instellingen** ▶ het tabblad Display ▶ Helderheid.

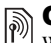

# <span id="page-78-1"></span> $\boxed{\widetilde{\text{op}}}$  Opstartscherm

Wanneer u de telefoon aanzet, wordt het opstartscherm weergegeven. U kunt ook een eigen opstartscherm instellen.

# *Een opstartscherm selecteren*

} **Instellingen** } het tabblad **Display**

**► Opstartscherm en selecteer een optie voor** het opstartscherm.

# <span id="page-78-2"></span>Rekenmachine

De rekenmachine kan optellen, aftrekken, delen en vermenigvuldigen.

# *De rekenmachine gebruiken*

- } **Agenda** } **Rekenmachine**.
- druk op  $\textcircled{\odot}$  of  $\textcircled{\odot}$  om  $\div x$   $\div$  % = te selecteren; % =.
- $\cdot$  druk op  $\overline{(c)}$  om het getal te verwijderen.
- Druk op  $\overline{(\ast_{a/A})}$  om een decimaalteken in te voeren.

# **Java<sup>™</sup>-applicaties**

U kunt Java-applicaties op de telefoon uitvoeren. U kunt games en andere Java-applicaties naar uw telefoon downloaden vanaf internet.

### Beveiliging van Java-applicaties

Java-applicaties worden automatisch geïnstalleerd als "Vertrouwd" of "Niet-vertrouwd". Vertrouwde applicaties krijgen toestemming om bijvoorbeeld verbinding te maken met netwerken, berichten te verzenden of de camera zonder machtiging te gebruiken. Bij niet-vertrouwde applicaties moeten dit soort acties altijd eerst door u worden toegestaan. U kunt verschillende rechten toekennen aan uw Java-applicaties.

#### *Rechten toekennen aan een Java™-applicatie*

- 1 } **Bestandsbeheer** } **Applicaties** of } **Games**.
- 2 Selecteer een applicatie of een game } **Meer** } **Rechten**.
- 3 } **Internettoegang**, **Berichten** of **Multimedia opn.**
- 4 } **Nee**, **Altijd vragen** of **EÈn keer vragen** om bepaalde rechten toe te kennen aan een applicatie.

# Schermgrootte van Java-applicaties

Sommige Java-applicaties zijn ontworpen voor een specifieke schermgrootte. In sommige gevallen wordt een applicatie niet gestart omdat de telefoon de applicatie niet kan aanpassen aan het scherm. Neem contact op met de leverancier van de applicatie voor informatie over de schermgrootte waarvoor de applicatie is ontworpen en wijzig de scherminstellingen voor de applicatie in de telefoon.

#### *De schermgrootte voor een Java-applicatie instellen*

- 1 } **Bestandsbeheer** } **Applicaties** of } **Games**.
- 2 Selecteer een applicatie of een game } **Meer** ▶ Schermarootte.
- 3 Selecteer een van de weergegeven opties. Als u **Door gebr. gedefin.** hebt geselecteerd, kunt u de waarden **Breedte:** en **Hoogte:** bewerken.

# <span id="page-80-2"></span><span id="page-80-0"></span>SIM-kaartblokkering

De SIM-kaartblokkering beveiligt alleen uw abonnement, maar niet de telefoon zelf tegen ongeoorloofd gebruik. Als u een andere SIM-kaart in uw telefoon plaatst, werkt uw telefoon ook met de nieuwe SIM-kaart.

De meeste SIM-kaarten zijn geblokkeerd op het moment van aanschaf. Als de SIM-kaartblokkering is geactiveerd, moet u telkens wanneer u de telefoon aanzet uw PIN-code (Personal Identity Number) invoeren.

<span id="page-80-3"></span>Als u de PIN-code drie keer achter elkaar verkeerd invoert, wordt de SIM-kaart geblokkeerd. Dit wordt aangegeven door het bericht **PIN geblokkeerd**. U heft de blokkering op door uw PUK-code (Personal Unblocking Key) in te voeren. U ontvangt de PINen PUK-code van uw netwerkexploitant. U kunt de pincode bewerken en een nieuwe pincode van vier tot acht cijfers selecteren.

*Als het bericht* **Codes komen niet overeen** *wordt weergegeven, hebt u de nieuwe pincode niet goed ingevoerd. Als het bericht* **PIN is onjuist** *wordt weergegeven, gevolgd door* **Oude PIN:***, hebt u de oude PIN-code niet goed ingevoerd.*

#### *De blokkering van de SIM-kaart opheffen*

- 1 Wanneer **PIN geblokkeerd** wordt weergegeven, voert u uw PUK-code in } **OK**.
- 2 Voer een nieuwe PIN-code in van vier tot acht cijfers } **OK**.
- 3 Voer de nieuwe PIN-code ter bevestiging nogmaals in  $\triangleright$  OK.

### <span id="page-80-4"></span>*Uw PIN-code bewerken*

- 1 } **Instellingen** } het tabblad **Algemeen** } **Blokkeringen** } **SIM lock** } **PIN wijzigen**.
- 2 Voer uw PIN-code in } **OK**.
- 3 Voer een nieuwe PIN-code in van vier tot acht  $c$ iifers  $\triangleright$  OK.
- 4 Voer de nieuwe PIN-code ter bevestiging nogmaals in  $\triangleright$  OK.

#### <span id="page-80-1"></span>*De SIM-kaartblokkering aan- of uitzetten*

- 1 } **Instellingen** } het tabblad **Algemeen ▶ Blokkeringen ▶ SIM lock ▶ Beveiliging** en selecteer **Aan** of **Uit**.
- 2 Voer uw PIN-code in } **OK**.

# <span id="page-81-0"></span>Telefoonblokkering

De telefoonblokkering beveiligt uw telefoon tegen ongeoorloofd gebruik als deze wordt gestolen en er een andere SIM-kaart in wordt geplaatst. U kunt de code voor de telefoonblokkering (0000) wijzigen in een willekeurige persoonlijke code van vier tot acht cijfers.

# Automatische telefoonblokkering

Als de telefoonblokkering op Automatisch staat, hoeft u de code voor de telefoonblokkering pas weer in te voeren wanneer u een andere SIM-kaart in de telefoon plaatst.

*Het is van belang dat u de nieuwe code onthoudt. Als u deze code vergeet, dient u de telefoon in te leveren bij uw plaatselijke Sony Ericsson-dealer.*

# <span id="page-81-1"></span>*De telefoonblokkering instellen*

- 1 } **Instellingen** } het tabblad **Algemeen ▶ Blokkeringen ▶ Tel. blokkeren ▶ Beveiliging** en selecteer een alternatief.
- 2 Voer de code voor telefoonblokkering in en druk op  $\triangleright$  OK.

# <span id="page-81-3"></span>*De telefoonblokkering opheffen.*

Als de telefoonblokkering is ingeschakeld, voert u uw code in en drukt u op } **OK**.

#### *De code voor de telefoonblokkering bewerken*

- } **Instellingen** } het tabblad **Algemeen**
- <span id="page-81-2"></span>} **Blokkeringen** } **Tel. blokkeren** } **Code wijzigen**.

# Codememo

U hoeft gelukkig niet langer beveiligingscodes voor bijvoorbeeld creditcards te onthouden. U kunt deze nu namelijk opslaan in de codememo van uw telefoon. Het enige dat u hoeft te onthouden is de toegangscode waarmee u de codememo opent.

### <span id="page-81-4"></span>Controlewoord en beveiliging

Om te bevestigen dat u de juiste toegangscode voor de codememo hebt ingevoerd en om ongeoorloofde toegang tot uw codes te voorkomen, moet u een controlewoord invoeren.

Als u de toegangscode invoert om de codememo te openen, wordt dit controlewoord heel even weergegeven. Als de toegangscode klopt, worden de juiste codes weergegeven. Voert u echter een verkeerde toegangscode in, dan krijgt u ook een onjuist controlewoord en onjuiste codes te zien.

#### *De codememo voor de eerste keer openen*

- 1 } **Agenda** } **Codememo**. Een bericht met instructies wordt weergegeven } **Doorgaan**.
- 2 Voer een toegangscode van vier cijfers in om de codememo te openen } **Doorgaan**.
- 3 Voer de nieuwe toegangscode ter bevestiging nogmaals in.
- 4 Voer uw controlewoord in (maximaal 15 tekens) } **Gereed**. Het controlewoord mag uit letters en cijfers bestaan.

### *Een nieuwe code toevoegen*

- 1 } **Agenda** } **Codememo** en voer de toegangscode in } **Nieuwe code** } **Toevoeg.**
- 2 Voer een naam in die wordt gekoppeld aan de code } **Doorgaan**.
- 3 Voer de code in } **Gereed**.

# *De toegangscode wijzigen*

- 1 Open de codememo zoals hiervoor is beschreven } **Meer** } **Code wijzigen**.
- 2 Voer uw nieuwe toegangscode in } **Doorgaan**.
- 3 Voer de nieuwe toegangscode nogmaals in } **Doorgaan**.
- 4 Voer een controlewoord in } **Gereed**.

# Toegangscode vergeten?

Als u uw wachtwoord vergeet, moet u de codememo resetten.

#### *De codememo resetten*

- 1 } **Meer** } **Resetten**.
- 2 **Codememo resetten?** wordt weergegeven } **Ja**. De codememo wordt gereset en alle gegevens worden gewist. De volgende keer dat u de codememo opent, moet u beginnen door de codememo een eerste keer te openen.

# Problemen oplossen

*Waarom doet de telefoon niet wat ik wil?*

In dit hoofdstuk komt een aantal problemen aan de orde die zich kunnen voordoen tijdens gebruik van de telefoon. Voor het oplossen van bepaalde problemen dient u contact op te nemen met uw netwerkexploitant, maar de meeste problemen kunt u eenvoudig zelf oplossen.

Houd er echter rekening mee dat, als u de telefoon moet inleveren ter reparatie, u informatie en inhoud kunt kwijtraken die u hebt opgeslagen in de telefoon. U wordt aangeraden een kopie te maken van dergelijke informatie voordat u de telefoon inlevert ter reparatie.

Ga voor meer ondersteuning naar *[www.SonyEricsson.com/support](http://www.sonyericsson.com/support)*.

#### *Ik heb problemen met de geheugencapaciteit of de telefoon reageert traag*

*Mogelijke oorzaak*: Het telefoongeheugen is vol. *Oplossing*: Start uw telefoon iedere dag opnieuw op om geheugen vrij te maken en om de geheugencapaciteit van de telefoon te vergroten. U kunt ook een **Master reset** uitvoeren. Als u dit doet, gaan sommige persoonlijke gegevens en instellingen verloren. % *[87 Fabrieksinstellingen](#page-86-0)*.

#### *Er wordt geen batterijpictogram weergegeven als ik de telefoon oplaad*

*Mogelijke oorzaak*: De batterij is leeg of lange tijd niet gebruikt.

*Oplossing*: Het kan tot 30 minuten duren voordat het batterijpictogram wordt weergegeven op het scherm.

#### *Sommige menuopties worden mogelijk grijs weergegeven*

*Mogelijke oorzaak*: Als een menuoptie grijs wordt weergegeven, betekent dit dat een functie tijdelijk niet beschikbaar is. Een service is niet geactiveerd of de functie wordt niet ondersteund door uw abonnement.

*Oplossing*: Neem contact op met uw netwerkexploitant. *Mogelijke oorzaak*: Aangezien u geen thema's, afbeeldingen en geluiden mag verzenden die auteursrechtelijk zijn beschermd, is het menu **Verzenden** soms niet beschikbaar.

#### <span id="page-84-0"></span>*Op mijn telefoon verschijnt de verkeerde taal*

*Mogelijke oorzaak*: De verkeerde taal is ingesteld in de telefoon.

*Oplossing*: Wijzig de taal, *♦ 13 Taal van [de telefoon](#page-12-0)*.

### *Ik kan de telefoon niet inschakelen*

*Mogelijke oorzaak*: De batterij is leeg. *Oplossing*: Laad de batterij opnieuw op,  $\rightarrow$  *[5 De batterij opladen](#page-4-0).* 

*Oplossing*: Controleer of de oplader goed is aangesloten. Schakel de telefoon in terwijl de oplader is aangesloten. Als de telefoon start, verwijdert u de oplader en start u de telefoon opnieuw op.

#### *Ik kan de telefoon niet opladen of de batterijcapaciteit is laag*

*Mogelijke oorzaak*: De oplader is niet goed aangesloten op de telefoon.

*Oplossing*: Controleer of de connector van de oplader goed vastklikt als deze wordt aangesloten. Het batterijpictogram knippert als de telefoon wordt opgeladen. Dit houdt op als de batterij is opgeladen, % *[5 De batterij opladen](#page-4-0)*. *Mogelijke oorzaak*: Er is een slechte batterijverbinding.

*Oplossing*: Verwijder de batterij en maak de connectors schoon. Gebruik een zachte borstel, een doek of een wattenstaafje gedrenkt in alcohol. Controleer of de batterij droog is voordat u deze weer plaatst. Controleer of de connectors van de batterij onbeschadigd zijn.

*Mogelijke oorzaak*: De batterij is versleten en moet worden vervangen.

*Oplossing*: Probeer een andere batterij en oplader die geschikt zijn voor het telefoonmodel of neem contact op met uw dealer om te laten controleren of de batterij en de oplader goed werken.

#### Problemen oplossen

#### *De telefoons wordt vanzelf uitgeschakeld*

*Mogelijke oorzaak*: Er is een slechte batterijverbinding. *Oplossing*: Controleer of de batterij goed is geplaatst, % *[5 De SIM-kaart en de batterij](#page-4-1)  [plaatsen](#page-4-1)*.

#### *Ik kan geen gebruik maken van de functie voor SMS-berichten op mijn telefoon*

*Mogelijke oorzaak*: De instellingen zijn niet ingevoerd of onjuist.

*Oplossing*: Neem contact op met uw netwerkexploitant voor de juiste instellingen voor het SMS-servicecentrum,  $\rightarrow$  **[39 Tekstberichten \(SMS\)](#page-38-0)**.

#### *Ik kan geen gebruik maken van de functie voor MMS-berichten op mijn telefoon*

*Mogelijke oorzaak*: Uw abonnement biedt geen ondersteuning voor het verzenden en ontvangen van gegevens.

*Oplossing*: Neem contact op met uw netwerkexploitant. *Mogelijke oorzaak*: De instellingen zijn niet ingevoerd of onjuist.

*Oplossing*: Ga naar *[www.SonyEricsson.com/support](http://www.sonyericsson.com/support)*, kies uw telefoonmodel, kies "Telefoonconfiguratie — MMS" en volg de instructies. % *[64 Instellingen](#page-63-0)*.

#### *Ik kan geen gebruik maken van internet/WAP*

*Mogelijke oorzaak*: Uw abonnement biedt geen ondersteuning voor het verzenden en ontvangen van gegevens.

*Oplossing*: Neem contact op met uw netwerkexploitant. *Mogelijke oorzaak*: De internetinstellingen zijn niet ingevoerd of onjuist.

*Oplossing*: Ga naar *[www.SonyEricsson.com/support](http://www.sonyericsson.com/support)*, kies uw telefoonmodel, kies "Telefoonconfiguratie — WAP" en volg de instructies.  $\rightarrow 64$  *Instellingen*.

#### *De telefoon kan niet via Bluetooth worden herkend door andere gebruikers*

*Mogelijke oorzaak*: U hebt Bluetooth niet ingeschakeld

*Oplossing*: Zorg ervoor dat Bluetooth is ingeschakeld en dat de telefoon zichtbaar is voor andere gebruikers. **■** *71 De telefoon tonen of [verbergen bij gebruik van Bluetooth](#page-70-0)*.

### <span id="page-86-1"></span><span id="page-86-0"></span>Fabrieksinstellingen

Eventuele wijzigingen in de instellingen en content die u hebt toegevoegd of bewerkt, wordt verwijderd.

- ï Als u **Instell. resetten** selecteert, worden de wijzigingen verwijderd die u hebt aangebracht in de instellingen.
- Als u Alles resetten selecteert, worden behalve de wijzigingen in de instellingen ook alle contacten, berichten, persoonlijke gegevens en content verwijderd die u hebt gedownload, ontvangen of bewerkt.

# *De telefoon resetten*

- 1 } **Instellingen** } het tabblad **Algemeen** } **Master reset**.
- 2 } **Instell. resetten** of } **Alles resetten**.
- $3 \rightarrow \text{Ja}$  om door te gaan.
- 4 Voer de telefoonblokkeringscode in (*0000* of de nieuwe code als u deze hebt gewijzigd) } **OK**.
- *Als u* **Alles resetten** *selecteert, wordt ook de content verwijderd die u hebt gedownload, ontvangen of*  bewerkt (bijvoorbeeld melodieën en afbeeldingen).

# Foutberichten

**Plaats SIM-kaart**

*Mogelijke oorzaak*: Er zit geen SIM-kaart in de telefoon of u hebt deze niet goed aangebracht. *Oplossing*: Plaats een SIM-kaart in de telefoon.  $\rightarrow$  *[5 De SIM-kaart en de batterij plaatsen](#page-4-1). Mogelijke oorzaak*: De connectors van de SIM-kaart moeten worden schoongemaakt. *Oplossing*: Verwijder de SIM-kaart en maak deze schoon. Controleer ook of de kaart niet zodanig is beschadigd dat dit verbinding met de telefoonconnectors verhindert. Neem in dat geval contact op met uw netwerkexploitant voor een nieuwe SIM-kaart.

#### **Plaats de juiste SIM-kaart**

*Mogelijke oorzaak*: De telefoon werkt alleen met bepaalde SIM-kaarten. *Oplossing*: Controleer of u een SIM-kaart van de juiste exploitant gebruikt in uw telefoon.

#### **PIN is onjuist***/***PIN2 is onjuist**

*Mogelijke oorzaak*: U hebt een onjuiste PIN-code of PIN2-code ingevoerd.

*Oplossing*: Voer de juiste PIN-code of PIN2-code in } **Ja**. % *[81 SIM-kaartblokkering](#page-80-0)*.

#### Problemen oplossen

**PIN geblokkeerd***/***PIN2 geblokkeerd** *Mogelijke oorzaak*: U hebt uw PIN- of PIN2-code drie keer achter elkaar verkeerd ingevoerd. *Oplossing*: Zie **→** 81 SIM-kaartblokkering *voor opheffing van de blokkering.*

#### **Codes komen niet overeen**

*Mogelijke oorzaak*: De twee codes die u hebt ingevoerd, komen niet overeen.

*Oplossing*: Als u een beveiligingscode wilt wijzigen (bijvoorbeeld uw PIN-code), dient u de nieuwe code te bevestigen door deze opnieuw in te voeren. % *[81 SIM-kaartblokkering](#page-80-0).*

#### **Gn netwerk besch.**

*Mogelijke oorzaak*: Uw telefoon heeft geen ontvangst of het ontvangen signaal is te zwak.

*Oplossing*: Neem contact op met uw

netwerkexploitant en controleer of er dekking is voor uw netwerk op de locatie waar u zich bevindt. Als dit het geval is, voert u een nieuwe zoekopdracht uit. *Mogelijke oorzaak*: De SIM-kaart werkt niet correct. *Oplossing*: Plaats uw SIM-kaart in een andere telefoon. Als hetzelfde of een vergelijkbaar bericht wordt weergegeven, neemt u contact op met uw netwerkexploitant.

*Mogelijke oorzaak*: De telefoon werkt niet correct.

*Oplossing*: Plaats uw SIM-kaart in een andere telefoon. Als dit werkt, wordt het probleem waarschijnlijk veroorzaakt door de telefoon. Neem contact op met de plaatselijke Sony Ericsson-dealer.

#### **Alleen noodoproep.**

*Mogelijke oorzaak*: U bevindt zich binnen bereik van een netwerk, maar mag dit niet gebruiken. In geval van nood staan bepaalde netwerkexploitanten u echter toe het internationale alarmnummer 112 te bellen.

*Oplossing*: Ga naar een andere plek waar het signaal sterk genoeg is. Neem contact op met uw netwerkexploitant en controleer of uw abonnement in orde is. % *[22 Alarmnummers](#page-21-0).*

#### **Telefoon geblokkeerd**

*Mogelijke oorzaak*: De telefoon is geblokkeerd. *Oplossing*: Als u de telefoonblokkering wilt opheffen,

 $\rightarrow$  [82 Telefoonblokkering](#page-81-0).

# **Blokkeringscode:**

*Mogelijke oorzaak*: De code voor telefoonblokkering is vereist.

*Oplossing*: Voer de code voor telefoonblokkering in. De telefoon wordt geleverd met de standaardbeveiligingscode 0000. U kunt deze code veranderen in een persoonlijke code van vier tot acht cijfers. % *[82 Telefoonblokkering](#page-81-0).*

# **PUK geblokkeerd**

*Mogelijke oorzaak*: U hebt de persoonlijke code voor het opheffen van blokkeringen (PUK-code) 10 keer achter elkaar verkeerd ingevoerd. *Oplossing*: Neem contact op met uw netwerkexploitant.

**Bezig met opladen. Onbekende batterij.** *Mogelijke oorzaak*: De batterij die u gebruikt, is geen goedgekeurde batterij van Sony Ericsson. *Oplossing*: % *[93 Gebruik en onderhoud](#page-92-0)  [van de batterij](#page-92-0)*.

# Belangrijke informatie

*Sony Ericsson Consumer-website, veilig en efficiÎnt gebruik, garantie, declaration of conformity.*

# Sony Ericsson Consumer-website

Op *[www.SonyEricsson.com/support](http://www.sonyericsson.com/support)* vindt u een Support-sectie met Help-teksten en tips die u met enkele muisklikken kunt openen. Hier vindt u de laatste bijgewerkte computersoftwareversies en tips over efficiënter gebruik van de telefoon.

# Richtlijnen voor veilig en efficiënt gebruik

Lees deze informatie voordat u de mobiele telefoon in gebruik neemt.

# Aanbevelingen

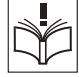

- Ga altijd voorzichtig met de mobiele telefoon om en bewaar deze op een schone en stofvrije plaats.
- Stel de mobiele telefoon niet bloot aan vloeistoffen, vocht of damp.
- Stel de mobiele telefoon niet bloot aan extreem hoge of lage temperaturen.

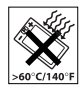

### Belangrijke informatie

- ï Breng de mobiele telefoon niet in contact met open vuur of brandende rookwaren.
- Laat de mobiele telefoon niet vallen, gooi er niet mee en probeer deze niet te verbuigen.
- ï Sluit de mobiele telefoon niet als er een voorwerp tussen de toetsen en de display zit. Hierdoor kan de telefoon beschadigd raken.

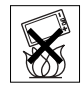

- Breng geen verf aan op de mobiele telefoon.
- ï Gebruik uw telefoon niet in de buurt van medische apparatuur zonder daarvoor toestemming te vragen.
- ï Gebruik de mobiele telefoon niet in en om vliegtuigen of in gebieden waar u wordt geadviseerd tweezijdige radioverbindingen uit te zetten.
- ï Gebruik de mobiele telefoon niet in ontstekingsgebieden of explosieve omgevingen.
- Plaats geen mobiele telefoon of andere draadloze apparatuur in de ruimte boven de airbag van uw auto.
- ï Probeer de mobiele telefoon niet uit elkaar te halen. Onderhoud dient uitsluitend te worden uitgevoerd door erkend personeel van Sony Ericsson.

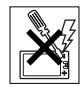

## Antenne

Gebruik uitsluitend een originele Sony Ericsson-antenne die speciaal voor uw mobiele telefoon is ontworpen. Gebruik van niet-goedgekeurde of aangepaste antennes kan schade aan de mobiele telefoon veroorzaken en kan inbreuk betekenen op reglementen, waardoor de prestaties verslechteren en SAR-levels (Specific Absorption Rate) boven de aanbevolen grenzen uit kunnen komen (zie verder).

# Efficiënt gebruik

Houd de mobiele telefoon vast zoals u elke andere telefoon zou vasthouden. Raak de antenne niet aan tijdens gebruik van de mobiele telefoon omdat dit de geluidskwaliteit beïnvloedt en ertoe kan leiden dat de mobiele telefoon meer energie verbruikt dan nodig is, hetgeen de spreek- en stand-bytijd verkort.

#### Blootstelling aan radiofrequentie en SAR

Uw mobiele telefoon is een lage-spanningsradiozender en -ontvanger. Wanneer de mobiele telefoon wordt aangezet, wordt een kleine hoeveelheid radiofrequentie-energie uitgezonden (ook bekend als radiogolven of radiofrequentievelden).

Overheden hebben wereldwijd uitgebreide internationale veiligheidsrichtlijnen aangenomen die door onafhankelijke wetenschappelijke organisaties, zoals de International Commission on Non-Ionizing

Radiation Protection (ICNIRP) en het Institute of Electrical and Electronics Engineers Inc. (IEEE), zijn ontwikkeld op basis van periodieke en grondige evaluatie van wetenschappelijke onderzoeken. Deze richtlijnen leggen aanbevolen niveaus voor blootstelling van het publiek aan radiogolven vast. De grenzen voorzien in een ruime veiligheidsmarge die de veiligheid van alle personen garandeert, ongeacht leeftijd en gezondheid, en die rekening houdt met alle mogelijke variaties voortvloeiend uit afwijkende meetmethoden.

Specific Absorption Rate (SAR) is de meeteenheid voor de hoeveelheid radiofrequentie-energie die door het lichaam wordt geabsorbeerd tijdens het gebruik van een mobiele telefoon. De SAR-waarde wordt bepaald door het hoogste gecertificeerde energieniveau gemeten in laboratoria. Wanneer u de telefoon gebruikt, ligt de werkelijke SAR-waarde van de telefoon echter ver onder deze waarde. Dit komt doordat de mobiele telefoon is ontworpen om de minimaal benodigde hoeveelheid stroom te gebruiken om het netwerk te bereiken.

Verschillen in SAR beneden de normen voor blootstelling aan radiofrequentie betekenen niet dat er verschillen in veiligheid zijn. Hoewel de mobiele telefoonmodellen verschillende SAR-levels hebben, zijn alle mobiele telefoonmodellen van Sony Ericsson ontworpen om aan deze richtlijnen te voldoen.

Mobiele telefoons mogen pas worden verkocht als er is getest of ze de limieten ten aanzien van blootstelling aan radiofrequentie die door de overheid zijn ingesteld, niet overschrijden en als ze door de FCC zijn gecertificeerd. Deze tests worden uitgevoerd in posities en op locaties (dat wil zeggen dat ze bij het oor worden gehouden en op het lichaam worden gedragen) die door de FCC voor elk model worden vereist. Als de telefoon op het lichaam wordt gedragen, voldoet deze aan de RF-stralingsrichtlijnen van de FCC wanneer de handset zich op een afstand van minimaal 20 mm van het lichaam bevindt, zonder dat er metalen voorwerpen in de buurt van de telefoon zijn, of als de telefoon wordt gebruikt met het originele accessoire van Sony Ericsson waarmee de telefoon op het lichaam kan worden gedragen en dat speciaal is bedoeld voor deze telefoon. Als u andere accessoires gebruikt, voldoet de telefoon mogelijk niet aan de richtlijnen voor RF-blootstelling van de FCC.

Bij deze mobiele telefoon is een afzonderlijke folder met SAR-informatie over dit model mobiele telefoon meegeleverd. U vindt deze informatie en andere informatie over blootstelling aan radiogolven en SAR ook op: *[www.sonyericsson.com.](http://www.sonyericsson.com)*

#### **Autoriiden**

Controleer of plaatselijke wetten en/of regelgeving het gebruik van mobiele telefoons beperken of het gebruik van handsfree-oplossingen verplichten. U wordt geadviseerd uitsluitend handsfree-oplossingen van Sony Ericsson te gebruiken die zijn bedoeld voor gebruik in combinatie met uw mobiele telefoon. Wegens de invloed die het gebruik van mobiele telefoons kan hebben op bepaalde elektronische systemen in motorvoertuigen, verbieden sommige autofabrikanten het gebruik van mobiele telefoons in hun voertuigen, tenzij daarbij gebruik wordt gemaakt van een handsfree-carkit met een externe antenne. Houd uw aandacht bij het verkeer en ga als de situatie dit vereist van de weg af en parkeer voordat u een nummer kiest of een gesprek aanneemt.

### Persoonlijke medische apparatuur

Mobiele telefoons kunnen invloed hebben op de werking van sommige pacemakers en andere geïmplanteerde medische apparatuur. Draag de mobiele telefoon niet ter hoogte van de pacemaker, bijvoorbeeld in een borstzak. Wanneer u de mobiele telefoon gebruikt, plaatst u deze aan het oor dat het verste van de pacemaker is verwijderd. Als er een afstand van minimaal 15 cm tussen de mobiele telefoon en de pacemaker wordt aangehouden, is de kans op interferentie beperkt. Als u reden hebt om te vermoeden dat er interferentie optreedt, moet u de mobiele telefoon

onmiddellijk uitzetten. Neem voor meer informatie contact op met uw cardioloog. Raadpleeg voor overige medische apparatuur de fabrikant van het apparaat.

# KINDEREN

LAAT KINDEREN NOOIT MET UW MOBIELE TELEFOON OF DE BIJBEHORENDE ACCESSOIRES SPELEN. ZIJ KUNNEN BIJ ZICHZELF

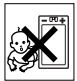

EN ANDEREN LETSEL VEROORZAKEN OF DE MOBIELE TELEFOON OF ACCESSOIRES BESCHADIGEN. DE MOBIELE TELEFOON OF DE ACCESSOIRES KUNNEN KLEINE ONDERDELEN BEVATTEN DIE LOS KUNNEN RAKEN EN VERSTIKKINGSGEVAAR MET ZICH MEE KUNNEN **BRENGEN** 

#### Verwijderen van oude elektrische en elektronische apparatuur

Dit symbool op het product of de productverpakking geeft aan dat dit product niet als huishoudelijk afval mag worden verwijderd. In plaats daarvan dient het te worden ingeleverd bij het toepasselijke inzamelpunt voor de recycling van elektrische en elektronische apparatuur. Door te zorgen voor een correcte verwijdering van dit product helpt u mee eventuele

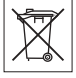

schadelijke gevolgen voor het milieu en de volksgezondheid te voorkomen die kunnen ontstaan door verkeerde verwijdering van dit product. Recycling van materialen draagt bij aan het behoud van natuurlijke bronnen. Meer gedetailleerde informatie over recycling van dit product kunt u opvragen bij uw gemeente of milieudienst of bij de winkel waar u het product hebt gekocht.

### Voeding

Sluit de stroomvoorziening (voeding) alleen aan op de daarvoor bestemde stroombronnen zoals aangegeven op de mobiele telefoon. Plaats het snoer zo, dat er geen druk op wordt uitgeoefend en dat het niet kan beschadigen. Koppel de eenheid los van de voeding voordat u deze reinigt om de kans op elektrische schokken te verkleinen. Gebruik de oplader niet buiten of in vochtige ruimten. Breng geen wijzigingen aan in het snoer of de stekker. Laat een passend stopcontact installeren door een erkend elektricien wanneer de stekker niet in het stopcontact past.

#### Alarmnummers

Mobiele telefoons werken door middel van radiosignalen, waardoor u niet onder alle omstandigheden zeker kunt zijn van een verbinding. Daarom moet u voor essentiële communicatie (bijvoorbeeld medische hulp in noodgevallen) nooit uitsluitend op een mobiele telefoon vertrouwen.

Het kan zijn dat noodoproepen bij een aantal cellulaire netwerken of bij gebruik van bepaalde netwerkservices en/of mobiele telefoonfuncties niet mogelijk zijn. Voor meer informatie kunt u terecht bij uw plaatselijke serviceprovider.

#### <span id="page-92-1"></span><span id="page-92-0"></span>Gebruik en onderhoud van de batterij

U wordt geadviseerd de batterij volledig op te laden voordat u deze voor het eerst gaat gebruiken. De batterij mag alleen worden opgeladen bij een temperatuur tussen de +5 °C en +45 °C. Een nieuwe batterij, of een batterij die lang niet is gebruikt, heeft de eerste paar keer dat deze wordt gebruikt minder vermogen.

De spreek- en stand-bytijd hangen af van de daadwerkelijke zendomstandigheden op het moment dat u de mobiele telefoon gebruikt. Als de mobiele telefoon dichtbij een basisstation wordt gebruikt, is minder energie nodig en wordt de spreeken stand-bytijd verlengd.

- **Waarschuwing!** De telefoon kan ontploffen wanneer deze in het vuur wordt gegooid.
- Gebruik alleen originele batterijen en opladers van Sony Ericsson die zijn bedoeld voor gebruik in combinatie met uw mobiele telefoon. Andere opladers laden mogelijk onvoldoende op of kunnen oververhit raken. Het gebruik van niet-originele batterijen en laders kan gevaarlijk zijn.

### Belangrijke informatie

- Stel de batterij niet bloot aan een vloeistof.
- ï Zorg dat de metalen contacten op de batterij niet in aanraking komen met een ander metalen voorwerp. Dit kan kortsluiting veroorzaken en de batterij beschadigen.
- ï Probeer de batterij niet uit elkaar te halen of aan te passen.
- Stel de batterij nooit bloot aan extreme temperaturen (boven +60 °C). Voor een maximaal batterijvermogen kunt u de batterij het beste bij kamertemperatuur gebruiken.

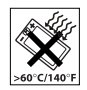

- Zet uw mobiele telefoon uit voordat u de batterij verwijdert.
- Houd de batterij buiten het bereik van kinderen.
- ï Gebruik de batterij alleen voor het doel waarvoor deze bestemd is.

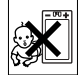

• Zorg dat de batterij niet in de mond wordt genomen. De elektrolyten van de batterij kunnen giftig zijn indien zij worden doorgeslikt.

# De batterij weggooien

Houd u aan de plaatselijke regelgeving voor het weggooien van batterijen of neem contact op met het regionale Sony Ericsson Call Center voor meer informatie.

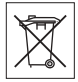

U mag de batterij nooit met het huisvuil weggooien. Maak indien aanwezig gebruik van de batterij-inleverpunten.

# Licentieovereenkomt voor eindgebruikers

Dit draadloze apparaat ("Apparaat") bevat software die eigendom is van Sony Ericsson Mobile Communications AB ("Sony Ericsson") en haar externe leveranciers en licentiegevers ("Software"). Sony Ericsson verleent u als gebruiker van dit Apparaat een niet-exclusieve, niet-overdraagbare, niet-toewijsbare licentie om de Software uitsluitend te gebruiken in combinatie met het Apparaat waarop de software wordt geïnstalleerd. Niets in deze licentie zal worden geïnterpreteerd als verkoop van de Software aan een gebruiker van dit apparaat.

U bent niet gerechtigd de Software te reproduceren, te wijzigen, te distribueren, aan reverse-engineering te onderwerpen, te decompileren of anderszins aan te passen of enig ander middel aan te wenden om de broncode te weten te komen van de Software of enig ander component van de Software. Om twijfel te voorkomen: u bent te allen tijde gerechtigd alle rechten en plichten ten aanzien van de Software over te dragen aan een derde, uitsluitend samen met het Apparaat waarbij u de Software hebt ontvangen, mits een dergelijke derde partij schriftelijk akkoord gaat zich aan deze regels te houden.

Deze licentie wordt u verleend zolang dit Apparaat wordt gebruikt. U kunt deze licentie beëindigen door al uw rechten ten aanzien van dit Apparaat waarbij u de Software hebt ontvangen, schriftelijk aan een

derde partij over te dragen. Als u zich niet aan een van de voorwaarden en bepalingen houdt die in deze licentie zijn uiteengezet, wordt de licentie met onmiddellijke ingang beëindigd.

Sony Ericsson en haar externe leveranciers en licentiegevers zijn de enige en exclusieve eigenaar van en behouden alle rechten en aanspraak op en belang in de Software. Sony Ericsson, en, in zoverre de Software materiaal of code van een derde partij bevat, een dergelijke derde partij zullen gerechtigde externe begunstigden worden van deze voorwaarden.

De geldigheid, interpretatie en de uitvoering van deze licentie worden geregeld door de wetten van Zweden. Het voorgaande is voor zover wettelijk toegestaan van toepassing op de wettelijke rechten van de consument.

# <span id="page-94-0"></span>Beperkte garantie

Sony Ericsson Mobile Communications AB, S-221 88 Lund, Zweden, (Sony Ericsson), verstrekt deze Beperkte garantie voor uw mobiele telefoon en elk origineel accessoire dat bij uw mobiele telefoon is geleverd (hierna "Product" te noemen). Mocht het nodig zijn om gebruik te maken van de garantie op uw product, retourneer het product dan aan de leverancier bij wie u het product hebt gekocht of neem contact op met het regionale Sony Ericsson Call Center (hiervoor kunnen nationale tarieven in rekening worden gebracht) of bezoek *[www.SonyEricsson.com](http://www.SonyEricsson.com)* voor meer informatie.

#### Onze garantie

Conform de bepalingen in deze beperkte garantie garandeert Sony Ericsson dat dit product vrij is van defecten in ontwerp, materiaal en arbeid op het moment van oorspronkelijke aanschaf door een consument, en tijdens de daarop volgende periode van één (1) jaar.

#### Wat wij doen

Indien dit product gedurende de garantieperiode bij normaal gebruik en onderhoud niet functioneert vanwege ontwerp-, materiaal- of afwerkingsfouten, zullen dochterondernemingen van Sony Ericsson, bevoegde distributeurs, of servicepartners in het land of de regio\* waar u het product hebt gekocht, het product naar eigen keuze repareren of vervangen conform de voorwaarden en bepalingen die in dit document zijn neergelegd.

Sony Ericsson en haar servicepartners behouden zich het recht voor een bedrag in rekening te brengen indien een geretourneerd product niet onder de garantie valt volgens de onderstaande voorwaarden. Wanneer het product wordt gerepareerd of vervangen, kunnen persoonlijke instellingen, downloads en andere informatie verloren gaan. Op dit moment is het voor Sony Ericsson wettelijk, via andere regelgeving of vanwege technische beperkingen onmogelijk is om een kopie van bepaalde downloads te maken. Sony Ericsson is niet verantwoordelijk

voor enige informatie die verloren gaat en biedt geen vergoeding voor een dergelijk verlies. Maak altijd een kopie van alle informatie op uw Sony Ericsson-product, zoals downloads de kalender en contacten voordat u uw Sony Ericsson-product aanbiedt ter reparatie of vervanging.

#### Voorwaarden

- 1 De garantie is alleen geldig indien de originele kwitantie die door de leverancier aan de oorspronkelijke koper is afgegeven door een, voor dit product, geautoriseerde Sony Ericsson dealer, met daarop de aankoopdatum en het serienummer\*\*, wordt overlegd samen met het product dat moet worden gerepareerd of vervangen. Sony Ericsson behoudt zich het recht voor om onderhoud uit hoofde van de garantie te weigeren indien deze gegevens zijn verwijderd of gewijzigd na de oorspronkelijke aanschaf van het product bij de leverancier.
- 2 Als Sony Ericsson de mobiele telefoon repareert of vervangt, geldt de resterende garantieperiode of gedurende negentig (90) dagen vanaf de datum van de reparatie, als dat langer is, voor het gerepareerde of vervangende product. Reparatie of vervanging kan door middel van functioneel equivalente soortgelijke producten plaatsvinden. Vervangen onderdelen worden eigendom van Sony Ericsson.

3 Deze garantie is niet van toepassing op tekortkomingen van het product ten gevolge van normale slijtage, misbruik (inclusief maar niet beperkt tot gebruik op een andere dan de normale en gebruikelijke wijze conform de instructies voor gebruik en onderhoud van het product), ongevallen, wiiziging of aanpassing van software of hardware. calamiteiten, of schade ten gevolge van vloeistoffen. Een oplaadbare batterij kan honderden keren worden opgeladen en ontladen. Uiteindelijk zal de batterij echter slijten – dit is geen defect. Wanneer de spreektijd of de stand-bytijd merkbaar korter is geworden, is het tijd de batterij te vervangen. Sony Ericsson raadt u aan dat u alleen batterijen en opladers gebruikt die zijn goedgekeurd door Sony Ericsson.

Er kunnen zich minieme verschillen voordoen in de helderheid en kleur van de display van verschillende telefoons. Er kunnen kleine heldere of donkere puntjes worden weergegeven op de display. Dit worden "defecte pixels" genoemd. Dit verschijnsel doet zich voor als afzonderlijke punten defect zijn en niet kunnen worden hersteld. Als er twee defecte pixels zijn, wordt dit acceptabel geacht. Er kunnen zich minieme verschillen voordoen in cameraweergave tussen verschillende telefoons. Dit is gebruikelijk en wordt niet gezien als een storing aan de cameramodule.

- 4 Aangezien het cellulaire systeem waarop het Product werkt niet wordt verstrekt door Sony Ericsson, is Sony Ericsson niet verantwoordelijk voor de werking, beschikbaarheid, dekking, service of het bereik van dat systeem.
- 5 Deze garantie vervalt bij productschade die is veroorzaakt door installaties, aanpassingen of reparatie, of het openen van het product door een niet door Sony Ericsson geautoriseerde persoon.
- 6 De garantie vervalt bij productschade die is veroorzaakt door het gebruik van niet-originele Sony Ericsson-accessoires of -randapparatuur.
- 7 Bij beschadiging van verzegelingen van het product vervalt de garantie.
- 8 ER ZIJN GEEN EXPLICIETE GARANTIES VAN TOEPASSING, HETZIJ SCHRIFTELIJK HETZIJ MONDELING, DAN DEZE GEDRUKTE BEPERKTE GARANTIE. ALLE IMPLICIETE GARANTIES DAARONDER BEGREPEN MAAR NIET BEPERKT TOT IMPLICIETE GARANTIES OF VERKOOPBAARHEID OF GESCHIKTHEID VOOR EEN BEPAALD DOEL, WORDEN BEPERKT DOOR DE DUUR VAN DEZE BEPERKTE GARANTIE. SONY ERICSSON OF HAAR LICENTIEGEVERS ZULLEN IN GEEN GEVAL AANSPRAKELIJK ZIJN VOOR INDIRECTE SCHADE OF GEVOLGSCHADE VAN WELKE AARD DAN OOK, DAARONDER BEGREPEN MAAR NIET BEPERKT TOT WINSTDERVING EN/OF BEDRIJFSSTAGNATIE.

In sommige landen/staten is de uitsluiting of beperking van incidentele schade, gevolgschade of de beperking van de duur van impliciete garanties niet toegestaan. De voorgaande beperkingen en uitsluitingen zijn dus mogelijk niet op u van toepassing.

Deze garantie is niet van invloed op de wettelijke rechten van de consument onder het toepasselijk recht, noch op de rechten van de consument ten opzichte van de leveranciers, die voortvloeien uit een verkoopof inkoopcontact.

\* EUROPESE UNIE (EU)

Indien u het product in een EU-lidstaat hebt gekocht, kunt u het product, onder de hierboven vermelde voorwaarden, binnen de garantieperiode in een willekeurige EU-lidstaat waar identieke producten worden verkocht door een geautoriseerde Sony Ericsson-distributeur laten repareren. Als u wilt weten of uw Product in het land wordt verkocht waarin u zich bevindt, neemt u contact op met het regionale Sony Ericsson Call Center*.* Bepaalde services kunnen alleen worden geleverd in het land waarin u het product hebt gekocht, bijvoorbeeld vanwege het feit dat uw Product aan buiten- of binnenzijde afwijkt van gelijkwaardige modellen die in andere EU-landen worden verkocht. Ook de mogelijkheden van herstel van SIM-gebonden producten kunnen beperkt zijn.

\*\* In sommige landen/regio's wordt om aanvullende informatie gevraagd. Indien dit het geval is, wordt dit duidelijk op het aankoopbewijs vermeld.

#### FCC Statement

This device complies with Part 15 of the FCC rules. Operation is subject to the following two conditions: (1) This device may not cause harmful interference, and (2) This device must accept any interference received,

including interference that may cause undesired operation.

# <span id="page-97-0"></span>Declaration of Conformity

We, **Sony Ericsson Mobile Communications AB**  of Nya Vattentornet S-221 88 Lund, Sweden

declare under our sole responsibility that our product

#### **Sony Ericsson type AAC-1052011-BV**

and in combination with our accessories, to which this declaration relates is in conformity with the appropriate standards 3GPP TS 51.010-1, EN 301489-7, EN 300328, EN 301489-17 and EN 60950, following the provisions of, Radio Equipment and Telecommunication Terminal Equipment directive **99/5/EC** with requirements covering EMC directive **89/336/EEC**, and Low Voltage directive **73/23/EEC**.

Lund, June 2005

 $C 6682$ 

Viveto i Jahre

*Hiroshi Yoshioka, Head of Product Business Unit GSM/UMTS*

Aan de vereisten die in de R&TTE-richtlijn (**99/5/EC**) worden gesteld, wordt voldaan.

# Pictogrammen

*Beschrijving van pictogrammen.*

Pictogram **Beschrijving** 

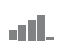

Geeft de sterkte van het GSMnetwerksignaal aan.

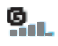

GPRS is beschikbaar.

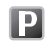

Geeft aan dat een gesprek met dit nummer goedkoper is dan een normaal gesprek.

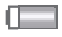

Geeft de status van de batterij aan.

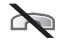

U kunt geen inkomende gesprekken ontvangen.

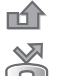

齐

U hebt een inkomend gesprek gemist.

Alle inkomende gesprekken worden doorgestuurd naar een opgegeven nummer.

Alle geluidssignalen zijn uitgezet, behalve de wekker.

De wekker is ingesteld en staat aan.

#### <span id="page-98-0"></span>Pictogram **Beschrijving**

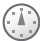

De timer is ingesteld en staat aan.

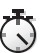

箘

笝

- De stopwatch is geactiveerd.
- U hebt een herinnering ingesteld voor een afspraak.
- U hebt een herinnering ingesteld voor een taak.
	- Er is een ander profiel dan Normaal gekozen.

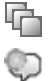

Het toverwoord is geactiveerd.

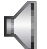

De luidspreker is geactiveerd.

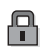

De kaart- of telefoonblokkering is actief. Er is een veilige internetverbinding tot stand gebracht.

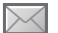

U hebt een SMS-bericht ontvangen.

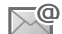

U hebt een e-mailbericht ontvangen.

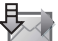

De telefoon ontvangt een MMS-bericht.

#### Pictogrammen

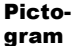

# **Beschrijving**

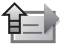

De telefoon verzendt een MMS-bericht.

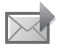

U hebt een MMS-bericht ontvangen.

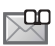

U hebt een spraakbericht ontvangen.

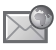

U hebt een WAP-pushbericht ontvangen.

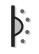

De infraroodpoort staat aan.

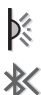

 $\Omega$  $\overline{a}$  $\frac{\mathbf{e}}{2}$  $\sqrt{2}$ 

- Infraroodcommunicatie vindt plaats.
- Bluetooth is ingeschakeld.
- De Bluetooth headset is verbonden met de telefoon.
- Er worden gegevens gedownload naar de telefoon.
- Er worden gegevens geüpload naar de telefoon.
- Lijn 1 is in gebruik voor uitgaande gesprekken.

#### Pictogram **Beschrijving**

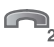

- Lijn 2 is in gebruik voor uitgaande gesprekken.
- Codering wordt momenteel niet ondersteund door het netwerk.

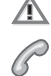

Er is een gesprek gaande.

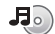

De Media player wordt uitgevoerd.

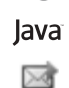

Er wordt een Java<sup>TM</sup>-applicatie uitgevoerd.

Uw film kan worden verzonden via MMS.

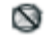

De film is te groot om via MMS te worden verzonden.

# Index

### **A**

[aan indien stil 60](#page-59-0) aan-/uitzetten [beveiliging met SIM](#page-80-1)blokkering 81 [Bluetooth 70](#page-69-0) [infraroodpoort 73](#page-72-0) ringtones, melodieën 59 [telefoon 7](#page-6-0) [telefoonblokkering 82](#page-81-1) [toetsgeluid 60](#page-59-1) aannemen [gesprekken 20](#page-19-0) [spraakbesturing gebruiken 30](#page-29-0) aannemen met uw stem  $30-31$  $30-31$ [accountinstellingen, e-mail 46](#page-45-0) [achtergrond 53](#page-52-0) [Activiteit, menu 17](#page-16-0) afbeeldingen 53-[54](#page-53-0) [achtergrond 53](#page-52-0) [bewerken 54](#page-53-1) [screensaver 53](#page-52-0)

[afspraken 75](#page-74-0) [animaties 53](#page-52-2) [antwoorddienst 28](#page-27-0) [automatische nummerherhaling 21](#page-20-0)

#### **B**

batterij [gebruik en onderhoud 93](#page-92-1) [opladen 5](#page-4-2) [plaatsen 5](#page-4-3) [batterijklep vervangen 8](#page-7-0) bellen [kiezen met stem 30](#page-29-2) [nummers in bericht 41](#page-40-0) [van contacten 24](#page-23-0) [vanuit gesprekkenlijst 27](#page-26-0) [bepalen waar het geluid wordt](#page-71-0)  weergegeven 72 berichten [e-mail 46](#page-45-1) [expresse 49](#page-48-0) [infodienst 50](#page-49-0) [MMS 42,](#page-41-0) [45](#page-44-0)

[regio-info 50](#page-49-1) [SMS 39](#page-38-1) [spraak 45](#page-44-0) [berichtsignaal 60](#page-59-1) [bestandsbeheer 18](#page-17-0) beveiliging [codememo 82](#page-81-2) internet  $67-68$  $67-68$ [SIM-kaartblokkering 81](#page-80-2) blokkering opheffen [PIN-code 6](#page-5-0) [SIM-kaart 81](#page-80-3) blokkeringen [SIM-kaart 81](#page-80-2)

#### **C**

 $c$ amera 50 $-52$  $-52$ [certificaten, internetbeveiliging 68](#page-67-2) [codememo 82](#page-81-2) codes [PIN-code 6](#page-5-1) [PUK-code 6](#page-5-0) [conferentiegesprekken 34](#page-33-0)

[connectors 9](#page-8-0) [contacten 22,](#page-21-1) [23](#page-22-0) [geheugen controleren 26](#page-25-0) [groepen met 38](#page-37-0) [standaardcontacten 22](#page-21-2) [synchroniseren 68](#page-67-3) [telefooncontacten](#page-22-1)  toevoegen 23 [cookies 67](#page-66-1)

# **D**

[datum instellen 74](#page-73-0) [declaration of conformity 98](#page-97-0) display [helderheid 79](#page-78-0)

### **E**

e-mail gebruiken 46-[48](#page-47-0) expresberichten *Zie* [Mijn](#page-48-0)  [vrienden 49](#page-48-0) [externe besturing 73](#page-72-1)

#### **F**

favorieten [internet 66](#page-65-0) [favorieten, internet 65](#page-64-0) [fotoformaten 52](#page-51-1)

### **G**

[games 64](#page-63-1) [garantie 95](#page-94-0) [gebeurtenissen weergeven 17](#page-16-1) [gebeurtenissen, melding](#page-16-2)  instellen 17 geluid [omleiden 72](#page-71-0) [overdragen 72](#page-71-1) [geluid overdragen 72](#page-71-1) [geluidsrecorder 62](#page-61-0) [gemiste gesprekken 21](#page-20-1) [gesprek in wacht 33](#page-32-0) gesprekken [aannemen 21](#page-20-2) [accepteren 35](#page-34-0) automatische [nummerherhaling 21](#page-20-0)

[bellen 7,](#page-6-1) [20](#page-19-1) [beperken 36](#page-35-0) [gemist 21](#page-20-1) [in de wachtstand zetten 33](#page-32-1) [internationaal 21](#page-20-3) [nood 22](#page-21-3) [notities maken tijdens 38](#page-37-1) [omleiden 32](#page-31-0) [ontvangen 7,](#page-6-1) [20](#page-19-0) [opnemen 62](#page-61-0) [snelkiezen 28](#page-27-1) [twee gesprekken tegelijk 34](#page-33-1) [vaste nummers 37](#page-36-0) [weigeren 21](#page-20-4) [gesprekken accepteren 35](#page-34-0) [gesprekken beperken 36](#page-35-0) [gesprekken omleiden 32](#page-31-0) [gesprekkenlijst 27](#page-26-1) [gesprekstijd 37](#page-36-1) [groepen 38](#page-37-0)

# **H**

[handsfree 72](#page-71-2) [helderheid 51](#page-50-0) [display 79](#page-78-0) [Help-teksten, in telefoon 13](#page-12-1) [hoofdmenu 11](#page-10-0)

### **I**

[infodienst 50](#page-49-0) infraroodpoort 73-[74](#page-73-1) instellingen voor Java<sup>TM</sup> 67 [internationale gesprekken 21](#page-20-3) internet beveiliging 67-[68](#page-67-4) [cookies 67](#page-66-4) [favorieten 66](#page-65-0) [instellingen 64](#page-63-2)

#### **J**

Java<sup>TM</sup>, instellingen 67

#### **K**

kalender 75-[77](#page-76-0) [kiezen met stem](#page-28-0)  (voicedialling)  $29-30$  $29-30$  [klep vervangen 8](#page-7-1) [knoppen 9](#page-8-0) kopiëren [naar/van SIM-kaart 27](#page-26-2)

# **L**

[lange berichten 41](#page-40-1) letters  $inv<sub>o</sub>$ eren 14 $-16$  $-16$ [lichteffecten 19,](#page-18-0) [23,](#page-22-2) [24](#page-23-1) [luidspreker activeren alvorens een](#page-19-2)  gesprek te beantwoorden 20 [luidspreker gebruiken 20](#page-19-3)

#### **M**

Media player 55-[58](#page-57-0) [media streamen 58](#page-57-0) [melding voor gebeurtenissen 17](#page-16-2) melodieën 59-[60](#page-59-1) [menu's, navigeren door 11](#page-10-0) [microfoon, aan-/uitzetten 20](#page-19-4) [Mijn vrienden 49](#page-48-1) MMS *Zie* [MMS-berichten 42,](#page-41-0) [45](#page-44-0) MMS-berichten 42-[45](#page-44-1)

[monteren, telefoon 5](#page-4-4) multitoetsmethode voor tekstinvoer [invoeren 15](#page-14-0) MusicDJ<sub>TM</sub> 60 [muziek afspelen 55](#page-54-1)

#### **N**

[nachtmodus 52](#page-51-2) [netwerken selecteren 19](#page-18-1) [notitieblok 38](#page-37-1) [notities 78](#page-77-0) nummer [eigen nummer 35](#page-34-1) [verbergen 38](#page-37-2) [nummer verbergen 38](#page-37-2) [nummerherhaling 21](#page-20-0)

#### **O**

[opladen, batterij 5](#page-4-2) opnemen [geluiden 62](#page-61-0) [gesprekken 62](#page-61-0) spraakopdrachten 29-[31](#page-30-1) [videoclips 51](#page-50-1)

#### opslaan

[items in SMS-berichten 41](#page-40-2) [uit MMS-berichten 44](#page-43-0) [opstartscherm 53,](#page-52-0) [79](#page-78-1) [overzicht van de telefoon 9](#page-8-0)

# **P**

[persoonlijke ringtones voor](#page-59-3)  bellers 60 PhotoDJ<sub>IM</sub> 54 [pictogrammen 99](#page-98-0) PIN-code [invoeren 7](#page-6-2) [wijzigen 81](#page-80-4) PlayNow<sup>TM</sup> 58 [profielen 78](#page-77-1) [PUK-code 81](#page-80-3)

#### **R**

[regio-info 50](#page-49-1) [rekenmachine 79](#page-78-2)  $ringtones 59–60$  $ringtones 59–60$ [roaming 19](#page-18-1)

#### **S**

[scherm 79](#page-78-0) [schrijftalen 14](#page-13-1) schrijven [multitoetsinvoer gebruiken 15](#page-14-0) [T9-tekstinvoer gebruiken 15](#page-14-1) [screensaver 53](#page-52-0) [Setup wizard 7](#page-6-3) [signalen 60](#page-59-4) [SIM-contacten 23](#page-22-3) SIM-kaart [blokkering 81](#page-80-2) [blokkering opheffen 81](#page-80-3) kopiëren naar/van 27 [plaatsen 5](#page-4-3) [SIM-nummers 24](#page-23-2) sjablonen [voor MMS-berichten 45](#page-44-2) [voor SMS-berichten 42](#page-41-2) SMS *Zie* [SMS-berichten 39](#page-38-1) SMS-berichten 39–[42](#page-41-3) [snelkiezen 28](#page-27-1) [snelkoppelingen 13](#page-12-2) SOS *Zie* [alarmnummers 22](#page-21-3)

[speakervolume 20](#page-19-5) [spraakberichten 45](#page-44-0) spraakbesturing 28-[32](#page-31-1) [stand-byscherm 11](#page-10-0) [statusbalk 11](#page-10-0) [stopwatch 78](#page-77-2) Style-Up™ Zie vervangen, [kleppen 8](#page-7-1) synchroniseren 68–[69](#page-68-0)

# **T**

T9TM-tekstinvoer [letters invoeren 15](#page-14-1) taal [in telefoon 13,](#page-12-3) [85](#page-84-0) [wijzigen 13](#page-12-4) [taal van de telefoon 13](#page-12-3) [taken 77](#page-76-1) [telefoon resetten 87](#page-86-1) [telefoon, taal 85](#page-84-0) [telefoonblokkering 82](#page-81-3) thema's  $63-64$  $63-64$ [tijd instellen 74](#page-73-0) [timer 79](#page-78-3)

**104** This is the Internet version of the user's guide. © Print only for private use.

toegangscodes [Bluetooth 70](#page-69-1) [codememo 82](#page-81-4) [toetsen 9](#page-8-0) [toetsen en navigatie 11](#page-10-1) [toetsgeluid 60](#page-59-1) [toverwoord 30](#page-29-4) [trilalarm 60](#page-59-0) [twee telefoonlijnen 35](#page-34-2)

### **V**

[vaste nummers 37](#page-36-0) [vervangen, kleppen 8](#page-7-1) verzenden [afbeeldingen 54](#page-53-2) [afspraken 77](#page-76-2) [contacten 26](#page-25-1) melodieën en ringtones 61 [notities 78](#page-77-3) [taken 77](#page-76-2) [thema's 63](#page-62-1) [visitekaartjes 39](#page-38-3) [videoclips 55](#page-54-2) VideoDJ<sub>IM</sub> 61

videorecorder 50-[52](#page-51-3) visitekaarties 38 [voicemail 28](#page-27-0) volume [ringtone instellen 59](#page-58-2) [trilalarm 60](#page-59-0) [wijzigen 20](#page-19-5) [voorklep vervangen 8](#page-7-1) [vragen om op te slaan 24](#page-23-3)

#### **W**

[wachtwoorden, internet 67](#page-66-5) WAP *Zie* [internet 64](#page-63-4) [weergeven, gebeurtenissen 17](#page-16-1) [wekker 74](#page-73-2) wizard [setup 7](#page-6-3)

# **Z**

[zelfportret 51](#page-50-2) [zoomen 51](#page-50-3)

**This is the Internet version of the user's guide. © Print only for private use.** <sup>105</sup>